# cisco.

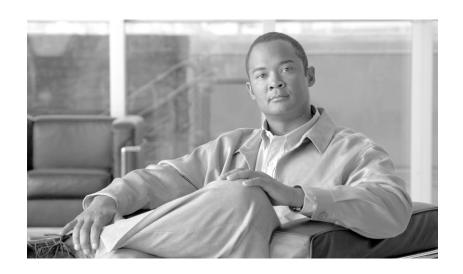

# **Cisco AON Development Studio User Guide**

Cisco AON Release 2.4 March 2007

#### **Americas Headquarters**

Cisco Systems, Inc. 170 West Tasman Drive San Jose, CA 95134-1706 USA

http://www.cisco.com Tel: 408 526-4000

800 553-NETS (6387)

Fax: 408 527-0883

Customer Order Number: Text Part Number: OL-11798-01 THE SPECIFICATIONS AND INFORMATION REGARDING THE PRODUCTS IN THIS MANUAL ARE SUBJECT TO CHANGE WITHOUT NOTICE. ALL STATEMENTS, INFORMATION, AND RECOMMENDATIONS IN THIS MANUAL ARE BELIEVED TO BE ACCURATE BUT ARE PRESENTED WITHOUT WARRANTY OF ANY KIND, EXPRESS OR IMPLIED. USERS MUST TAKE FULL RESPONSIBILITY FOR THEIR APPLICATION OF ANY PRODUCTS.

THE SOFTWARE LICENSE AND LIMITED WARRANTY FOR THE ACCOMPANYING PRODUCT ARE SET FORTH IN THE INFORMATION PACKET THAT SHIPPED WITH THE PRODUCT AND ARE INCORPORATED HEREIN BY THIS REFERENCE. IF YOU ARE UNABLE TO LOCATE THE SOFTWARE LICENSE OR LIMITED WARRANTY, CONTACT YOUR CISCO REPRESENTATIVE FOR A COPY.

The Cisco implementation of TCP header compression is an adaptation of a program developed by the University of California, Berkeley (UCB) as part of UCB's public domain version of the UNIX operating system. All rights reserved. Copyright © 1981, Regents of the University of California.

NOTWITHSTANDING ANY OTHER WARRANTY HEREIN, ALL DOCUMENT FILES AND SOFTWARE OF THESE SUPPLIERS ARE PROVIDED "AS IS" WITH ALL FAULTS. CISCO AND THE ABOVE-NAMED SUPPLIERS DISCLAIM ALL WARRANTIES, EXPRESSED OR IMPLIED, INCLUDING, WITHOUT LIMITATION, THOSE OF MERCHANTABILITY, FITNESS FOR A PARTICULAR PURPOSE AND NONINFRINGEMENT OR ARISING FROM A COURSE OF DEALING, USAGE, OR TRADE PRACTICE.

IN NO EVENT SHALL CISCO OR ITS SUPPLIERS BE LIABLE FOR ANY INDIRECT, SPECIAL, CONSEQUENTIAL, OR INCIDENTAL DAMAGES, INCLUDING, WITHOUT LIMITATION, LOST PROFITS OR LOSS OR DAMAGE TO DATA ARISING OUT OF THE USE OR INABILITY TO USE THIS MANUAL, EVEN IF CISCO OR ITS SUPPLIERS HAVE BEEN ADVISED OF THE POSSIBILITY OF SUCH DAMAGES.

CVP, the Cisco Logo, and the Cisco Square Bridge logo are trademarks of Cisco Systems, Inc.; Changing the Way We Work, Live, Play, and Learn is a service mark of Cisco Systems, Inc.; and Access Registrar, Aironet, BPX, Catalyst, CCDA, CCDP, CCIE, CCIP, CCNA, CCNP, CCSP, Cisco, the Cisco Certified Internetwork Expert logo, Cisco IOS, Cisco Press, Cisco Systems, Cisco Systems Capital, the Cisco Systems logo, Cisco Unity, Enterprise/Solver, EtherChannel, EtherFast, EtherSwitch, Fast Step, Follow Me Browsing, FormShare, GigaDrive, GigaStack, HomeLink, Internet Quotient, IOS, IP/TV, iQ Expertise, the iQ logo, iQ Net Readiness Scorecard, iQuick Study, LightStream, Linksys, VeetingPlace, MGX, Networking Academy, Network Registrar, Packet, PIX, ProConnect, RateMUX, ScriptShare, SlideCast, SMARTnet, StackWise, The Fastest Way to Increase Your Internet Quotient, and TransPath are registered trademarks of Cisco Systems, Inc. and/or its affiliates in the United States and certain other countries.

All other trademarks mentioned in this document or Website are the property of their respective owners. The use of the word partner does not imply a partnership relationship between Cisco and any other company. (0609R)

Any Internet Protocol (IP) addresses used in this document are not intended to be actual addresses. Any examples, command display output, and figures included in the document are shown for illustrative purposes only. Any use of actual IP addresses in illustrative content is unintentional and coincidental.

Cisco AON Development Studio User Guide © 2007 Cisco Systems, Inc. All rights reserved.

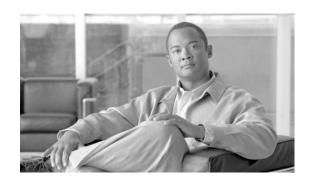

#### CONTENTS

```
Objective
               vii
   Audience
               νii
   Document Organization
   Document Conventions
   Related Documentation
   Obtaining Documentation ix
        Cisco.com ix
        Product Documentation DVD
        Ordering Documentation x
   Documentation Feedback x
   Cisco Product Security Overview x
        Reporting Security Problems in Cisco Products xi
   Product Alerts and Field Notices
   Obtaining Technical Assistance
        Cisco Support Website xii
        Submitting a Service Request
        Definitions of Service Request Severity
   Obtaining Additional Publications and Information
Getting Started with Cisco ADS 1-1
   Contents 1-2
   Prerequisites for Cisco ADS Installation and Operation 1-2
   Information About Cisco ADS
   How to Use Cisco ADS 1-2
        Installing Cisco ADS
        Starting Cisco ADS
            Login Window
        Exploring Cisco ADS 1-4
            Initial ADS Window
            ADS Toolbar and Icon Bar 1-6
            Project Explorer Pane 1-6
            Navigator Pane 1-7
            PEP Developer Pane
```

```
Problems Pane
           Task Pane 1-9
       Set E-mail and SMTP Server Information 1-10
       Creating PEPs 1-11
       Save a PEP with a New Name
       Save a PEP as a Template 1-18
       Create a New PEP from a Template
       Deploying PEPs and Message Types
       Create Message Types 1-22
Setting Bladelet Properties, Variables, and Rules 2-1
   Contents 2-1
   Assigning Bladelet Properties
   Managing Variables 2-3
       Variable Picker Dialog—Manage and Initialize
           Variable Picker—Manage tab 2-5
           Variables Definition 2-5
           Variable Picker—Initialize Tab 2-7
       Advanced Variable Picker Dialog—Select, Manage, and Initialize 2-8
           Advanced Variable Picker—Select tab 2-8
           Advanced Variable Picker—Manage Tab
           Advanced Variable Picker—Initialize tab 2-10
   Managing Rules Workbench 2-12
   Rules Workbench—New Rules 2-13
   Rules Workbench—Custom Rules 2-15
ADS Bladelets Reference 3-1
   Contents 3-1
   Information About Bladelets 3-2
   Bladelet Choices 3-3
       PEP Markers Category 3-3
           Exception-PEP Marker 3-3
           Break Marker 3-3
       External Access Category 3-4
           Access HTTP 3-4
           Access DB 3-11
       General Category 3-15
           Log 3-15
           Retrieve Cache 3-19
           Cache Data 3-22
```

```
Logic Category 3-25
            Loop 3-26
           Scope 3-30
            Find 3-31
            Branch 3-35
        Message Handling Category 3-38
            Validate 3-38
            Build Composite Content 3-43
            Discard 3-49
            Send Reply 3-50
            Create Message 3-51
            Update Message 3-55
            Create Content 3-61
            Extract Composite Content
                                     3-64
            Create Response
                             3-66
            Application QoS 3-68
        Routing Category 3-70
            Distribute 3-70
            Set Destination 3-74
            Send 3-76
            Balance Load 3-80
        Security Category 3-93
            Authorize 3-93
            Encrypt 3-103
            Verify Signature 3-115
            Sign 3-118
            Decrypt 3-130
            Identify 3-134
            Authenticate 3-138
            Verify Identity 3-144
        Transformation Category 3-146
            Transform 3-146
        Miscellaneous Category 3-148
ADS PEP Attributes Reference 4-1
   Contents 4-1
   Information About PEP Attributes 4-1
   PEP Attribute Window and Dialog Boxes
   PEP Attribute Variable-Type Choices 4-2
```

#### ADS Message Types Reference 5-1

Contents 5-1

Information About Message Types 5-1

Message Type Window and Dialog Boxes 5-2

Message Type Choices 5-3

#### E-Mail to Cisco ADS Support 6-1

Contents 6-1

E-mail Support 6-1

Prerequisite for E-mail to ADS Support 6-2

Accessing the E-mail to ADS Support Template 6-2

E-mail Attachments 6-4

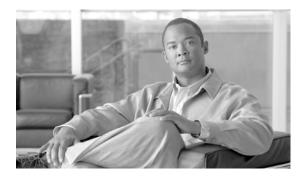

## **Preface**

This preface explains the objectives, intended audience, and organization of *Cisco AON Development Studio User Guide* and describes the conventions that convey instructions and other information.

The preface contains the following sections:

- Objective
- Audience
- Document Organization
- Document Conventions
- · Related Documentation
- Obtaining Documentation
- · Documentation Feedback
- Cisco Product Security Overview
- Product Alerts and Field Notices
- Obtaining Technical Assistance
- Obtaining Additional Publications and Information

# **Objective**

This user guide provides procedures and reference information for the Cisco AON development studio (ADS). This guide does not provide background information and basic instructions and procedures for the AON software itself.

## **Audience**

This guide is intended for Cisco AON users who need more detailed information on how to use and implement the ADS features.

# **Document Organization**

This guide contains the following chapters:

- Chapter 1, "Getting Started with Cisco ADS," describes how to get started using ADS.
- Chapter 2, "Setting Bladelet Properties, Variables, and Rules," explains how to set Bladelet Properties, manage Variables, and set Rules within each Bladelet Properties window.
- Chapter 3, "ADS Bladelets Reference," provides detailed reference information that you need to choose and use ADS Bladelets.
- Chapter 4, "ADS PEP Attributes Reference," provides detailed reference information that you need to use ADS to assign Policy Execution Plan (PEP) attributes.
- Chapter 5, "ADS Message Types Reference," provides detailed reference information that you need to use ADS to assign message types.
- Chapter 6, "E-Mail to Cisco ADS Support," provides detailed information about the E-mail to ADS Support.

## **Document Conventions**

This guide uses the convention where the symbol ^ represents the key labeled *Control*. For example, the key combination ^**z** means hold down the **Control** key while you press the **z** key.

Command descriptions use these conventions:

- Examples that contain system prompts denote interactive sessions, indicating the commands that you should enter at the prompt. The system prompt indicates the current level of the EXEC command interpreter. For example, the prompt router> indicates that you should be at the *user* level, and the prompt router# indicates that you should be at the *privileged* level. Access to the privileged level usually requires a password. Refer to the related software configuration and reference documentation listed in "Related Documentation" for additional information.
- · Commands and keywords are in **boldface** font.
- Arguments for which you supply values are in *italic* font.
- Elements in square brackets ([]) are optional.
- Alternative but required keywords are grouped in braces ({}) and separated by vertical bars (|).

Examples use these conventions:

- Terminal sessions and sample console screen displays are in screen font.
- Information you enter is in boldface screen font.
- Nonprinting characters, such as passwords, are in angle brackets (<>).
- Default responses to system prompts are in square brackets ([]).
- Exclamation points (!) at the beginning of a line indicate a comment line.

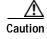

Means reader be careful. You are capable of doing something that might result in equipment damage or loss of data.

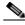

Note

Means *reader take note*. Notes contain helpful suggestions or references to materials not contained in this manual.

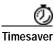

Means the described action saves time. You can save time by performing the action described in the paragraph.

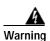

This warning symbol means *danger*. You are in a situation that could cause bodily injury. Before you work on any equipment, be aware of the hazards involved with electrical circuitry and be familiar with standard practices for preventing accidents. To see translations of the warnings that appear in this publication, refer to the *Regulatory Compliance and Safety Information* document that accompanied this device. Statement 1074

### **Related Documentation**

The Cisco AON documentation set includes the following guides:

- Release Notes for Cisco Application-Oriented Networking 2.4
- AON Installation and Upgrade Guide
- AON Administration Guide
- For further technical information regarding the third-party software, see the Trading Metrics documentation at www.tradingmetrics.com/downloads.

# **Obtaining Documentation**

Cisco documentation and additional literature are available on Cisco.com. This section explains the product documentation resources that Cisco offers.

#### Cisco.com

You can access the most current Cisco documentation at this URL:

http://www.cisco.com/techsupport

You can access the Cisco website at this URL:

http://www.cisco.com

You can access international Cisco websites at this URL:

http://www.cisco.com/public/countries\_languages.shtml

#### Product Documentation DVD

The Product Documentation DVD is a library of technical product documentation on a portable medium. The DVD enables you to access installation, configuration, and command guides for Cisco hardware and software products. With the DVD, you have access to the HTML documentation and some of the PDF files found on the Cisco website at this URL:

http://www.cisco.com/univercd/home/home.htm

The Product Documentation DVD is created and released regularly. DVDs are available singly or by subscription. Registered Cisco.com users can order a Product Documentation DVD (product number DOC-DOCDVD= or DOC-DOCDVD=SUB) from Cisco Marketplace at the Product Documentation Store at this URL:

http://www.cisco.com/go/marketplace/docstore

## **Ordering Documentation**

You must be a registered Cisco.com user to access Cisco Marketplace. Registered users may order Cisco documentation at the Product Documentation Store at this URL:

http://www.cisco.com/go/marketplace/docstore

If you do not have a user ID or password, you can register at this URL:

http://tools.cisco.com/RPF/register/register.do

## **Documentation Feedback**

You can provide feedback about Cisco technical documentation on the Cisco Support site area by entering your comments in the feedback form available in every online document.

# **Cisco Product Security Overview**

Cisco provides a free online Security Vulnerability Policy portal at this URL:

http://www.cisco.com/en/US/products/products\_security\_vulnerability\_policy.html

From this site, you will find information about how to do the following:

- Report security vulnerabilities in Cisco products
- Obtain assistance with security incidents that involve Cisco products
- Register to receive security information from Cisco

A current list of security advisories, security notices, and security responses for Cisco products is available at this URL:

http://www.cisco.com/go/psirt

To see security advisories, security notices, and security responses as they are updated in real time, you can subscribe to the Product Security Incident Response Team Really Simple Syndication (PSIRT RSS) feed. Information about how to subscribe to the PSIRT RSS feed is found at this URL:

http://www.cisco.com/en/US/products/products psirt rss feed.html

### **Reporting Security Problems in Cisco Products**

Cisco is committed to delivering secure products. We test our products internally before we release them, and we strive to correct all vulnerabilities quickly. If you think that you have identified a vulnerability in a Cisco product, contact PSIRT:

• For emergencies only—security-alert@cisco.com

An emergency is either a condition in which a system is under active attack or a condition for which a severe and urgent security vulnerability should be reported. All other conditions are considered nonemergencies.

• For nonemergencies—psirt@cisco.com

In an emergency, you can also reach PSIRT by telephone:

- 1 877 228-7302
- 1 408 525-6532

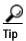

We encourage you to use Pretty Good Privacy (PGP) or a compatible product (for example, GnuPG) to encrypt any sensitive information that you send to Cisco. PSIRT can work with information that has been encrypted with PGP versions 2.x through 9.x.

Never use a revoked encryption key or an expired encryption key. The correct public key to use in your correspondence with PSIRT is the one linked in the Contact Summary section of the Security Vulnerability Policy page at this URL:

http://www.cisco.com/en/US/products/products\_security\_vulnerability\_policy.html

The link on this page has the current PGP key ID in use.

If you do not have or use PGP, contact PSIRT to find other means of encrypting the data before sending any sensitive material.

#### **Product Alerts and Field Notices**

Modifications to or updates about Cisco products are announced in Cisco Product Alerts and Cisco Field Notices. You can receive these announcements by using the Product Alert Tool on Cisco.com. This tool enables you to create a profile and choose those products for which you want to receive information.

To access the Product Alert Tool, you must be a registered Cisco.com user. Registered users can access the tool at this URL:

http://tools.cisco.com/Support/PAT/do/ViewMyProfiles.do?local=en

To register as a Cisco.com user, go to this URL:

http://tools.cisco.com/RPF/register/register.do

# **Obtaining Technical Assistance**

Cisco Technical Support provides 24-hour-a-day award-winning technical assistance. The Cisco Support website on Cisco.com features extensive online support resources. In addition, if you have a valid Cisco service contract, Cisco Technical Assistance Center (TAC) engineers provide telephone support. If you do not have a valid Cisco service contract, contact your reseller.

### **Cisco Support Website**

The Cisco Support website provides online documents and tools for troubleshooting and resolving technical issues with Cisco products and technologies. The website is available 24 hours a day at this URL:

http://www.cisco.com/en/US/support/index.html

Access to all tools on the Cisco Support website requires a Cisco.com user ID and password. If you have a valid service contract but do not have a user ID or password, you can register at this URL:

http://tools.cisco.com/RPF/register/register.do

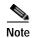

Before you submit a request for service online or by phone, use the **Cisco Product Identification Tool** to locate your product serial number. You can access this tool from the Cisco Support website by clicking the **Get Tools & Resources** link, clicking the **All Tools (A-Z)** tab, and then choosing **Cisco Product Identification Tool** from the alphabetical list. This tool offers three search options: by product ID or model name; by tree view; or, for certain products, by copying and pasting **show** command output. Search results show an illustration of your product with the serial number label location highlighted. Locate the serial number label on your product and record the information before placing a service call.

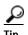

#### Displaying and Searching on Cisco.com

If you suspect that the browser is not refreshing a web page, force the browser to update the web page by holding down the Ctrl key while pressing **F5**.

To find technical information, narrow your search to look in technical documentation, not the entire Cisco.com website. After using the Search box on the Cisco.com home page, click the **Advanced Search** link next to the Search box on the resulting page and then click the **Technical Support & Documentation** radio button.

To provide feedback about the Cisco.com website or a particular technical document, click **Contacts & Feedback** at the top of any Cisco.com web page.

## **Submitting a Service Request**

Using the online TAC Service Request Tool is the fastest way to open S3 and S4 service requests. (S3 and S4 service requests are those in which your network is minimally impaired or for which you require product information.) After you describe your situation, the TAC Service Request Tool provides recommended solutions. If your issue is not resolved using the recommended resources, your service request is assigned to a Cisco engineer. The TAC Service Request Tool is located at this URL:

http://www.cisco.com/techsupport/servicerequest

For S1 or S2 service requests, or if you do not have Internet access, contact the Cisco TAC by telephone. (S1 or S2 service requests are those in which your production network is down or severely degraded.) Cisco engineers are assigned immediately to S1 and S2 service requests to help keep your business operations running smoothly.

To open a service request by telephone, use one of the following numbers:

Asia-Pacific: +61 2 8446 7411 Australia: 1 800 805 227 EMEA: +32 2 704 55 55 USA: 1 800 553 2447

For a complete list of Cisco TAC contacts, go to this URL:

http://www.cisco.com/techsupport/contacts

### **Definitions of Service Request Severity**

To ensure that all service requests are reported in a standard format, Cisco has established severity definitions.

Severity 1 (S1)—An existing network is "down" or there is a critical impact to your business operations. You and Cisco will commit all necessary resources around the clock to resolve the situation.

Severity 2 (S2)—Operation of an existing network is severely degraded, or significant aspects of your business operations are negatively affected by inadequate performance of Cisco products. You and Cisco will commit full-time resources during normal business hours to resolve the situation.

Severity 3 (S3)—Operational performance of the network is impaired while most business operations remain functional. You and Cisco will commit resources during normal business hours to restore service to satisfactory levels.

Severity 4 (S4)—You require information or assistance with Cisco product capabilities, installation, or configuration. There is little or no effect on your business operations.

# **Obtaining Additional Publications and Information**

Information about Cisco products, technologies, and network solutions is available from various online and printed sources.

• The Cisco Online Subscription Center is the website where you can sign up for a variety of Cisco e-mail newsletters and other communications. Create a profile and then select the subscriptions that you would like to receive. To visit the Cisco Online Subscription Center, go to this URL:

http://www.cisco.com/offer/subscribe

• The Cisco Product Quick Reference Guide is a handy, compact reference tool that includes brief product overviews, key features, sample part numbers, and abbreviated technical specifications for many Cisco products that are sold through channel partners. It is updated twice a year and includes the latest Cisco channel product offerings. To order and find out more about the Cisco Product Quick Reference Guide, go to this URL:

http://www.cisco.com/go/guide

• Cisco Marketplace provides a variety of Cisco books, reference guides, documentation, and logo merchandise. Visit Cisco Marketplace, the company store, at this URL:

http://www.cisco.com/go/marketplace/

• Cisco Press publishes a wide range of general networking, training, and certification titles. Both new and experienced users will benefit from these publications. For current Cisco Press titles and other information, go to Cisco Press at this URL:

http://www.ciscopress.com

• Internet Protocol Journal is a quarterly journal published by Cisco for engineering professionals involved in designing, developing, and operating public and private internets and intranets. You can access the Internet Protocol Journal at this URL:

http://www.cisco.com/ipj

 Networking products offered by Cisco, as well as customer support services, can be obtained at this URL:

http://www.cisco.com/en/US/products/index.html

 Networking Professionals Connection is an interactive website where networking professionals share questions, suggestions, and information about networking products and technologies with Cisco experts and other networking professionals. Join a discussion at this URL:

http://www.cisco.com/discuss/networking

• "What's New in Cisco Documentation" is an online publication that provides information about the latest documentation releases for Cisco products. Updated monthly, this online publication is organized by product category to direct you quickly to the documentation for your products. You can view the latest release of "What's New in Cisco Documentation" at this URL:

http://www.cisco.com/univercd/cc/td/doc/abtunicd/136957.htm

 World-class networking training is available from Cisco. You can view current offerings at this URL:

http://www.cisco.com/en/US/learning/index.html

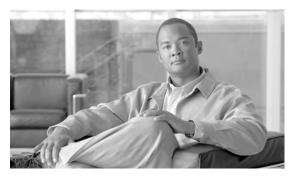

CHAPTER

# **Getting Started with Cisco ADS**

#### Revised: March, 2007, OL-11798-01

Cisco Application-Oriented Networking (AON) technology is the foundation for a class of network-embedded products and solutions that help converge intelligent networks with application infrastructure.

AON technology works at the application-message level by inspecting a full message, including all headers and content. It therefore understands the context of the message and can operate on those messages while they are in transit and according to business policies. AON enables you to embed intelligence capabilities into the network and significantly improve application communication.

To enable AON technology in your network, you use the following tools:

- Cisco AON Development Studio (ADS)—Windows-based tool for configuring how application messages are handled at runtime.
- Cisco AON Management Console (AMC)—Linux- and web-based server for managing an AON network. AMC synchronizes and processes input from all ADS systems on your network to ensure consistent, up-to-date configurations across all AON-enabled switches and routers.

This chapter describes how to get started using ADS.

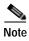

For more information on implementing an AON network, see the following:

- Other chapters in this guide:
  - Setting Bladelet Properties, Variables, and Rules
  - ADS Bladelets Reference
  - ADS PEP Attributes Reference
  - ADS Message Types Reference
  - E-Mail to Cisco ADS Support
- Other guides in the AON library:
  - AON Installation and Administration Guide (for information on the AMC server and nodes)
  - AON Programming Guide (for information on custom Bladelets, custom adapters, and application program interfaces)

### **Contents**

- Prerequisites for Cisco ADS Installation and Operation, page 1-2
- Information About Cisco ADS, page 1-2
- How to Use Cisco ADS, page 1-2
- Where To Go Next, page 1-24

# Prerequisites for Cisco ADS Installation and Operation

- Ensure that you have a Microsoft Windows 2000 or Windows XP operating system.
- Ensure that you have minimum 1 GB RAM; 2 GB RAM is recommended.
- Ensure that you have minimum 500 MB hard disk space; 1 GB free disk space is recommended.
- Contact your Cisco representative to learn how to access the Cisco ADS application. Download Cisco ADS 2.1 and make a note of where the download package resides on your system.
- Ensure that your system can connect to an AMC 2.1 server.

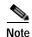

ADS 2.1 must connect to AMC 2.1 for AON 2.1 software to work properly.

## Information About Cisco ADS

AON technology operates on your network switches and routers by means of Bladelets, Policy Execution Plans (PEPs), and message types that specify how to process particular traffic streams.

A Bladelet is an operation that is performed on a message. It is a user defined software component
that implements certain interfaces and provides a useful unit of functions. For example,
Authentication bladelet provides authentication against various authentication schemes such as,
LDAP, Kerberos, and Netegrity; it will not do anything else.

ADS provides a repository of predefined Bladelets that are organized by category—for example, general, logic, message handling, routing, security, transformation, and so on.

- A PEP is an assembly of Bladelets in a particular sequence.
- A message type is a filter that determines what type of message a PEP is to process.

You use ADS to assemble and interconnect multiple Bladelets into a PEP and assign to the PEP one or more message types. You then synchronize your ADS with your network's AMC server to deploy the PEP across your network switches and routers. AON-enabled switches and routers constitute a logical network of nodes that operate at Layer 5 and Layer 6 of the Open System Interconnection (OSI) model.

## **How to Use Cisco ADS**

This section provides the following information:

- Installing Cisco ADS, page 1-3
- Starting Cisco ADS, page 1-3

- Exploring Cisco ADS, page 1-4
- Set E-mail and SMTP Server Information, page 1-10
- Creating PEPs, page 1-11
- , page 1-17

## **Installing Cisco ADS**

To install ADS, perform the following steps.

- Step 1 Locate the ADSInstallerWin32.exe executable file.
- Step 2 Double-click the file icon. The InstallShield Wizard starts up.
- Step 3 In the Welcome window, click Next.
- **Step 4** In the License Agreement window, click **Accept**.
- Step 5 Provide the requested information (name, organization, and e-mail address) and click Next.
- **Step 6** Specify where to install ADS as follows:
  - To use the displayed location, click Next.
  - To specify another location, click **Browse**, select a new location, and click **Next**.
- **Step 7** Specify a database port as follows:
  - To use the displayed port, click Next.
  - To specify another port, type another port number and click **Check Port Availability**. Repeat as needed until a message confirms that the port is available. Then click **Next**.
- **Step 8** Review the displayed summary information and do one of the following:
  - If all settings are correct, click **Install**.
  - · If any setting is incorrect, click Back, correct the setting, return to this window, and click Install.
- Step 9 Click Finish.
- Step 10 Reboot your system.

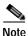

To uninstall ADS, in Microsoft Windows choose **Start > Programs > AON Development Studio > Uninstall AON Development Studio** and follow instructions.

## Starting Cisco ADS

To start ADS, perform the following steps.

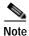

For help at any time, from the toolbar click **Help** and then either **Help**, **Context Sensitive Help**, or **Support > FAQs**.

Step 1 In Microsoft Windows, choose **Start > Programs > AON Development Studio > AON Development Studio** (or click the **AON Development Studio** icon on your desktop).

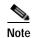

Startup time depends on your system hardware: more RAM and faster bus and processor speeds mean shorter startup time.

#### **Login Window**

Step 2 At the ADS Login window Figure 1-1, do the following:

- a. Provide the following requested information:
  - Username
  - · Password
  - Connect to AMC (click the dropdown arrow to display AMC choices; choose or provide the hostname or IP address for your AMC server)
  - Port (port on which the AMC server listens for traffic; default is 7010)

Figure 1-1 ADS Login Window

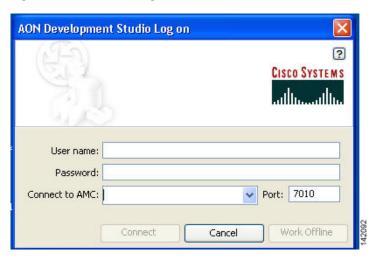

b. Click Connect. ADS connects to and synchronizes with the AMC server.

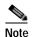

On first login, you must connect to your AMC server so that your ADS can display existing nodes. On future logins, you can either connect or work offline.

## **Exploring Cisco ADS**

To explore and familiarize yourself with Cisco ADS, examine the following:

• Initial ADS Window, page 1-5

- ADS Toolbar and Icon Bar, page 1-6
- Project Explorer Pane, page 1-6
- Navigator Pane, page 1-7
- PEP Developer Pane, page 1-7
- Problems Pane, page 1-8
- Task Pane, page 1-9

#### **Initial ADS Window**

You must familiarize yourself with the initial ADS window (Figure 1-2) and all the panes.

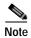

All the panes other than the Task pane are empty when you start up for the first time.

Figure 1-2 Initial ADS Window

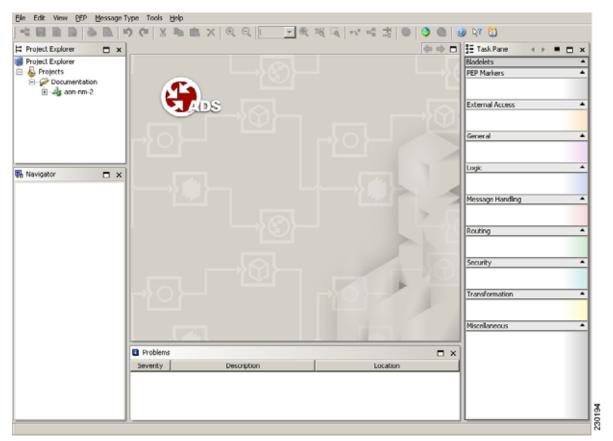

#### ADS Toolbar and Icon Bar

The toolbar and an icon bar (icons are dimmed until operable) appear across the top.

Icons (Figure 1-3) provide shortcuts to various ADS functions, most of which you can also access both from the toolbar and by means of a mouse right-click. You can determine what an operable (that is, undimmed) icon does by holding your mouse over it.

Figure 1-3 ADS Toolbar and Icon Bar

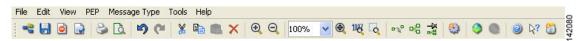

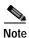

All the panes other than the Task pane are empty when you start up for the first time. However, the panes are shown below as they would look if you were in the midst of PEP design.

#### **Project Explorer Pane**

The Project Explorer pane (Figure 1-4) in the upper left portion of the window displays the hierarchy of available system nodes and associated PEPs and message types that reside in your ADS.

A project contains all of the resources, such as PEPs, message types, and property sets, created by a team. A team working in a project is isolated from all other projects. The team can create and deploy resources to the AON network without regard for what other teams are doing.

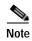

You must explicitly open a project in the project explorer in order to access any resources in that project. When a project is opened for the first time, ADS synchronizes the project with AMC automatically. ADS does not synchronize with AMC when the project is opened on subsequent occasions.

The PEPs and message types are of your own creation or were created by others and downloaded to your ADS during synchronization with the AMC server. You can turn the display on or off by clicking **View** and checking or unchecking **Project Explorer**.

Figure 1-4 ADS WIndow: Project Explorer Pane

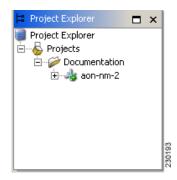

For you to be able to create a PEP and message type, at least one node must have been created on the AMC server and displayed on your ADS. You can create any number of PEPs and message types beneath a node.

After you synchronize your ADS with the AMC server, the Project Explorer pane refreshes to display any additional PEPs that other users may have posted to the AMC server.

You can update the list of projects displayed in the pane, including those that have been created while ADS has been open, by selecting **File > Get Project List**.

#### **Navigator Pane**

The Navigator pane (Figure 1-5) in the lower left portion of the window displays a map of the entire PEP that you are configuring and, in blue, the portion of that mat that is displayed in the PEP Developer pane (described below). It enables you to navigate to different parts of the PEP quickly and easily, which is particularly useful if the PEP is large and complex. You can turn the display on or off by clicking **View** and checking or unchecking **Navigator**.

Figure 1-5 ADS Window: Navigator Pane

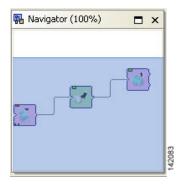

#### **PEP Developer Pane**

The PEP Developer pane (Figure 1-6) in the middle of the window is your workspace for designing a PEP. You drag and drop various Bladelets to that pane and interconnect them to create a PEP. This pane is always displayed.

You can display multiple PEPs at one time, each within its own tabbed view in the pane. PEP names are displayed in the tabs and also in the Project Explorer pane hierarchy.

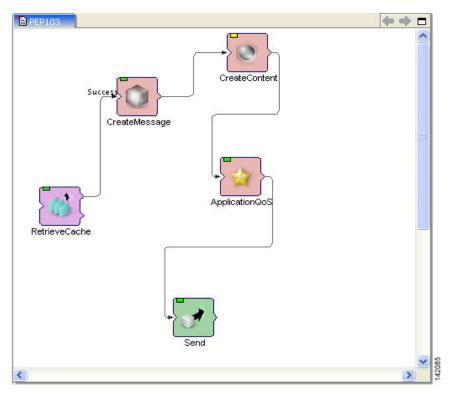

Figure 1-6 ADS WIndow: PEP Developer Pane

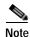

To create PEPs, see Creating PEPs, page 1-11.

#### **Problems Pane**

The Problems pane (Figure 1-7) beneath the PEP Developer window displays a list of critical problems, errors, and alerts, as follows:

- Critical problems (denoted by red circles with one X in them) prevent the PEP from performing a valid action. You must resolve all critical problems before you can synchronize your ADS with the AMC server or save the PEP as a template for future PEP development.
- Errors (denoted by red circles with one horizontal line across them) prevent the PEP from operating properly.
- Alerts (denoted by yellow triangles) prevent the PEP from operating properly.

Figure 1-7 ADS Window: Problems Pane

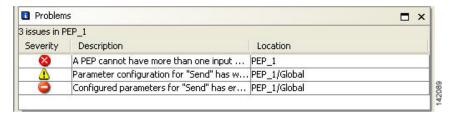

You can rearrange the display by clicking any of the column headings (Severity, Description, and Location). By default, problems are displayed by severity type (critical problem or alert) and, within a severity type, in alphabetical order. You can toggle between ascending and descending order by clicking a heading. You can turn the display on or off by clicking **View** and checking or unchecking **Problems**. Double-clicking any individual problem selects the offending Bladelet in the PEP Developer pane.

#### **Task Pane**

The Task pane (Figure 1-8) on the right side of the window is the source from which you drag and drop Bladelets into the PEP Developer pane. You can turn the pane display on or off by clicking **View** and checking or unchecking **Task**.

ADS provides a predefined list of Bladelets for you to use. Different Bladelet categories have different functions.

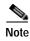

- Two Bladelet types of particular importance are the Break and Exception markers, at the top of the Task pane.
  - The Break marker can be placed only inside loops and you cannot place any other bladelets after the Break marker. The Break marker is used to exit out of the loops.
  - The Exception marker tracks and records exceptions in the PEP.

For information on these and other predefined Bladelets, see "ADS Bladelets Reference" chapter.

Although doing so should rarely be necessary, you can create custom Bladelets. Custom Bladelets
are best created by programmers. The programmer develops the Bladelet, uses the ADS Packaging
Wizard to package the resulting files into a single file, and uploads the file to the AMC server. The
new Bladelet becomes available to ADS users after synchronization.

When a PEP is selected, the custom Bladelets visible are only those that are applicable to the project containing the PEP. The applicable bladelets are the custom bladelets added under the project and the bladelets added under the system project.

For information on custom Bladelets, see the AON Programming Guide.

Task Pane □ × Bladelets PEP Markers External Access • • General • Logic {} • Message Handling Routing • Security • Transformation Miscellaneous

Figure 1-8 ADS Window: Task Pane

### **Set E-mail and SMTP Server Information**

**Step 1** Set your E-mail Preferences and SMTP Server:

- a. From the toolbar, click **Tools > Options > Email Preferences**.
- **b.** In the Email Preferences window (Figure 1-9), enter your E-mail address and SMTP Server information.

Figure 1-9 Options to set Email Preferences

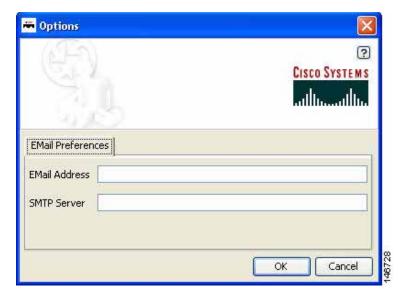

#### c. Click OK.

Step 2 When you are done with your work session, you can close ADS by choosing File > Quit.

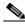

Note

For more information about using the ADS e-mail feature, see E-mail Support, page 6-1.

## **Creating PEPs**

To create a PEP, perform the following steps.

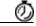

**Timesaver** 

Most steps instruct you to click an icon or, alternatively, choose a command sequence. Instructions to choose a command sequence (example: choose **PEP > New**) refer to commands on the ADS toolbar. In many cases you can access the same command sequence by right-clicking the relevant entry in the Project Explorer pane or the relevant Bladelet in the PEP Developer pane.

- Step 1 Start ADS and log in.
- Step 2 In the Project Explorer pane, click the AON node where the PEP is to reside.
- Step 3 Start a new PEP by clicking the **New** icon (or choosing **PEP > New**).

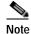

On subsequent use, if you have saved a PEP template, select **PEPs** and right-click on **New > New PEP from Template.** Preview your saved templates, select one, and click **OK**.

Step 4 In the PEP Attributes window (Figure 1-10), provide the required information (name, package, description, and interaction style) to the new PEP and click **OK**.

PEP Name—Maximum characters 128.

The PEP name must start with an alphabet and should consist of underscores and alpha numeric characters. The PEP name cannot start with either a number or an underscore.

• Package Name—Maximum characters 383.

The Package name consists of a project prefix and a user defined package name. The project prefix is from AMC and cannot be changed in ADS and must start with an alphabet and should consist of underscores and alpha numeric characters. The Package name cannot start with either a number or an underscore.

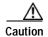

You cannot rename a PEP after you synchronize your PEP with AMC.

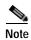

You will set Variables when you assign the Bladelet Properties. For information on Bladelet Properties and Variables, see the "Setting Bladelet Properties, Variables, and Rules" chapter.

Figure 1-10 PEP Attributes Window

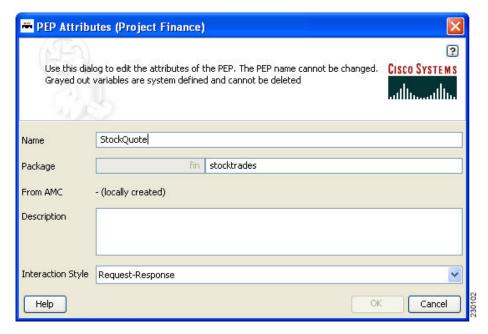

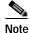

We recommend that you define most PEP attributes when you start to create a PEP; however, you can define or modify them later.

Use the default name (PEP N) or assign a new name. If a PEP with the same name exists, the OK button in this window is dimmed, enforcing the rule that every PEP name must be unique.

The package is an optional mechanism for organizing your PEPs in one area of a node. You can

assign one or more PEPs to a package. The default is to leave the user-defined portion of the package field blank. (Only the user-defined portions of the package name can be left blank.) We recommend that you either leave it blank or define it later, just before you deploy the PEP. If you define it now, make sure it is defined correctly; you cannot change it later.

For information on PEP attributes, see "ADS PEP Attributes Reference" chapter.

d. Drag and drop Bladelets from the Task pane to the PEP Developer pane.

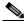

Note

Alternatively, copy and paste Bladelets from another PEP or from different areas of the same PEP

- e. Reposition Bladelets by dragging and dropping as needed:
  - To select a single Bladelet for dragging, click it.
  - To select multiple Bladelets for dragging as a unit, hold the left mouse button down, draw a box around the Bladelets, and release the button.
- f. (Optional) Add portions of this or another PEP as needed by clicking a corner of its PEP Development screen, dragging the cursor to draw a rectangle around the relevant area, dropping the cursor, copying the selected area, and pasting it into the new PEP.
- **g.** Add paths between Bladelets by either of the following methods:
  - Drag and drop: Drag a Bladelet until it touches or overlaps another Bladelet and a plus sign appears, then drop it.
  - Edge creation: Click the Edge Creation icon. Then click a Bladelet, drag the cursor to another Bladelet, and release.

The line and arrow connecting the two Bladelets show the path over which and direction in which information passes through the PEP.

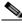

Note

You can turn edge creation on or off by clicking the Toggle Edge Creation icon. When it is on, the background of the PEP Developer pane changes from white to blue.

- h. (Optional) Change paths between Bladelets as follows:
  - To remove a path altogether, click the path in the middle, then either press **Delete** on your keyboard or drag it away and drop it.
  - To connect a path to another Bladelet, click the end of the path that you want to redirect, then drag it elsewhere—to another bladelet or to an exception marker—or leave it open-ended for now.
- i. As needed, create paths for branching Bladelets (Figure 1-11) as follows:
  - To create a success path, drag the path starting from the top half of the branching Bladelet or drop the target Bladelet over the top half of the branching Bladelet.
  - To create a failure path, drag the path starting from the bottom half of the branching Bladelet or drop the target Bladelet over the bottom half of the branching Bladelet.

Figure 1-11 Branching Bladelet with Success and Failure Paths

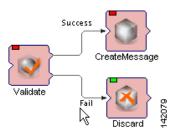

- j. Configure each Bladelet as follows:
  - 1. Right-click a Bladelet and click **Bladelet Properties**.
  - 2. Adjust import and export parameters and other settings as needed. Parameters and settings differ for different Bladelet categories.

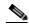

Note

For information on Bladelet properties, see "Setting Bladelet Properties, Variables, and Rules" chapter.

- 3. Click OK.
- 4. Repeat for all Bladelets.
- k. Edit your work by selecting one or more Bladelets and clicking an icon (or clicking **Edit** and an option).

Typical GUI edit options are available, including those listed in Table 1(listed in their order of appearance on the icon bar).

Table 1 ADS Edit Operations

| Operation        | Notes                                                                                                    |
|------------------|----------------------------------------------------------------------------------------------------|
| Undo, Redo       | Permits you to undo and redo a virtually unlimited series of changes. However, if you perform one or more undo operations and then make new changes, the original chain of operations is broken and a new chain is started. The default is to use the most recent chain. |
| Cut, Copy, Paste | Retains one cut or copied item on the clipboard. The item can come from ADS or any other application and can be used by ADS or any other application.                                                                                                    |
|                  | • Deletes that item from the clipboard if a second item is added.                                                                                                    |
|                  | • If you paste an item, positions it in the center of the window, rather than at the cursor position.                                                                                                    |
| Delete           | Completely removes the item from the PEP.                                                                                                    |
| Select All       | • Is useful when the scope of the PEP falls beyond the viewable pane.                                                                                                    |
|                  | • Operates on a single PEP only. If you are working on multiple PEPs, it operates only on the active PEP.                                                                                                    |
|                  | • Is available only from the toolbar and not from the icon bar.                                                                                                    |

Typical GUI view options are available, including those listed in Table 2 (listed in their order of appearance on the icon bar).

Table 2 ADS View Operations

| Operation      | Notes                                                                                                    |
|----------------|----------------------------------------------------------------------------------------------------|
| Zoom           | • +10%, -10% zooms the current PEP by plus or minus 10% per click.                                                                                                    |
|                | • 1:1 returns any zoom level to the default setting.                                                                                                    |
| Fit to Screen  | Provides a high-level view of your PEP, which is useful for very large PEPs. If Bladelet images and text become too small to read, view your PEP in the Navigator pane instead. |
| Zoom Rectangle | Permits you to create a "rubber band" rectangle around a portion of<br>the PEP Developer pane and zoom it in any number of times.                                               |

Typical GUI layout options are available, including those listed in Table 3 (listed in their order of appearance on the icon bar).

Table 3 ADS Layout Operations

| Operation                  | Notes                                                                                                    |
|----------------------------|----------------------------------------------------------------------------------------------------|
| Toggle Edge Creation       | When toggled on, permits you to create paths between Bladelets by connecting them with arrows, without having to move Bladelets around the screen.                                                                                                    |
|                            | • When toggled off (default state), permits you to create paths between Bladelets only by dragging one Bladelet over another until a plus sign indicates that a path is created.                                                                                      |
| Layout                     | Rearranges your PEP in a hierarchal manner with the top layer on<br>the left and the bottom layer on the right.                                                                                                    |
| Toggle Automatic<br>Layout | When toggled on, adjusts the spacing between Bladelets and paths to achieve minimal line intersections, text runover, and graphical overlaps. Any Bladelet that you drag and drop on the PEP Developer window is automatically placed on the left side of the window. |
|                            | <ul> <li>When toggled off (the default setting), displays Bladelets in the<br/>window where you drop them.</li> </ul>                                                                                                    |

- I. Validate your PEP often as follows:
  - 1. Address problems that are displayed in the Problems pane. Double-click a problem to select the offending Bladelet in the PEP Developer pane.
  - 2. Address problems that are displayed in the PEP Validation Report (Figure 1-12). Generate the report by clicking **PEP** > **Validate PEP**.

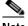

Note

We recommend that you address problems as they arise. Validation ensures adherence to all rules and parameters that govern individual Bladelets, paths among Bladelets, and the routing of messages through a PEP. A PEP must be valid before you can deploy it during synchronization of your ADS with the AMC server.

Figure 1-12 PEP Validation Report

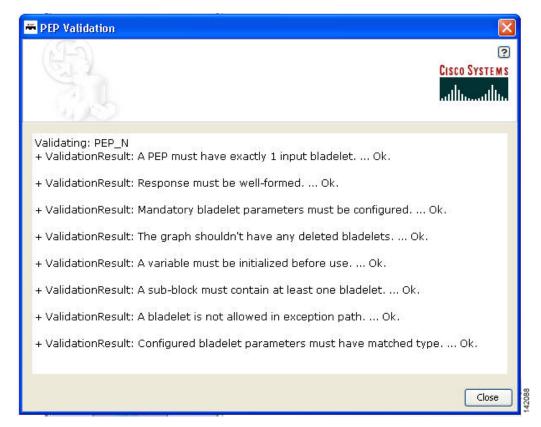

- m. Save your PEP often:
  - To save the PEP with its current name, click the **Save** icon (or choose **PEP > Save**).
  - To save the PEP with a new name, choose **PEP > Save As**.
- n. Optionally, save the PEP as a template for future use by choosing **PEP > Save PEP as Template**.
- o. Optionally, close the PEP by clicking the Close icon (or choosing PEP > Close.)
- **Step 5** As needed, create additional PEPs.

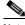

Note

Navigate among multiple open PEPs by clicking the appropriate tab in the PEP Developer pane (or clicking **Window** and the desired PEP).

- **Step 6** As needed, modify or finish defining attributes for each PEP as follows:
  - a. Click the appropriate tab in the PEP Developer pane.
  - b. Click the Attributes icon.
  - c. In the PEP Attributes window (similar to that for creating a new PEP except that the name and package, if already defined, are uneditable), provided the requested information and click **OK**.

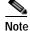

For information on PEP attributes, see "ADS PEP Attributes Reference" chapter.

Step 7 Close each open PEP by clicking its tab and then clicking the Close icon (or choosing PEP > Close).

- **Step 8** Optionally, print your PEP as follows:
  - a. Set up the page by clicking the **Print Preview** icon (or choosing **PEP > Page Setup**).
  - b. Preview the page by clicking the **Print Preview** icon (or choosing **PEP > Print Preview**).
  - c. Print the page by clicking the **Print** icon (or choosing **PEP > Print**).
- Step 9 Optionally, exit ADS by choosing File > Quit.

## Save a PEP with a New Name

To save an existing PEP with a new PEP name, perform the following steps.

- Step 1 In the ADS toolbar, click PEP > Save PEP as.
- Step 2 Enter a new name and package name (Figure 1-14). You must follow the following recommendation.
  - PEP Name—Maximum characters 128.
     The PEP name must start with an alphabet and should consist of underscores and alpha numeric characters. The PEP name cannot start with either a number or an underscore.
  - Package Name—Maximum characters 383.
    - The Package name must start with an alphabet and should consist of underscores and alpha numeric characters. The Package name cannot start with either a number or an underscore.

Figure 1-13 Save PEP with a New PEP Name

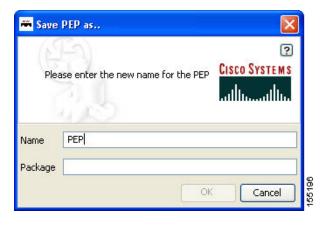

Step 3 Click OK.

## Save a PEP as a Template

To save an existing PEP as a template, perform the following steps.

- Step 1 In the ADS toolbar, click PEP > Save PEP as Template.
- Step 2 Enter a name and package name (Figure 1-14). You must follow the following recommendation.
  - PEP Name—Maximum characters 128.
     The PEP name must start with an alphabet and should consist of underscores and alpha numeric characters. The PEP name cannot start with either a number or an underscore.
  - Package Name—Maximum characters 383.

The Package name must start with an alphabet and should consist of underscores and alpha numeric characters. The Package name cannot start with either a number or an underscore.

Figure 1-14 Save PEP as a Template

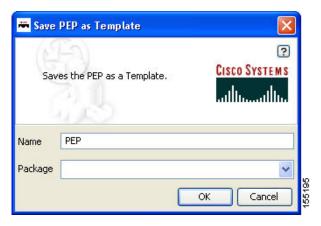

Step 3 Click OK.

## Create a New PEP from a Template

To create a new PEP from an existing template, perform the following steps.

- Step 1 In the Project Explorer pane, select PEPs and right-click on New > New PEP from Template.
- Step 2 Select a template from the tree view (Figure 1-15).

Select a template from the tree view on the left. A preview of the template is shown on the right.

CISCO SYSTEMS

Templates

CISCO SYSTEMS

Templates

Security, PEP

Counter\_loop1

Templates terrator\_loop1

Templates

OK Cancel

Figure 1-15 Create New PEP from a Template

Step 3 Click OK.

## **Deploying PEPs and Message Types**

Deploying PEPs involves synchronizing your ADS with the AMC server. ADS posts your valid PEPs and message types to the server. The server posts new nodes, PEPs, Bladelets, message types, and other information to your ADS for your use.

To deploy one or more PEPs (and associated message types) under a project, perform the following steps.

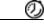

**Timesaver** 

Most steps instruct you to click an icon or, alternatively, choose a command sequence. Instructions to choose a command sequence (example: choose **PEP > New**) refer to commands on the ADS toolbar. In many cases you can access the same command sequence by right-clicking the relevant entry in the Project Explorer pane or the relevant Bladelet in the PEP Developer pane.

Step 1 Start ADS and log in.

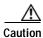

You cannot rename a PEP after you synchronize your PEP with AMC.

#### **Step 2** Synchronize your ADS with the AMC server as follows:

- a. Ensure that you are connected to an AMC server. If you are working offline, click the **Connect** icon (or choose **File > Connect**) and connect now.
- b. Click the **Synchronize** icon (or choose **File > Synchronize**).
- c. In the Synchronization window, select valid PEPs (Figure 1-16) and message types (Figure 1-17) as needed, and click **OK**.

During synchronization, your selections post to the AMC server, and any updates on the server post to your ADS.

Figure 1-16 Synchronization Window: PEPs

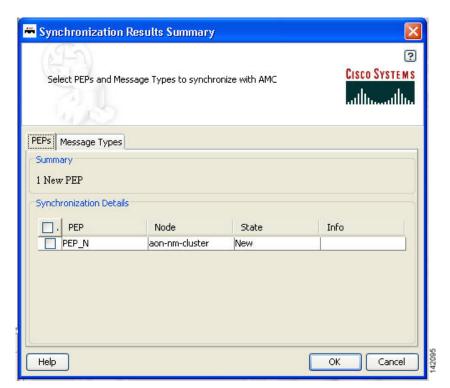

Select PEPs and Message Types to synchronize with AMC

PEPs Message Types

Summary

1 Updated Message Type

Synchronization Details

Message T... PEP Node State Info

MTRule1 PEP\_N aon-nm-cluster Updated

Help

OK Cancel

Figure 1-17 Synchronization Window: Message Types

If AMC fails to update the resource (PEPs and MessageTypes), a synchronization error (Figure 1-18) may appear:

Figure 1-18 Synchronization Error

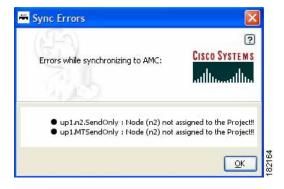

A synchronization error can occur due to any of the following conditions:

- · synchronization of the project has created, updated, or deleted resources of unassigned nodes
- resource creation, updating, or deletion failed in AMC
- an attempt to synchronize the project using a user which is unassigned from the project

If any network nodes are unassigned from the project, an unassigned nodes dialog (Figure 1-19) appears:

Figure 1-19 Unassigned Nodes Dialog

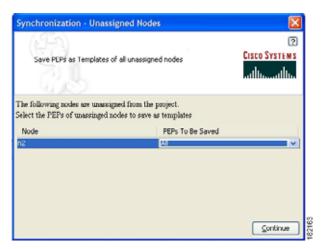

You may choose any of the following options against each unassigned nodes to save a PEP as a Template:

- None: No PEPs will be saved as Template
- Updated: All Updated PEPs will be saved as Template
- All: All PEPs will be saved as Template

Saved PEP templates are saved in a separate folder of name:

<currentdate>>\_<cuserproject prefix>>\_syncbackup\_unassignednodes\_<<nodename>>

in the ads templates directory.

### **Create Message Types**

Once you create a new PEP, you can apply one or more message types to it. A message type acts as the determining factor for what messages will be drawn through the particular PEP. For this reason, the order of the message types is critical as each level of message type filters what goes through it. If you do not order the message types properly, you may make one or more of them ineffective.

- Step 1 To create your first message type, proceed to the node and select **Message Type** label in the Project Explorer pane.
- **Step 2** Create and assign message types for a PEP as follows:
  - a. In the Project Explorer pane, under the appropriate node, select Message Types. Then choose Message Type > Message Type.
  - b. In the Message Type Definition window (Figure 1-20), provide the requested information and click OK.

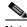

Note

For information on message types, see "ADS Message Types Reference" chapter.

MessageType Definition (Project Finance) CISCO SYSTEMS Name: fin StockQuote - (locally created) - (locally created) Message Classifier: {S} Classifier1 URI: /axis/services/urn:stock-trade Parameter Rules | Header Rules | Content Rules | //PO/poRequestInfo[1]/poRequest/purcha 100000 Add ✓ Trim trailing and leading spaces in the values specified in each line Policies PEP: fin.stocktrades.StockQuote Encoding: fin.encode1 Delivery: fin.delivery1 (S) Bulk Data Transfer Help OK Cancel

Figure 1-20 Message Type Definition Window

The new message type now appears in the Project Explorer pane.

c. As needed, create additional message types for the PEP.

#### Click OK. Step 3

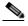

Note

Until you reorder the message types, the message types are displayed in the Project Explorer pane in the order in which you create them. Because message types contain conditions that govern whether or not a message proceeds to the PEP for processing, their order is important. You can reorder them later, after you synchronize your ADS with the AMC server.

Step 1 Reorder Message TypesAs needed, reorder your message types as follows:

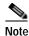

Because message types contain conditions that govern whether or not a message proceeds to the PEP, the order in which you list multiple message types is important.

- a. Save and close all open PEPs.
- b. In the Project Explorer pane under the relevant node, select **Message Types** (#N) and choose **Message Type > Reorder Message Types**.
- c. In the Reorder Message Types window (Figure 1-21), select a message type, click up or down as needed, and click **OK**.

Figure 1-21 Reorder Message Types Window

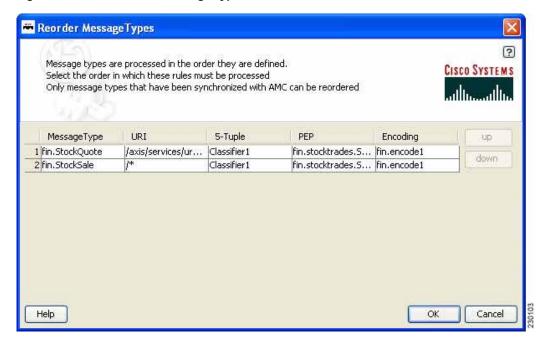

- **Step 2** Synchronize with AMC again to preserve the new order.
- Step 3 Exit ADS by choosing File > Quit.

#### Where To Go Next

- For information on predefined Bladelets and rules, see ADS Bladelets Reference chapter.
- For information on PEP attributes, see ADS PEP Attributes Reference chapter.
- For information on message types, see ADS Message Types Reference chapter.
- For information on contacting Cisco technical support for ADS, see E-Mail to Cisco ADS Support chapter.
- For information on the AMC server and nodes, see the Cisco AON Installation and Administration Guide.
- For information on custom Bladelets, custom adapters, and application program interfaces, see the *Cisco AON Programming Guide*.

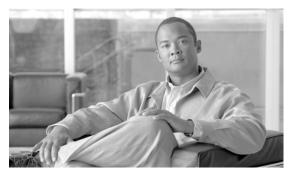

CHAPTER 2

# Setting Bladelet Properties, Variables, and Rules

Revised: March, 2007, OL-11798-01

Basic tasks involving creating PEPs are discussed in Getting Started with Cisco ADS.

This section explains how to set Bladelet Properties, manage Variables, and set Rules within each Bladelet Properties window. However, each Bladelet and its Bladelet Properties is explained in ADS Bladelets Reference.

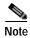

For more information on implementing an AON network, see the following:

- Other chapters in this guide:
  - Getting Started with Cisco ADS
  - ADS Bladelets Reference
  - ADS PEP Attributes Reference
  - ADS Message Types Reference
  - E-Mail to Cisco ADS Support
- Other guides in the AON library:
  - AON Installation and Administration Guide (for information on the AMC server and nodes)
  - AON Programming Guide (for information on custom Bladelets, custom adapters, and application program interfaces)

## **Contents**

- Assigning Bladelet Properties, page 2-2
- Managing Variables, page 2-3
- Managing Rules Workbench, page 12
- Rules Workbench—New Rules, page 13
- Rules Workbench—Custom Rules, page 15

# **Assigning Bladelet Properties**

You assign Bladelet properties by means of the Bladelet Properties window (Figure 2-1) and subsequent dialog boxes. To open this window, follow the procedure in the "Creating PEPs" section on page 1-11, in "Getting Started with Cisco ADS" chapter. The window shown here is for the AccessHTTP Bladelet.

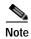

Shared resources are displayed as selectable options when you configure bladelets.

#### Required Fields

Each required field in the Bladelet Properties window is marked by a red asterisk. Until all required fields are completed with the correct value, an error message appears on top of the Bladelet Properties window to indicate which field remains to be completed or indicates that there is a parameter type mismatch and so on before the Bladelet is completely configured.

#### Text Area and Auto Complete Field

The Bladelet Properties window provides either a text area or an auto complete field. An Arrow icon—toggle button—allows to toggle between the text area and auto complete text field. If the data type is of the string type, the Text area is the default; otherwise it is an auto complete text field.

The Bladelet Properties window displays an auto complete text field with a yellow background. You can enter a \$ (dollar) sign to trigger the available list of variables in the current scope. You can select a variable from the list by double-clicking your mouse or by pressing the Enter key. After the variable is entered in the auto complete text field, you can use a . (dot) to get the attributes of the selected variable. You can enter \$ and . after the selected variable to see if the list includes more methods.

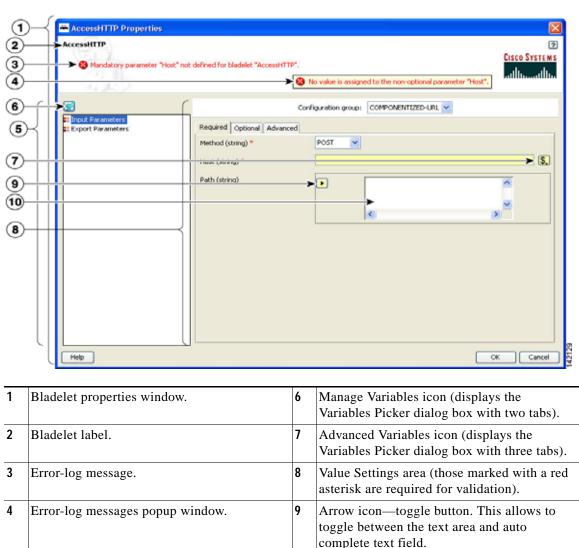

Figure 2-1 Bladelet Properties Window

# **Managing Variables**

5

Properties area.

ADS 2.1 has a new Variable Picker dialog box. It has a tabbed panel which allows you to perform all the operations with the variables in one single dialog box. You can add, delete, rename variables. You can also initialize variables and set values for the variables before and after a Bladelet Execution. It also binds the variables to parameters in the Bladelet Properties window. You can also scope variables through this dialog, where only the variables visible in the current scope are listed in this dialog. All the variables in the current scope and also from the parents scope are visible.

10

complete text field.

Text area. This is the default if the data type is of the String Type; otherwise it is an auto

You can invoke the Variable Picker Dialog window (Figure 2-2) in two different ways:

- By clicking on Manage Variables icon on the top left panel of the Bladelet Properties window.
- By clicking on the Advanced Variable Options icon.

Figure 2-2 Icons to Open the Variables Dialog

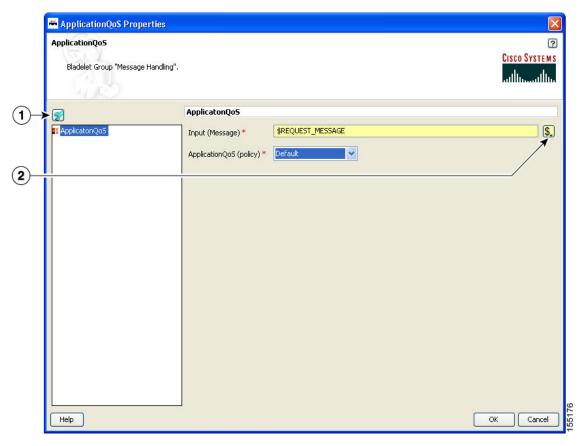

| 1 | This opens a Variables Picker dialog window with two tab pages:<br>Manage and Initialize.        |
|---|--------------------------------------------------------------------------------------------------|
|   | This opens a Variable Picker dialog window with three tab pages: Select, Manage, and Initialize. |

# Variable Picker Dialog—Manage and Initialize

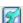

#### Manage Variables Icon

The Variables Picker Dialog (Figure 2-3) with two tab pages—Manage and Initialize—appears when you click the **Manage Variables** icon within any Bladelets Properties window. You can also open the same window by **Right-Clicking** the mouse on a PEP, or Bladelets, or anywhere inside the PEP Developer Pane.

### Variable Picker—Manage tab

You can select the Manage tab (Figure 2-3) to add, delete, and rename variables in the current scope. A list of existing variables is provided in a table view along with the Scope information. Variables names are treated unique in a parent/child hierarchy. Therefore, you can define variables of the same name in different scopes. Deleting variables is restricted to validate if the variable is being used in any of the Parameters of the bladelets in the current scope. Renaming of a variables renames the references in the variables in all the Assignment Blocks, Rules, and also in Bladelet Properties Dialog.

Figure 2-3 Variable Picker—Manage Tab

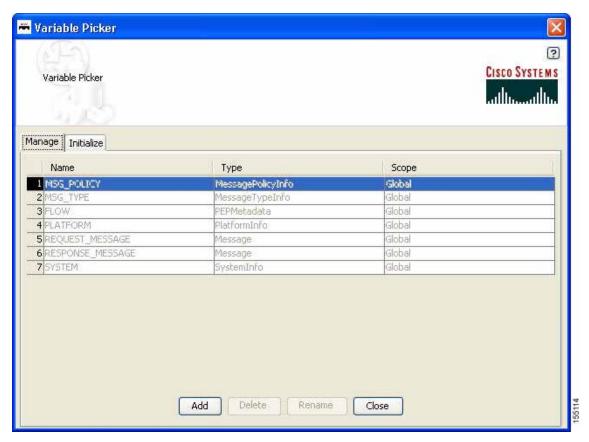

### **Variables Definition**

The Variables Definition window (Figure 2-4) appears when you click the **Add** button in the Manage Tab dialog window.

Figure 2-4 Variables Definition

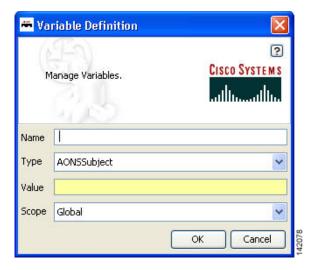

You can add new variables from the Variable Definition dialog window. You can also chose the Type and Scope of the variable along with an initialization Value. To see the complete list of Variable-Type choices, see

### Variable Picker—Initialize Tab

You can select the Initialize tab (Figure 2-5) to initialize the variables in the current scope. Each variable has a value before and after a Bladelet Execution. You are able to complete the value fields by using the Auto Complete feature, which provides the drop-down selection window. This window provides an auto complete text field with a yellow background. You can enter a \$ (dollar) sign to trigger the available list of variables in the current scope. You can select a variable from the list and select it by double-clicking your mouse or by pressing the **Enter** key. After the variable is selected, you can also use a . (dot) to get the attributes of the selected variable. You can enter \$ (dollar) or a . (dot) after the variable to see if the list includes more methods.

Figure 2-5 Variable Picker—Initialiaze Tab

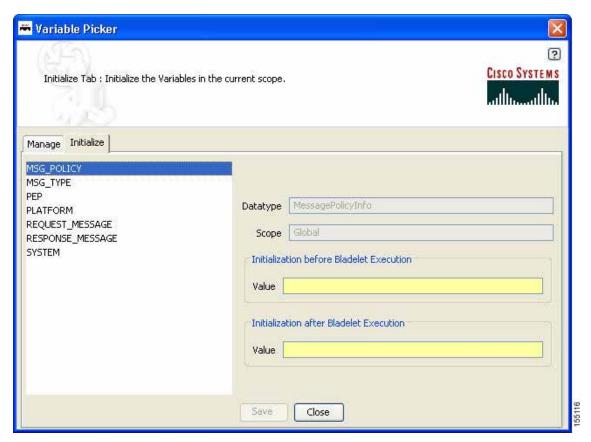

Note

## Advanced Variable Picker Dialog—Select, Manage, and Initialize

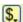

### **Advanced Variables Options**

The Variables Picker dialog window (Figure 2-6) with three tab pages—Select, Manage, and Initialize—appears when you click the **Advanced Variables Options** icon within any Bladelets Properties window.

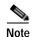

This option provides the extra Select tab.

### Advanced Variable Picker—Select tab

You can bind variables to different parameters in Bladelet Properties based on the type of the parameter. The variables listed in this tab are either of the same type or the types convertible to the binding type visible in the current scope.

Figure 2-6 Advanced Variable Picker—Select Tab

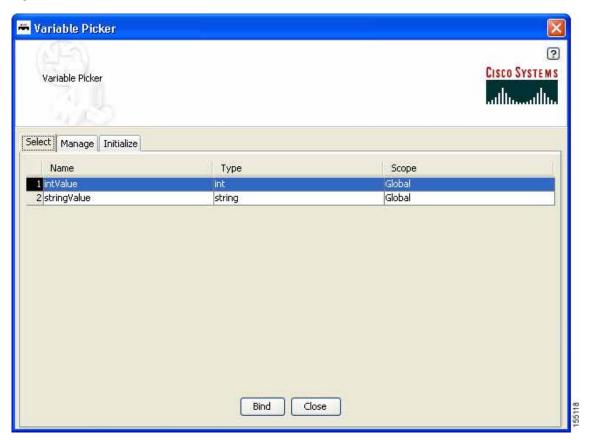

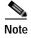

The variables names in the Select tab appear only after the variables are added in the Manage tab by adding and binding the new variable names in the Variable Definition window (Figure 2-8).

### Advanced Variable Picker—Manage Tab

You can select the Manage tab (Figure 2-7) to add, delete, and rename variables in the current scope. A list of existing variables is provided in a table view along with the Scope information. Variables names are treated unique in a Parent/Child hierarchy. Therefore, you can define Variables of the same name in different scopes. Deletion of Flow Variables is restricted to validate if the Variable is being used in any of the Parameters of the bladelets in the current scope. Renaming of a Variables renames the references in the Variables in all the Assignment Blocks, Rules and also in Bladelet Properties Dialog.

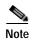

The Mange tab provides the same function as in the two-tab window (Figure 2-3).

Figure 2-7 Advanced Variable Picker—Manage Tab

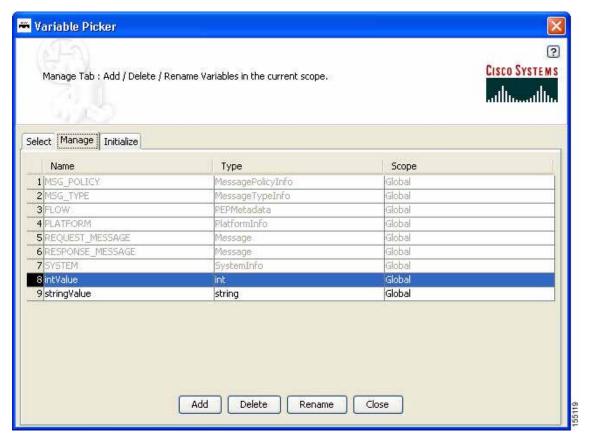

The Variables Definition window (Figure 2-8) appears when you click the **Add** button in the Manage Tab dialog. You can add new variables from this dialog window. You can also chose the Type and Scope of the variable along with an initialization value.

Figure 2-8 Variables Definition

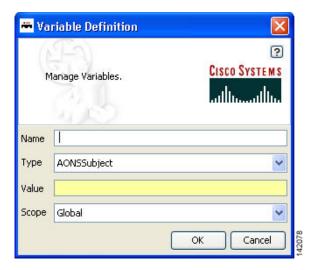

### Advanced Variable Picker—Initialize tab

You can select the Initialize tab (Figure 2-9) to initialize the variables in the current scope and assign Value. Each Variable has a value before and after a Bladelet Execution. You are able to complete the value fields by using the Auto Complete feature, which provides the drop-down selection window. This window provides an auto complete text field with a yellow background. You can enter a \$ (dollar) sign to trigger the available list of variables in the current scope. You can select a variable from the list and select it by double-clicking your mouse or by pressing the **Enter** key. After the variable is selected, you can also use a . (dot) to get the attributes of the selected variable. You can enter \$ (dollar) or a . (dot) after the variable to see if the list includes more methods.

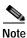

The Initialize tab provides the same function as in the two-tab window (Figure 2-5).

🕶 Variable Picker ? CISCO SYSTEMS Initialize Tab: Initialize the Variables in the current scope. Select Manage Initialize MSG\_POLICY MSG\_TYPE PEP Datatype int PLATFORM REQUEST\_MESSAGE Scope Global RESPONSE\_MESSAGE SYSTEM Initialization before Bladelet Execution intValue stringValue Value Initialization after Bladelet Execution Save Close

Figure 2-9 Advanced Variable Picker—Initialize Tab

# **Managing Rules Workbench**

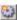

The Rules Workbench dialog box (Figure 2-10) appears when you click the Rules Wizard icon from the ADS icon bar (or choose **PEP > Rules Wizard**). It is also available from the Bladelet Properties window for bladelets, such as Branch, Distribute, SetDestination, Authorize, and BalanceLoad.

Figure 2-10 Rules Workbench Dialog Box

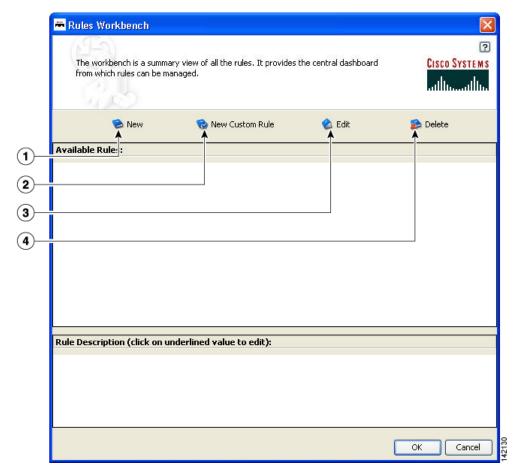

| 1 | New icon             |   | Edit icon   |
|---|----------------------|---|-------------|
| 2 | New Custom Rule icon | 4 | Delete icon |

## Rules Workbench—New Rules

The Rules Wizard—Add Conditions dialog box (Figure 2-11) appears when you click the **New** icon in the Rules Workbench dialog box. You can select and configure rules from the list.

After you create a rule, this dialog box is also available from the **Edit** or **Delete** icon in the Rules Workbench dialog box. You are able to edit or delete a rule as needed.

Figure 2-11 Rules Wizard—Add Conditions

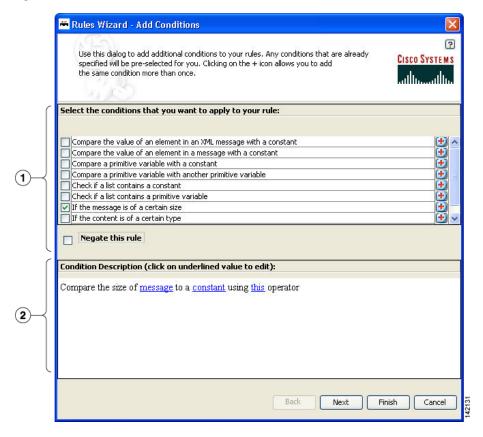

1 List of available conditions from which to select (click a condition and set its values)

2 Conditions Description area

The Variable Definition window (Figure 2-12) appears when you select "If the message is of a certain size" and then select **message** in the Condition Description area of the Rules Wizard—Add Conditions dialog box (Figure 2-11) to define the message.

This window provides an auto complete text field with a yellow background. You can enter a \$ (dollar) sign to trigger the available list of variables in the current scope. You can select a variable from the list by double-clicking your mouse or by pressing the Enter key. After the variable is selected, you can also use a . (dot) to get the attributes of the selected variable. You can enter \$ and . to see if the list includes more methods.

Figure 2-12 Variable Definition

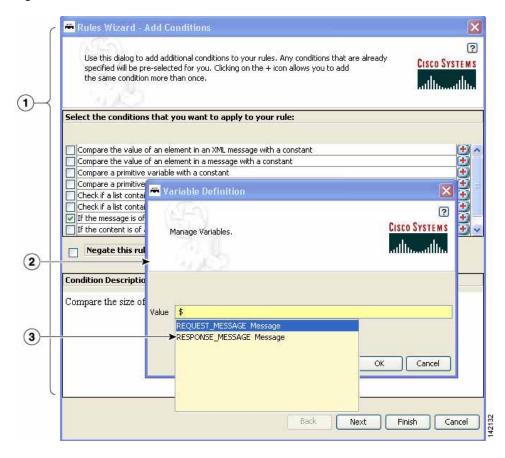

| 1 | Available Templates area (click a template) |  | Rule Description area (click a rule and set its |
|---|---------------------------------------------|--|-------------------------------------------------|
|   |                                             |  | values)                                         |

### Rules Workbench—Custom Rules

The Rules Workbench—Specify Custom Rules dialog box (Figure 2-13) appears when you click the **New Custom Rules** icon in the Rules Workbench dialog box. You can manually enter values that you want to include in a condition. The rules must conform to the rules XML schema. For the custom rules XML schema, see the Custom Rule XML Schema section.

Figure 2-13 Rules Workbench—Specify Custom Rule

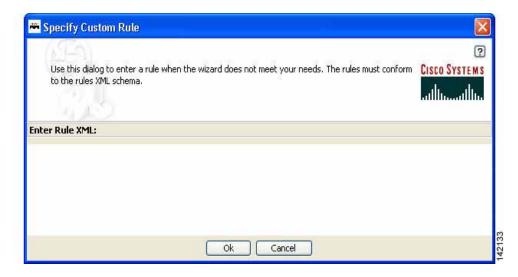

#### **Custom Rule XML Schema**

```
<!-- ARML (AONS Rule Markup Language) DTD -->
<!ELEMENT ruleset (rule*)>
   <!ATTLIST ruleset name NMTOKEN #IMPLIED>
<!ELEMENT rule (condition?, action*) >
       <!ATTLIST rule name NMTOKEN #REQUIRED>
<!ENTITY % booleanExp "(unaryExp | binaryExp | naryExp)">
<!ELEMENT condition (%booleanExp;)>
<!ELEMENT action (assignment) * >
   <!ATTLIST action conditionValue NMTOKEN #REQUIRED>
   <!ENTITY % expression "(variable | %booleanExp; | constant)">
<!ELEMENT unaryExp (%expression;)>
   <!ATTLIST unaryExp operator (not) #REQUIRED>
<!ELEMENT binaryExp (%expression;,%expression;)>
   <!ATTLIST binaryExp operator (eq | neq | lt | lte | gt | gte) #REQUIRED>
<!ELEMENT naryExp (%expression;)+>
   <!ATTLIST naryExp operator (and | or) #REQUIRED>
<!ELEMENT assignment (variable,(%expression;)?)>
<!ELEMENT constant EMPTY>
   <!ATTLIST constant
```

```
type (string | boolean | byte | short | char | long | int | float | double | null)
#REQUIRED
    value CDATA #REQUIRED>

<!ELEMENT variable EMPTY>
    <!ATTLIST variable
    name NMTOKEN #REQUIRED
    type (string | boolean | byte | short | char | long | int | float | double |

object) #REQUIRED
    extensionType (xpath | regex ) #IMPLIED
    applyTo CDATA #IMPLIED
    applyToType (Document | string) #IMPLIED
    applyToValue CDATA #IMPLIED>
```

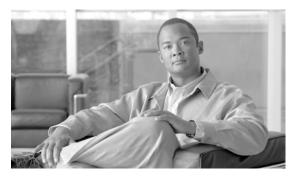

CHAPTER 3

# **ADS Bladelets Reference**

#### Revised: March, 2007, OL-11798-01

A Bladelet is an operation that is performed on a message. It is a user defined software component that implements certain interfaces and provides a useful unit of functions. For example, Authentication bladelet provides authentication against various authentication schemes such as, LDAP, Kerberos, and Netegrity; it will not do anything else.

Cisco AON Development Studio (ADS) provides a repository of standard Bladelets that are organized by category—for example, logic, message handling, security, transformation, and so on. This chapter presents detailed reference information that you need to choose and use ADS Bladelets.

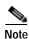

For more information on implementing an AON network, see the following:

- Other chapters in this guide:
  - Getting Started with Cisco ADS
  - Setting Bladelet Properties, Variables, and Rules
  - ADS PEP Attributes Reference
  - ADS Message Types Reference
  - E-Mail to Cisco ADS Support
- Other guides in the AON library:
  - AON Installation and Administration Guide (for information on the AMC server and nodes)
  - *AON Programming Guide* (for information on custom Bladelets, custom adapters, and application program interfaces)

### **Contents**

- Information About Bladelets, page 3-2
- Bladelet Choices, page 3-3

# **Information About Bladelets**

Bladelets are used in the construction of Policy Execution Plans (PEPs). You construct a PEP with the graphical-user-interface (GUI) ADS tool, which enables you to drag and drop icons representing Bladelets onto a canvas. You then "connect" the Bladelets, thus forming a PEP.

Bladelets are highly configurable. Using ADS, you configure Bladelets during normal PEP construction by setting their properties, which are grouped hierarchically into three levels:

<configuration-group>

<configuration-subgroup>

<parameter-group> and <parameter>

Figure 3-1 shows the various components of a Bladelet. (The example shown below is an Access DB Bladelet.)

Figure 3-1 ADS Bladelet

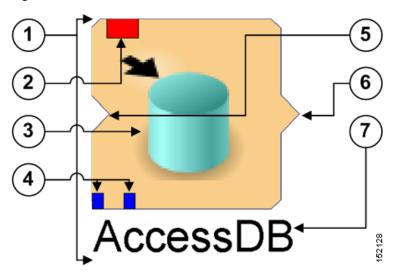

| 1 | Whole Bladelet icon.                                                                                                    | 5 | Bladelet input connection (connects to the output connection of another Bladelet).                                                                                                    |
|---|----------------------------------------------------------------------------------------------------|---|----------------------------------------------------------------------------------------------------|
| 2 | Bladelet configuration status:  Red—One or more critical errors  Yellow—One or more warnings  Green—No critical errors or warnings | 6 | Bladelet output connection (connects to the input connection of another Bladelet).  If two output connections exist, output paths usually designate the top one for a successful outcome and the bottom one for a failed outcome. |
| 3 | Bladelet graphic.                                                                                                    | 7 | Bladelet label.                                                                                                    |
| 4 | Bladelet exception PEP markers (connection points for specific types of exceptions).                                               |   |                                                                                                    |

### **Bladelet Choices**

This section describes the predefined Bladelets that ADS displays in its Task Pane, page 1-9, in Getting Started with Cisco ADS. It also describes any Bladelet properties that you need to set in order for the Bladelet to function properly.

ADS provides the following Bladelet categories:

- PEP Markers Category, page 3-3
- External Access Category, page 3-4
- General Category, page 3-15
- Logic Category, page 3-25
- Message Handling Category, page 3-38
- Routing Category, page 3-70
- Security Category, page 3-93
- Transformation Category, page 3-146
- Miscellaneous Category, page 3-148

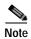

Many of the following windows allow you to specify values in one or more of the following ways:

- · By typing them in directly
- · By selecting them from a drop-down list
- · By binding the parameter to a specific value

## **PEP Markers Category**

In the PEP Markers category, there are two markers:

- · Exception-PEP Marker
- · Break Marker

### **Exception-PEP Marker**

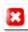

Use the Exception-PEP marker for tracking and recording exceptions in the PEP. It is a good way to create instances that you can store as database records to audit exceptions as information is routed through the PEP.

There are no properties to set for this marker.

### **Break Marker**

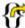

Use the Break marker only inside loops. It is only allowed in a Loop and cannot be used elsewhere. You cannot place any other bladelets after the Break marker. The Break marker is used to exit out of the loops. For details, see the Loop Bladelet.

There are no properties to set for this marker.

## **External Access Category**

In the External Access Category, there are two Bladelets:

- Access HTTP, page 3-4
- Access DB, page 3-11

### **Access HTTP**

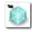

#### Summary

The Access HTTP Bladelet makes an outgoing HTTP call using the GET or POST method in either the Componentized or Normal URL Configuration groups.

#### Prerequisites, Dependencies, and Restrictions

AccessHTTP is synchronous, and thus cannot be used to execute a PEP running on the same node.

#### **Details**

Figure 3-2 to Figure 3-4 show required, optional, and advanced settings for the Componentized URL Configuration group.

Figure 3-5 to Figure 3-7 show required, optional, and advanced settings for the Normal URL Configuration group.

AccessHTTP Properties AccessHTTP ? CISCO SYSTEMS Mandatory parameter "Host" not defined for bladelet "AccessHTTP". **(1**) Configuration group: COMPONENTIZED-URL Required Optional Advanced Method (string) \* POST ~ \$. Host (string) \* Path (string) (P) **(4**) Cancel Help OK

Figure 3-2 Access HTTP Properties Window—Input Parameters, Componentized URL, Required Tab

| 1 | Configuration | Configuration group, set here to Componentized URL. |  |
|---|---------------|-----------------------------------------------------|--|
|   | group         |                                                     |  |
| 2 | Method        | Method. Choices: Post and Get.                      |  |
| 3 | Host          | Hostname or IP address of the HTTP server.          |  |
| 4 | Path          | Path portion of the URL (/index.jsp).               |  |

Figure 3-3 Access HTTP Properties Window—Input Parameters, Componentized URL, Optional Tab

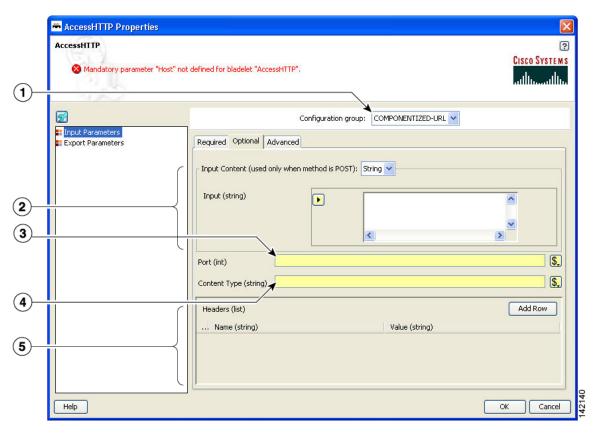

| 1 | Configuration<br>Group | Configuration group, set here to Componentized URL.      |
|---|------------------------|----------------------------------------------------------|
| 2 | Port                   | Port number to be used. Defaults to 80.                  |
| 3 | Content Type           | MIME type of the content.                                |
| 4 | Headers                | Header name and corresponding value (string types).      |
| 5 | Input Content          | Payload of the HTTP call. Required only in case of POST. |

AccessHTTP Properties AccessHTTP ? CISCO SYSTEMS Mandatory parameter "Host" not defined for bladelet "AccessHTTP". (1) Configuration group: COMPONENTIZED-URL V Input Parameters
Export Parameters Required Optional Advanced **2 3** Authentication Scheme (string) 4 \$. User (string) (5) \$. Password (string) 6 Timeout/Retry (7 \$. Connection Timeout (seconds) (int) 60 8 \$. Socket Read Timeout (seconds) (int) 30 \$. 3 Number of Retries (int) OK Cancel Help

Figure 3-4 Access HTTP Properties Window—Input Parameters, Componentized URL, Advanced Tab

| 1 | Configuration<br>Group           | Configuration group, set here to Componentized URL                                                                                                 |
|---|----------------------------------|----------------------------------------------------------------------------------------------------|
| 2 | Authentication                   | Basic HTTP is the only authentication scheme supported today.                                                                                      |
| 3 | Scheme                           | Basic HTTP.                                                                                                    |
| 4 | User                             | User ID.                                                                                                    |
| 5 | Password                         | Password.                                                                                                    |
| 6 | Timeout/Retires                  | Timeout and retries to establish a connection.                                                                                                    |
| 7 | Connection<br>Timeout (seconds)  | The maximum amount of time in seconds, for which AccessHttp waits to open a connection. Default is 60 seconds.                                     |
| 8 | Socket Read<br>Timeout (seconds) | The maximum amount of time in seconds for which AccessHttp waits to read from the socket after a connection is established. Default is 30 seconds. |
| 9 | Number of Retries                | The number of times a connection is attempted. Default is 3.                                                                                       |

AccessHTTP

AccessHTTP

Mandatory parameter "LRL" not defined for bladelet "AccessHTTP".

Cisco Systems

Configuration group: NORMAL-URL

Configuration group: NORMAL-URL

Export Forameters

Method (string) \* POST V

URL (string) \*

AccessHTTP

Cisco Systems

Method (string) \*

POST V

URL (string) \*

AccessHTTP

Cisco Systems

Method (string) \*

POST V

URL (string) \*

AccessHTTP

Cisco Systems

Method (string) \*

AccessHTTP

Cisco Systems

Millimmillim

Configuration group: NORMAL-URL

Configuration group: NORMAL-URL

Configuration group: NORMAL-URL

Configuration group: NORMAL-URL

Configuration group: NORMAL-URL

Configuration group: NORMAL-URL

Configuration group: NORMAL-URL

Configuration group: NORMAL-URL

Configuration group: NORMAL-URL

Configuration group: NORMAL-URL

Configuration group: NORMAL-URL

Configuration group: NORMAL-URL

Configuration group: NORMAL-URL

Configuration group: NORMAL-URL

Configuration group: NORMAL-URL

Configuration group: NORMAL-URL

Configuration group: NORMAL-URL

Configuration group: NORMAL-URL

Configuration group: NORMAL-URL

Configuration group: NORMAL-URL

Configuration group: NORMAL-URL

Configuration group: NORMAL-URL

Configuration group: NORMAL-URL

Configuration group: NORMAL-URL

Configuration group: NORMAL-URL

Configuration group: NORMAL-URL

Configuration group: NORMAL-URL

Configuration group: NORMAL-URL

Configuration group: NORMAL-URL

Configuration group: NORMAL-URL

Configuration group: NORMAL-URL

Configuration group: NORMAL-URL

Configuration group: NORMAL-URL

Configuration group: NORMAL-URL

Configuration group: NORMAL-URL

Configuration group: NORMAL-URL

Configuration group: NORMAL-URL

Configuration group: NORMAL-URL

Configuration group: NORMAL-URL

Configuration group: NORMAL-URL

Configuration group: NORMAL-URL

Configuration group: NORMAL-URL

Configuration group: NORMAL-URL

Configuration group: NORMAL-URL

Configuration group: NORMAL-URL

Configuration group: NORMAL-URL

Configuration group: NORMAL-URL

Configuration group: NORMAL-URL

Con

Figure 3-5 Access HTTP Properties Window—Input Parameters, Normal URL, Required Tab

| 1 | Configuration<br>Group | Configuration group, set here to Normal URL. |
|---|------------------------|----------------------------------------------|
| 2 | Method                 | Method. Choices: POST or Get.                |
| 3 | URL                    | Complete URL.                                |

AccessHTTP Properties AccessHTTP ? CISCO SYSTEMS Mandatory parameter "URL" not defined for bladelet "AccessHTTP". (1) Configuration group: NORMAL-URL Required Optional Advanced Export Parameters Input Content (used only when method is POST): String V Input (string) D (2) < (3) Content Type (string) \$. Add Row Headers (list) ... Name (string) Value (string) 4 OK Cancel Help

Figure 3-6 Access HTTP Properties Window—Input Parameters, Normal URL, Optional Tab

| 1 | Configuration group | Configuration group, set here to Normal URL.             |
|---|---------------------|----------------------------------------------------------|
| 2 | Content Type        | MIME type of the content.                                |
| 3 | Headers             | Header name and corresponding value.                     |
| 4 | Input Content       | Payload of the HTTP call. Required only in case of Post. |

AccessHTTP Properties AccessHTTP CISCO SYSTEMS Mandatory parameter "URL" not defined for bladelet "AccessHTTP"  $(\mathbf{1})$ Configuration group: NORMAL-URL Required Optional Advanced Authentication Scheme (string) \$. User (string) \$. Password (string) Timeout/Retry \$. Connection Timeout (seconds) (int) \$. Socket Read Timeout (seconds) (int) \$. 3 Help Cancel 1 Configuration Configuration group, set here to Normal URL. Group 2 Authentication Authentication scheme. Basic is the only scheme supported today. 3 Scheme Basic HTTP. 4 User ID. User 5 Password Password. Timeout/Retires Timeout and retries to establish a connection. 7 Connection The maximum amount of time in seconds, for which AccessHttp waits to Timeout (seconds) open a connection. Default is 60 seconds. The maximum amount of time in seconds for which AccessHttp waits to read 8 Socket Read Timeout (seconds) from the socket after a connection is established. Default is 30 seconds. Number of Retries The number of times a connection is attempted. Default is 3.

Figure 3-7 Access HTTP Properties Window—Input Parameters, Normal URL, Advanced Tab

AccessHTTP

AccessHTTP

Mandstory parameter "URL" not defined for bladelet "AccessHTTP".

Exported Palameters
Firput Parameters
Status (nt)

Result (Context)
Status (nt)

AccessHTTP

Cisco Systems

AccessHTTP

Cisco Systems

AccessHTTP

Cisco Systems

AccessHTTP

Cisco Systems

AccessHTTP

Cisco Systems

AccessHTTP

Cisco Systems

AccessHTTP

Cisco Systems

AccessHTTP

Cisco Systems

AccessHTTP

Cisco Systems

AccessHTTP

Cisco Systems

AccessHTTP

Cisco Systems

AccessHTTP

Cisco Systems

AccessHTTP

Cisco Systems

AccessHTTP

Cisco Systems

AccessHTTP

Cisco Systems

AccessHTTP

Cisco Systems

AccessHTTP

Cisco Systems

AccessHTTP

Cisco Systems

AccessHTTP

Cisco Systems

AccessHTTP

Cisco Systems

AccessHTTP

Cisco Systems

AccessHTTP

Cisco Systems

AccessHTTP

Cisco Systems

AccessHTTP

Cisco Systems

AccessHTTP

Cisco Systems

AccessHTTP

Cisco Systems

AccessHTTP

Cisco Systems

AccessHTTP

Cisco Systems

AccessHTTP

Cisco Systems

AccessHTTP

Cisco Systems

AccessHTTP

Cisco Systems

AccessHTTP

Cisco Systems

AccessHTTP

Cisco Systems

AccessHTTP

Cisco Systems

AccessHTTP

Cisco Systems

AccessHTTP

Cisco Systems

AccessHTTP

Cisco Systems

AccessHTTP

Cisco Systems

AccessHTTP

Cisco Systems

AccessHTTP

Cisco Systems

AccessHTTP

Cisco Systems

AccessHTTP

Cisco Systems

AccessHTTP

Cisco Systems

AccessHTTP

Cisco Systems

AccessHTTP

Cisco Systems

AccessHTTP

Cisco Systems

AccessHTTP

Cisco Systems

AccessHTTP

Cisco Systems

AccessHTTP

Cisco Systems

AccessHTTP

Cisco Systems

AccessHTTP

Cisco Systems

AccessHTTP

Cisco Systems

AccessHTTP

Cisco Systems

AccessHTTP

Cisco Systems

AccessHTTP

Cisco Systems

AccessHTTP

Cisco Systems

AccessHTTP

Cisco Systems

AccessHTTP

Cisco Systems

AccessHTTP

Cisco Systems

AccessHTTP

Cisco Systems

AccessHTTP

Cisco Systems

AccessHTTP

Cisco Systems

AccessHTTP

Cisco Systems

AccessHTTP

Cisco Systems

AccessHTTP

Cisco Systems

AccessHTTP

Cisco Systems

AccessHTTP

Cisco Systems

AccessHTTP

Cisco Systems

AccessHTTP

Cisco Systems

AccessHTTP

Figure 3-8 Access HTTP Properties Window—Export Parameters

| 1 | Response | Response from the HTTP call (string type).      |
|---|----------|-------------------------------------------------|
| 2 | Result   | Response from the HTTP call (AON content type). |
| 3 | Status   | Status HTTP call (integer type m).              |

### Outcome

None.

#### **Exceptions**

- Malformed URL: Connection cannot be established to the HTTP server host.
- Host Inaccessible: The URL (composed URL in case componentized URL is specified) is not correct.

### **Access DB**

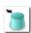

### Summary

Use this Bladelet to make a SQL call out to a database.

### Prerequisites, Dependencies, and Restrictions

Access DB does not work with binary objects; it only works with basic types, for example string, int, and so on.

### **Details**

Figure 3-9 Access DB Properties Window—Data Source

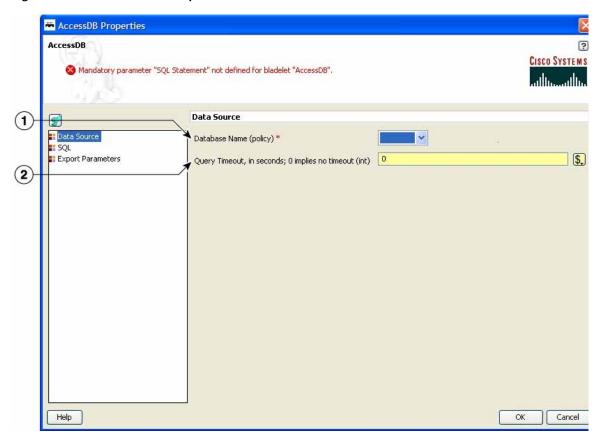

| 1 | Database Name            | Property set. After opening a project in AMC the path is <b>Properties</b> > <b>Application</b> > <b>Global</b> > <b>Databases</b> . |
|---|--------------------------|----------------------------------------------------------------------------------------------------|
| 2 | Query Timeout in Seconds | Desired waiting time set for a query to get executed.                                                                                |

AccessDB Properties AccessDB ? CISCO SYSTEMS Mandatory parameter "SQL Statement" not defined for bladelet "AccessDB". Configuration group: INSERT 🔡 Data Source **SQL ∷** 5QL **∷** Export Parameters SQL Statement (string) \* • (2) < Values (list) Add Row (3) ... Place Holder (string) Help OK Cancel Configuration Configuration group, set here to Insert. Choices: Insert, Update, Delete, and Group Query. 2 SQL Statement The SQL statement in the Java SQL prepared statement syntax. Use ? for place holders. Do not put? in quotes in case of string-type parameters. 3 Values One or more values (string types). Each string corresponds to the placeholder in the SQL statement. There should be as many entries in this list as there are

placeholders in the SQL statement.

Figure 3-10 Access DB Properties Window—SQL

Figure 3-11 Access DB Properties Window—Export Parameters

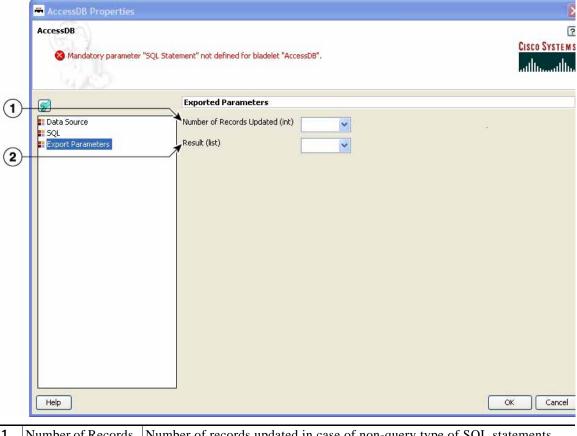

| 1 | Number of Records<br>Updated | Number of records updated in case of non-query type of SQL statements.                                                                                                    |
|---|------------------------------|----------------------------------------------------------------------------------------------------|
| 2 | Result                       | Result set in case type of SQL statements is Query. There are as many maps in the list as there are records retrieved. Each map has name-value pairs, where name is the column name and value is the column value in the record. |

### Outcome

None.

### **Exceptions**

- Database Failure: Database cannot be connected to.
- SQL Failure: The input SQL statement could not be executed properly.

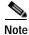

The SQL interface does not support stored procedures.

# **General Category**

In the General Category, there are three Bladelets:

- Log, page 3-15
- Retrieve Cache, page 3-19
- Cache Data, page 3-22

### Log

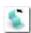

### **Summary**

The Log Bladelet allows you to log message contents, PEP variables and other important data related to the message, message class, source, destination, time stamps, and PEP name.

### **Prerequisites and Dependencies**

None.

### **Details**

Figure 3-12 Log Properties Window—Input Parameters

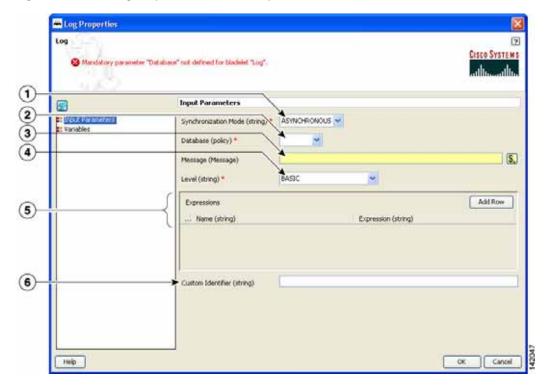

| 1 | Synchronization<br>Mode | <ul> <li>Mode of operation:</li> <li>Asynchronous—Bladelet executes (in the foreground) while the database writes (in the background).</li> <li>Synchronous—Bladelet waits while the database writes. Use to ensure that data is entered into the database properly before the PEP goes to the next step.</li> </ul> |
|---|-------------------------|----------------------------------------------------------------------------------------------------|
| 2 | Database                | Property set names for Message Log Policy. After opening a project in AMC the full path is <b>Properties &gt; Application &gt; Node &gt; Message Log Domain</b> .                                                                                                    |
| 3 | Message                 | Auto complete message field.                                                                                                    |

| 4 | Level             | Level of logging. Allowed values for the ENUM are the following:                                                                                               |
|---|-------------------|----------------------------------------------------------------------------------------------------|
|   |                   | Basic—Only metadata about the message is logged: entry time, message type, PEP name, and so on.                                                                |
|   |                   | Header—Basic plus SOAP header. For non-SOAP messages, it is the same as Basic.                                                                                 |
|   |                   | Body—Basic plus SOAP body. For non-SOAP messages, it is the whole message.                                                                                     |
|   |                   | Whole-Message—Entire message without attachment. For non-SOAP message, it is the same as Body.                                                                 |
|   |                   | • Specify by XPath Expressions—Contents to be logged are specified by a list of XPath expressions. (See descriptions for the Expressions parameter.)           |
| 5 | Expressions       | Optional. One or more XPaths specifying what needs to be logged. Applies only if level is set to Specify by XPath Expressions. Each XPath contains two values: |
|   |                   | Name—String that provides a unique identifier for the contents specified by the expression                                                                     |
|   |                   | Expression—Valid XPath expression specifying the contents that need to be extracted and logged                                                                 |
| 6 | Custom Identifier | Optional. String to identify this message log entry.                                                                                                    |

Log 

Plandstory parameter "Database" not defined for bladelet "Log".

Variables

Incut Parameters

Variables (lst)

Add Row

Name (string)

Variable (obsect)

Figure 3-13 Log Properties Window—Variables

| 1 | Variables | List of variables to be logged. Each list element contains two values:                                                  |
|---|-----------|----------------------------------------------------------------------------------------------------|
|   |           | Name—Unique identifier for the contents of the variable                                                                 |
|   |           | Variable—Top-level variable or valid variable expression (select from<br>the drop-down list or use the variable picker) |

### Outcome

None.

### **Exceptions**

• Log Write Failure: A failure occurred during the database write. These are failures that are typically not recoverable. For example, data does not conform to the log schema, or the log policy is disabled for the database.

Timeout: Timeout occurred. This applies only to synchronous mode. For example, this can happen when the database is not available or is extremely slow.

## **Retrieve Cache**

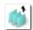

#### Summary

This Bladelet retrieves data from two named caches configured on an AON node. The named caches are response and variable. The response cache caches arbitrary messages and server responses. The variable cache caches PEP variables. The response cache is distributed and the variable cache is node local. Populate these named caches by using the CacheData Bladelet.

## **Prerequisites and Dependencies**

• Ensure that the cache on the AON node on which the PEP executes has bootstrapped without errors.

## **Details**

Figure 3-14 Retrieve Cache Properties Window—Input Parameters

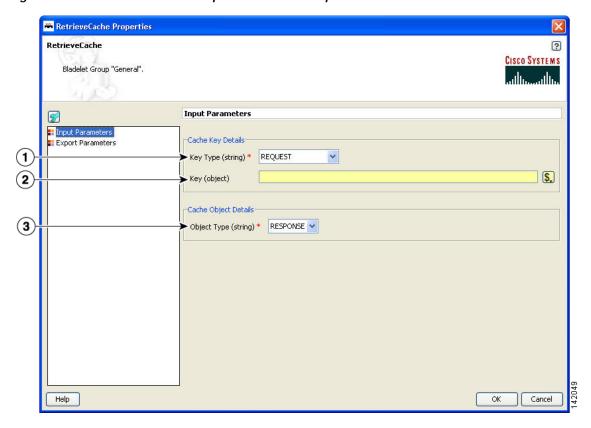

| 1 | Key Type    | <ul> <li>Hint to the Bladelet to determine the Key to be used for retrieving the object from the cache.</li> <li>Request—Bladelet computes the cache key from the payload of the current request message.</li> <li>HTTP-Request-URI—Bladelet inspects the HTTP request and uses the request uniform resource identifier (URI) as the cache key. Use only if</li> </ul> |
|---|-------------|----------------------------------------------------------------------------------------------------|
|   |             | the request message is HTTP.  • Variable—Bladelet uses a PEP variable as the cache key.                                                                                                    |
|   |             | • variable—bladelet uses a FEF variable as the cache key.                                                                                                    |
| 2 | Key         | Key. Required if the key type is VARIABLE. Bind to this input parameter. Can be one of the following data types: string, FindResult, or any numeric type.                                                                                                    |
|   |             | For Request and HTTP-Request-URI, the key is ignored.                                                                                                    |
| 3 | Object Type | Where the Bladelet should go to fetch the data:                                                                                                    |
|   |             | Response—Response cache                                                                                                    |
|   |             | Variable—Variable cache                                                                                                    |
|   |             | Message—Message cache                                                                                                    |

RetrieveCache

RetrieveCache

Bladelet Group "General".

Exported grameters

Input Parameters

Aport Parameters

Result (int)

Result (int)

Result (int)

Figure 3-15 Retrieve Cache Properties Window—Export Parameters

| 1 | Object | Exported parameter object. Bind the object retrieved from the cache to this object.                                                                                                    |
|---|--------|----------------------------------------------------------------------------------------------------|
| 2 | Key    | Exported parameter key. Required if the key type is Variable. Bind the PEP variable to be used as the key to this input parameter. The variable can be one of the following data types: string, FindResult, or any numeric type. |
| 3 | Result | Expected result of export parameter. Bind the result of the cache lookup to this variable.                                                                                                    |

- A cache hit or "Success" path indicates that the requested data was found in the cache.
- A cache miss or "Fail" path indicates that the requested data was not found in the cache.

The Bladelet exports the cache key that was used for the lookup operation, the result of the operation (0 indicates a miss; 1 indicates a hit) as follows:

- On success, it also exports the cached object, which can be bound to a PEP variable of the appropriate data type. For response type object retrieved from the "response" named cache, the Bladelet also binds the object to the "RESPONSE\_MESSAGE" PEP variable.
- On miss, the exported cache key can be used by a CacheData Bladelet further in the PEP execution to cache data to the cache.

## **Exceptions**

## **Cache Data**

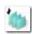

### **Summary**

This Bladelet should be used to set data into the named caches configured on an AON node. The named caches are "response" and "variable". The "response" cache caches arbitrary messages and server responses. The "variable" cache caches PEP variables. The response cache is distributed and the variable cache is node local. You can retrieve data from the named caches by using the RetrieveCache Bladelet. You can also set and retrieve data from the named and "variable" caches by using the Caching Service API exposed to Custom Bladelets.

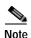

Objects are put into the response cache asynchronously and the variable cache synchronously with PEP execution.

## **Prerequisites and Dependencies**

• Ensure that the cache on the AON node on which the PEP executes has bootstrapped without errors.

## **Details**

When it is given a cache key and optionally a PEP variable, this Bladelet caches the variable or the server response message.

CacheData Properties CacheData ? CISCO SYSTEMS 🔕 Mandatory parameter "Object Type" not defined for bladelet "CacheData " Input Parameters 9 (1)Cache Key Details Export Parameters Key Type (string) \$, (2) Cache Object Details (3) Object Type (string) \* \$. Object (object) (4) Expiration Details Expiration Type (string) \* RELATIVE > (5) \$. Expiration (string) (6) Help Cancel OK Key Type Hint to the Bladelet to determine the key to be used for setting the object to the cache. Request—Bladelet computes the cache key from the payload of the current request message. HTTP-Request-URI—Bladelet inspects the HTTP request and uses the request URI as the cache key. Use only if the request message is HTTP. Variable—Bladelet uses a PEP variable as the cache key. 2 Key PEP variable. Required if the key type is VARIABLE. Bind the PEP variable to be used as the key to this input parameter. Can be one of the following data

types: string, FindResult or any numeric type.

by the request or a PEP variable.

response cache.

For Request and HTTP-Request-URI the key is ignored.

Whether or not the data to be cached should be the server response elicited

Response—Caches the current response message in the response cache.

Variable—Caches the PEP variable specified in the Object parameter.

Message—Caches the message specified in the Object parameter in the

Figure 3-16 Cache Data Properties Window—Input Parameters

3

Object Type

| 4 | Object          | Value of the PEP input variable. If the object type is VARIABLE, bind the PEP variable to be cached to this object.                                                                                      |
|---|-----------------|----------------------------------------------------------------------------------------------------|
| 5 | Expiration Type | How to determine the time to live or object expiration.                                                                                                    |
|   |                 | <ul> <li>Relative—Expiration time is specified as a relative integer value<br/>denoting the number of seconds for which the object should be cached.</li> </ul>                                          |
|   |                 | Absolute—An absolute time for which the object should be cached.                                                                                                    |
|   |                 | HTTP—Use the HTTP directives and headers to compute the time to live.                                                                                                    |
|   |                 | • Default—Use the default TTL specified in the caching policy on the AMC server. For the response cache, use the response-cache default TTL. For the variable cache, use the variable-cache default TTL. |
| 6 | Expiration      | Actual time for which the object should be cached. Required only for relative and absolute expiration types.                                                                                             |
|   |                 | • For relative, specify an integer. –1 indicates that the object should be cached forever.                                                                                                    |
|   |                 | • For absolute, specify a date in the following format:  EEE, dd MMM yyyy HH:mm:ss GMT'                                                                                                    |
|   |                 | Example: Sun, 16 Nov 2003 22:00:00 GMT                                                                                                    |
|   |                 | Optionally, specify by binding to a PEP variable that contains the expiration value.                                                                                                    |
|   |                 | Expiration is ignored for HTTP and Default expiration dates.                                                                                                    |

CacheData

CacheData

Mandatory parameter "Object Type" not defined for bladelet "CacheData".

Exported Parameters

Exported Parameters

Exported Parameters

Exported Parameters

Exported Parameters

Exported Parameters

Exported Parameters

Exported Parameters

Exported Parameters

Exported Parameters

Exported Parameters

Exported Parameters

Exported Parameters

Exported Parameters

Exported Parameters

Exported Parameters

Exported Parameters

Exported Parameters

Exported Parameters

Exported Parameters

Exported Parameters

Exported Parameters

Exported Parameters

Exported Parameters

Exported Parameters

Exported Parameters

Exported Parameters

Exported Parameters

Exported Parameters

Exported Parameters

Exported Parameters

Exported Parameters

Exported Parameters

Exported Parameters

Exported Parameters

Exported Parameters

Exported Parameters

Exported Parameters

Exported Parameters

Exported Parameters

Exported Parameters

Exported Parameters

Exported Parameters

Exported Parameters

Exported Parameters

Exported Parameters

Exported Parameters

Exported Parameters

Exported Parameters

Exported Parameters

Exported Parameters

Exported Parameters

Exported Parameters

Exported Parameters

Exported Parameters

Exported Parameters

Exported Parameters

Exported Parameters

Exported Parameters

Exported Parameters

Exported Parameters

Exported Parameters

Exported Parameters

Exported Parameters

Exported Parameters

Exported Parameters

Exported Parameters

Exported Parameters

Exported Parameters

Exported Parameters

Exported Parameters

Exported Parameters

Exported Parameters

Exported Parameters

Exported Parameters

Exported Parameters

Exported Parameters

Exported Parameters

Exported Parameters

Exported Parameters

Exported Parameters

Exported Parameters

Exported Parameters

Exported Parameters

Exported Parameters

Exported Parameters

Exported Parameters

Exported Parameters

Exported Parameters

Exported Parameters

Exported Parameters

Exported Parameters

Exported Parameters

Figure 3-17 Cache Data Properties Window—Export Parameters

| 1 | Key | Exported key parameter. Required if the key type is Variable. Bind the PEP      |
|---|-----|---------------------------------------------------------------------------------|
|   |     | variable to be used as the key to this input parameter. The variable can be one |
|   |     | of the following data types: string, FindResult, or any numeric type.           |

• On success, the server response elicited by the request of the PEP variable to be cached is set in the "response" and "variable" cache.

## **Exceptions**

None.

# **Logic Category**

In the Logic Category, there are two Bladelets:

- Loop, page 3-26
- Scope, page 3-30
- Find, page 3-31
- Branch, page 3-35

## Loop

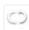

#### Summary

The Loop Bladelet allows you to construct a PEP and apply repeated business logic processing based on the number of items in the data types—Counter, Iterator, or Map—over which the loop is performed. This construct is identical to a loop which is found in the Java or C programming languages. The Loop Bladelet is represented as a block in which other bladelets are placed.

Figure 3-18 Loop Bladelet

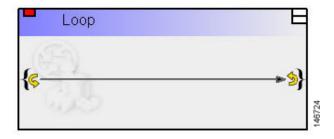

## **Prerequisites and Dependencies**

None.

#### Details

A PEP can be viewed as a program expressed in the PEP Description Language (PDL). PDL is a programming language and defines the variable types used in a PEP as the fundamental data types. The PDL exposes a number of data types—List, Map, and Iterator. At runtime, these data types represent a collection of other data types (List and Map) or a cursor into this collection (Iterator). When handling these data types, it is almost always required to do some kind of repeated processing (loop) for each entry in the collection.

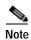

A Break marker is only allowed in a Loop Bladelet and cannot be used elsewhere.

The Loop Bladelet has three different data types—Counter, Iterator, and Map.

#### Counter

The Counter Loop is used when a given operation (for example, another bladelet needs to be executed) needs to be performed specific number of times. It is similar to a "for" loop with counter variable being initialized to a user specified value and incriminated by a user specified amount. The loop terminates at a user specified end value. See Figure 3-19 for the details of the Counter Loop parameters.

#### Iterator

The Iterator Loop must be used to loop through a list. The current object and index is available at each loop iteration and can be used by bladelets within the loop. See Figure 3-20 for the details of the Iterator Loop parameters.

#### Map

The Map Loop is used to iterate over a map. It exposes both the current key and current value at each loop iteration, both of which can be used by bladelets within the loop. See Figure 3-21 for the details of the Map Loop parameters.

Loop Properties Loop ? CISCO SYSTEMS Bladelet Group "Logic". (1) Configuration group: COUNTER 💌 ដ Loop Configuration Loop Configuration Input Parameters \$, 0 Start (int) \* ¥ Condition (string) \* Less Than \$. 10 End (int) \* \$. 1 ▶ Update (int) \* Output Parameters **(6)** ➤ Initial Counter (int) Current Counter Index (int) Cancel Help OK

Figure 3-19 Loop Properties Window—Counter

| 1 | Configuration Group                     | Configuration Group, set here to Counter.                                                                                                    |
|---|-----------------------------------------|----------------------------------------------------------------------------------------------------|
| 2 | Input Parameters—Start                  | Initializes the loop with the number where we start counting; the index starts here.                                                                                                    |
| 3 | Input<br>Parameters—Condition           | This condition must be satisfied at every iteration of the loop. Check if the current index is "less than," "less than or equal to," "greater than," "greater than or equal to" than the End value, in order to determine whether to continue with the next iteration. |
| 4 | Input Parameters—End                    | Determines when the loop will terminate.                                                                                                    |
| 5 | Input<br>Parameters—Update              | Number of updates of the index after each loop iteration.                                                                                                    |
| 5 | Output<br>Parameters—Initial<br>Counter | The start index. It is always same as the start index of the input parameter.                                                                                                    |
| 7 | Output<br>Parameters—Index              | Index at which loop iteration ends.                                                                                                    |

🕶 Loop Properties Loop ? CISCO SYSTEMS Bladelet Group "Logic". Configuration group: ITERATOR V Loop Configuration Iterator (iterator) \* \$\frac{\\$find\_output}{\} \$. (2) Output Parameters Current Iterator Value (object) | curr\_value ٧ Current Iterator Index (int) (3) Help OK Cancel

Figure 3-20 Loop Properties Window—Iterator

| 1 | Input<br>Parameter—Iterator             | A pointer to the start of a list of elements. At every iteration of the loop, the subsequent element in the list will be traversed using this iterator.  Note This is an auto complete field and provides a list of variables. |
|---|-----------------------------------------|----------------------------------------------------------------------------------------------------|
| 2 | Output Parameter—Current Iterator Value | The element that is pointed to by the iterator at this iteration of the loop.                                                                                                    |
| 3 | Output Parameter—Current Iterator Index | The index of the element that is pointed to by the iterator at this iteration of the loop.                                                                                                    |

Loop Properties Loop CISCO SYSTEMS Bladelet Group "Logic". ¥ Configuration group: MAP **Loop Configuration** \$. **(2**) Output Parameters Current Key (object) Current Value (object) (3) Help Cancel OK

Figure 3-21 Loop Properties Window—Map

| 1 | Input Parameter—Map                  | A collection of elements. Each element is comprised of a key and a value. At every iteration of the loop, the subsequent element in the map will be traversed and the associated key and value will be exposed. |
|---|--------------------------------------|----------------------------------------------------------------------------------------------------|
| 2 | Output<br>Parameter—Current<br>Key   | The key of the element that is being traversed at this iteration of the loop.                                                                                                    |
| 3 | Output<br>Parameter—Current<br>Value | The value of the element that is being traversed at this iteration of the loop.                                                                                                    |

Loops can be nested to arbitrary levels and there is no pre-defined limit to the number of loops that can be used in a PEP. For each type of data that the loop executes over, a different set of PEP variables are exported.

## **Exceptions**

# Scope

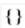

### Summary

The Scope Bladelet is used to define a physical block within a PEP that allow localized definition of variables and business logic.

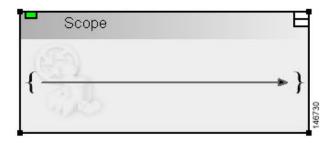

## **Prerequisites and Dependencies**

None.

#### **Details**

There are no properties to set for this Bladelet.

The scope construct in the PEP Description Language (PDL) allows you to define physical blocks within the PEP that allow localized definition of variables and business logic. This is similar to the {} programming languages where a block of execution bounded by the braces serves as a container for variables that are not visible outside the execution block.

A single scope block can only have one immediate parent scope (the scope block within which it is nested) and the global scope (always present) is the top level scope and is the root node in the tree representation of all the scopes in a PEP. There are some semantics that apply when using a scope block. In general a scope block is most useful when it is used to restrict the scope of a PEP variable ensuring that a variable defined in one part of the PEP is not available for use in other parts of the PEP. The restrictions on the variables in a Scope are dependent on the visibility of the variable in that block. A scope block can recognize those variables that are defined in its parent scope.

In Figure 3-22 the root node of the tree represents the default Global scope that is always present in a PEP. You can add additional scopes by dragging the scope construct from the palette to the canvas and including it at any point in the flow. Figure 3-22 shows a sample PEP containing two explicit scope blocks and the global scope (represented by the white background region on the canvas).

Figure 3-22 Sample Scopes within a PEP

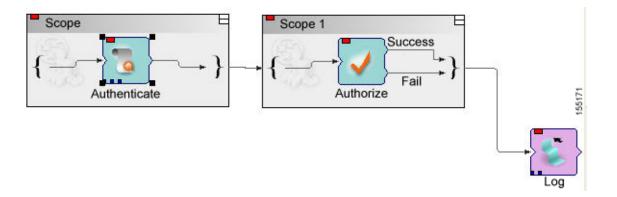

In the first scope the Authenticate Bladelet can only use the variables defined with global and Scope. In the second scope, Scope 1, the Authorize Bladelet can only use variables defined with global or Scope 1. The Log Bladelet can only use variables defined with Global or Scope 1.

### **Outcome**

Scopes can be nested within each other with no pre-defined limit on the number of scopes that can be included in a PEP.

## **Exceptions**

None.

## Find

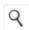

#### Summary

The Find Bladelet queries an XML message and extracts all nodes identified by regular (for regular expressions, the message type does not need to be in XML format) and XPath expressions from the message currently being processed by the PEP. After regular and common XPath expressions are evaluated by this Bladelet, they are available for use by other Bladelets. Either XPath or Regex expressions can be evaluated; if both need to be evaluated, you must incorporate multiple instances of the Find Bladelet.

The Regex evaluation engine used by the Find bladelet uses Java Regex API from Sun Microsystems, Inc. There are several APIs to chose from, so we recommend that you use the API that matches the whole input string rather than finding only a match. You need to use the API that matches the whole input string because Find Bladelet needs to save the result of Regex evaluation.

For details of Java Regex API from Sun Microsystems, Inc., see http://java.sun.com/docs/books/tutorial/extra/regex/.

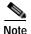

You can use the Find Bladelet to get the FindResultMapListIterator and refer to the results in the Rules Wizard in Branch Bladelet.

Or

You can also use the Rules Wizard to perform Regex evaluation.

### **Prerequisites and Dependencies**

None.

#### **Details**

The Find Bladelet finds multiple items from within the message using XPath expressions (for XML messages) or Regular Expressions for Non-XML messages. It works on both MIME as well as NON-MIME data. The output of the find Bladelet is placed inside a PEP variable of type FindResultMapListIterator. This data type is a complex data type that encapsulates results that are found from all parts (> 0 if MIME) of the message that is being searched. The structure of the data type is as follows:

#### FindResultMapListIterator:

List of parts of the message on which the Find Bladelet operates (List of size 1 containing the results if it is Non-MIME; List of size > 1 if more than 1 MIME part is in the message)

Map of all the different expressions that were searched (recall that you enter a value on the left-hand list box in the Find Bladelet and for each of these you specify a list of expressions on the right-hand table. The map contains key-value pairs with the key being the entries on the left-hand box and the value being a list (size of this list = number of expressions entered for each key). The elements in this list are the actual search results.

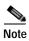

IMPORTANT: Today it is not possible to use the PEP variable-picker dialog to select values from the tree view. You must enter a specific value to extract the returned results.

```
Example:
Key (Left hand side list box)
                                         XPath Expression list
k1
                                                           e1
k2
                                                           e3
Assume a regular input message (NON-MIME). The way to extract the results are (assume that
the output of Find is bound to a PEP variable called findResults) in the Specify Value
text box of the PEP Variable Picker dialog type:
    findResults.elementAt(0).elementAt(k1).elementAt(0).value()
This expression returns the value of the search result using expression el on the message
while
    findResults.elementAt(0).elementAt(k1).elementAt(1).value()
gives the value of the search results for e2.
The value() function is used if you know your xpath result is of type boolean, string,
integer; or if you want only the string value of the first node in the XPath Result (which
is a nodeSet)
If the XPath result of e3 is known to be a nodeset, then to get e3 result's 2nd node's
string value:
    find Results.element At (0).element At (k2).element At (2).node Value (1).
```

The input parameters for this Bladelet (configuration group is set to XPath) are shown in Figure 3-23. Input parameters for a Bladelet whose configuration group is set to Regex are shown in Figure 3-24.

Figure 3-23 Find Properties Window—Input Parameters, XPath

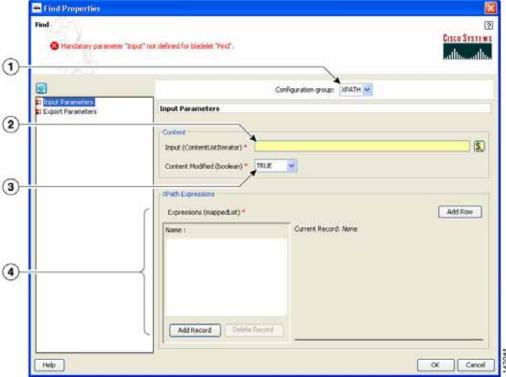

| 1 | Configuration Group | Configuration group, set here to XPath. Valid values are XPath and Regex.                                                                                                    |
|---|---------------------|----------------------------------------------------------------------------------------------------|
| 2 | Input               | Input, such as DVar.                                                                                                    |
| 3 | Content Modified    | Whether or not message content has been modified—for example, by a preceding encryption Bladelet or transformation Bladelet.  If this is the first Find Bladelet in the PEP, then this parameter is always true because, to this Bladelet, every message is a new message. |
| 4 | Xpath Expressions   | XPath expressions under which the condition is evaluated. Add one or more records and at least one row for each record added with an expression list in string format.                                                                                                    |

Find Properties CISCO SYSTEMS (a) Handatory parameter "Input" not defined for bladelet "Find". 1 Configuration group: PEGEX Export Parameters Input Parameters (2) S. Input (ContentListIterator) \* Regular Expressions Add Row Expressions (mappedList) \* Current Record: None Ø RGI 3 Add Record Delete Record OK. Cancel Help

Figure 3-24 Find Properties Window—Input Parameters, Regex

| 1 | Configuration<br>Group | Configuration group, set here to Regex. Valid values are XPath and Regex.                                                   |
|---|------------------------|----------------------------------------------------------------------------------------------------|
| 2 | Input                  | Content input parameter such as DVar.                                                                                       |
| 3 | Regular<br>Expressions | Any number of regular expressions, such as a sample. Add records with one or more rows of expression lists to be evaluated. |

Find.

Eladdet Group "Logic",

Chico Statistics

Elifont Parameters

Elifont Parameters

Result (FindResultMagListDenator)

Help

OK Cancel

Figure 3-25 Find Properties Window—Export Parameters

| 1 | Result | Result to be exported. Export parameter result to a variable such as IVar. |
|---|--------|----------------------------------------------------------------------------|
|   |        | If no PEP variable is available in the list, add one without exiting the   |
|   |        | properties window as described in the "Managing Variables" section on      |
|   |        | page 2-3, in "Setting Bladelet Properties, Variables, and Rules" chapter.  |

- If all expressions in the Find Bladelet are evaluated to null, the output path is set to Fail.
- If any expression is evaluated to other than null, the output path is set to success. On success, a PEP variable of type FindResultMapListIterator is exported for use by other Bladelets in the PEP.

## **Exceptions**

Invalid Content Type: The content type is invalid for evaluation. This happens when expression type is XPath while the message is NOT XML documents.

## **Branch**

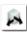

## Summary

This Bladelet establishes conditions for message route branching based on rules and message labels. There are two main sections in the Branch Properties window.

## **Prerequisites and Dependencies**

## **Details**

Figure 3-26 Branch Properties Window—Input Parameters

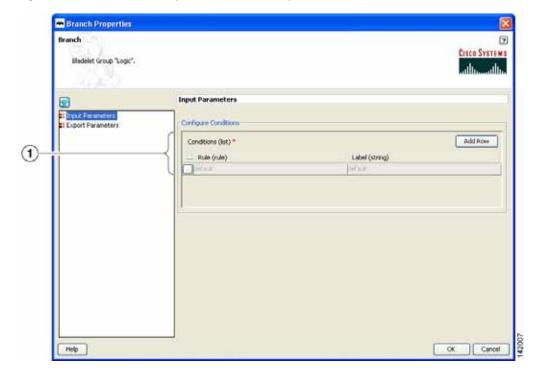

1 Conditions

Rules and labels. Each rule is evaluated in the order it is specified; evaluation stops at the first rule that evaluates to true. The label corresponding to that particular rule is set as the output path of this Bladelet. If none of the rules evaluates to true, the default output port is activated.

Branch Properties

Branch Stadelet Group Logic\*,

Exported Parameters

Insul Parameters

Exported Parameters

Exported Parameters

Exported Parameters

Exported Parameters

Exported Parameters

Exported Parameters

Exported Parameters

Exported Parameters

Exported Parameters

Exported Parameters

Exported Parameters

Exported Parameters

Exported Parameters

Exported Parameters

Exported Parameters

Exported Parameters

Exported Parameters

Exported Parameters

Exported Parameters

Exported Parameters

Exported Parameters

Exported Parameters

Exported Parameters

Exported Parameters

Exported Parameters

Exported Parameters

Exported Parameters

Exported Parameters

Exported Parameters

Exported Parameters

Figure 3-27 Branch Properties Window—Export Parameters

| 1 | Label | Label that is chosen as the output path. |
|---|-------|------------------------------------------|
|---|-------|------------------------------------------|

- On success, the output port activated is the same as the one corresponding to the rule that evaluates to true.
- If none of the rules evaluate to true, the default output port is activated.

## **Exceptions**

# Message Handling Category

In the Message Handling Category, there are nine Bladelets:

- Validate, page 3-38
- Build Composite Content, page 3-43
- Discard, page 3-49
- Create Message, page 3-51
- Update Message, page 3-55
- Create Content, page 3-61
- Extract Composite Content, page 3-64
- Create Response, page 3-66
- Application QoS, page 3-68

## **Validate**

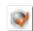

## **Summary**

The purpose of this Bladelet is to validate XML messages based on a schema (XSD) or DTD. The schema referred by the XML message must already be loaded into AON in an appropriate Schema Extension package using the AMC server.

#### **Prerequisites and Dependencies**

- Load all schemas including XSD and DTD files that can be referred to by incoming XML messages into AON using the AMC server's Extension-Uploading and Deployment mechanism.
- Configure any Schema Validation policies, if required, and deploy them from the AMC server.

## **Details**

The Validate Bladelet has two main parts in its properties window: input parameters and advanced input parameters.

Validate Properties Validate ? CISCO SYSTEMS Bladelet Group "Message Handling". Input Parameters Input Parameters
Advanced Input Parameters Content to Validate \$. Input (Content) \* \$REQUEST\_MESSAGE.content() Part of Message to Validate: Full Message Type of Validation: Grammar Check ☑ Use XSD if Available (boolean) (3) ☑ Use DTD if Available (boolean) Help Cancel

Figure 3-28 Validate Properties Window—Input Parameters, Validate

| 1 | Input Content                  | Source-content input. XML message content to be validated by the Bladelet.                                                                                                    |
|---|--------------------------------|----------------------------------------------------------------------------------------------------|
| 2 | Part of Message to<br>Validate | Full Message—Whole XML message needs to be validated.                                                                                                    |
| 3 | Type of validation             | Grammar Check—Whether or not to validate XSD in addition to DTD.  Validate the input XML message against XSD, if the box is checked and DTD, if the box is checked. Check the box if you expect incoming messages to contain XSD references that need to be validated. If unchecked, XML messages that refer to XSD references are not validated. |

Validate Properties Validate ? CISCO SYSTEMS Bladelet Group "Message Handling". Input Parameters Input Parameters
Advanced Input Parameters Content to Validate Input (Content) \* \$REQUEST\_MESSAGE.content() \$. Part of Message to Validate: Partial Message XPath (string) \* http:// Type of Validation: Check Well-Formedness Only No parameters defined. Help OK Cancel

Figure 3-29 Validate Properties Window— Input Parameters, Check Well-Formedness Only

| 1 | Input Content                  | Source-content input. XML message content to be validated by the Bladelet.                                                               |
|---|--------------------------------|----------------------------------------------------------------------------------------------------|
| 2 | Part of Message to<br>Validate | Partial Message—Only part of the input XML message is validated. This is determined by the XPath value entered in the XPath input field. |
| 3 | XPath String                   | XPath value.                                                                                                    |
| 4 | Type of Validation             | Check Well-Formedness Only—Whether or not to ensure the input XML message is formed according to XML standards.                          |

Validate Properties Validate ? CISCO SYSTEMS Bladelet Group "Message Handling". **Advanced Input Parameters** Input Parameters
Advanced Input Parameters Limit Number Of Node Occurance: Disable 💌 (1) Limit Number of Entity Expansions: Disable 💌 (2) No parameters defined. Action For Messages With No Grammar Available: Disallow Message (3) Full Schema Constraint Checking (boolean) **(4**) Help Cancel OK

Figure 3-30 Validate Properties Window—Advanced Input Parameters 1

| 1 | Limit Number of Node Occurrence                     | Disable—No limit is set on the number of content model nodes in the XML message.                                                                                         |
|---|-----------------------------------------------------|----------------------------------------------------------------------------------------------------|
| 2 | Limit Number of<br>Entity Expansions                | Disable—No limit is set on the number of entity expansions and parser can permit any number of entity expansions in the XML document.                                    |
| 3 | Action For<br>Messages With No<br>Grammar Available | When the input XML message does not refer to any Schema or DTD to validate against.  Disallow Message—Fail the validation and set the failure path in the PEP execution. |
| 4 | Full Schema<br>Constraint<br>Checking               | (Optional) Determine if the schemas must be checked for well-formedness.                                                                                                 |

₩ Validate Properties Validate ? CISCO SYSTEMS 🔕 Mandatory parameter "Schema Reference" not defined for bladelet "Validate.". **Advanced Input Parameters** Input Parameters
Advanced Input P Advanced Input Parameters Limit Number Of Node Occurance: Enable Maximum Number Of Node Occurances (Integer) \* Limit Number of Entity Expansions: Enable 100000 Maximum Number Of Entity Expansions (Integer) Action For Messages With No Grammar Available: Validate with Default Schema 🕶 Schema Reference (policy) \* Full Schema Constraint Checking (boolean) Help Cancel Limit Number of Enable—Set the limit on the number of content model nodes in the XML Node Occurrence message. The limit is configured in the "Maximum Number of Node Occurrences" input field. 2 Maximum Number The limit of the maximum number of node occurrences. of Node Occurrences Limit Number of Enable—Set the limit on number of entity expansions that the parser should **Entity Expansions** permit in a XML document. The limit is configured in the "Maximum Number of Entity Expansions" input field. Maximum Number The limit of the maximum number of entity expansions. of Entity Expanses Action For When the input XML message doesn't refer to any Schema or DTD to Messages With No validate against. Grammar Available Validate with Default Schema—Validate the input XML message with the default schema defined by the Schema Reference (Policy) input field. Schema Reference Schema reference policy. Must already be set on the AMC server. Policy Full Schema (Optional) Determine if the schemas must be checked for well-formedness. Constraint Checking

Figure 3-31 Validate Properties Window—Advanced Input Parameters 2

- The Success output path is taken when the XML message is found to be valid—that is, it conforms to the XSD or DTD used to validate the message.
- The Failure output path is taken in the following cases:
  - The XML message is found to be invalid—that is, it does not conform to the XSD or DTD used to validate the message.
  - The input message is not a well-formed XML message and therefore could not be validated using any schema.
  - The schema referred by the XML message does not exist in AON.

#### **Exceptions**

None.

# **Build Composite Content**

#### Summary

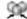

Creates multipart content from the given input message and the parts that need to be added/deleted/overwritten.

## **Prerequisites and Dependencies**

None.

#### **Details**

The Build Composite Content Bladelet's properties are, as with some other Bladelets, dependent on the type of configuration group that is used. If the index in the configuration group Attach is null, the Bladelet attaches the parts to the end of the input content. If the index specified is blank in the

configuration group Overwrite, it overwrites the Input Content based on the Content-Id of the parts. In configuration group Delete, index and parts are mutually exclusive. Both cannot be specified. If the index is blank, the parts are deleted based on the Content-Id.

Figure 3-32 Build Composite Content Properties Window—Input Parameters, Attach

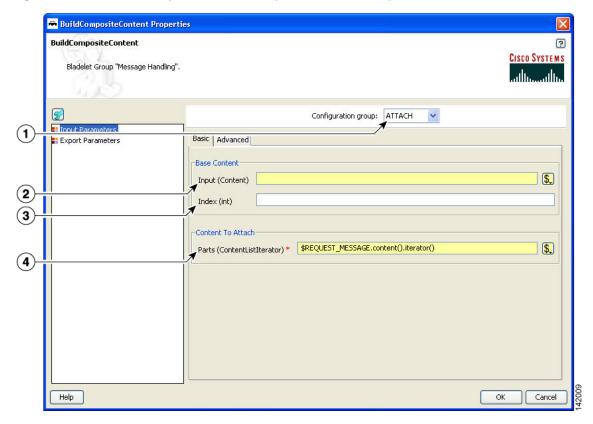

| 1 | Configuration<br>Group | Configuration group, set here to Attach.                                                           |
|---|------------------------|----------------------------------------------------------------------------------------------------|
| 2 | Input                  | Base-content input message. Base content to which parts are attached and it has to be a multipart. |
| 3 | Index                  | Optional. Index to attach. If blank, attaches to the end.                                          |
| 4 | Parts                  | List of contents to attach.                                                                        |

BuildCompositeContent Properties ? BuildCompositeContent CISCO SYSTEMS Bladelet Group "Message Handling". Configuration group: OVERWRITE > Basic Advanced Export Parameters Base Content Input (Content) \* \$\frac{\\$REQUEST\_MESSAGE.content()|}{\} \$. Content to Replace Parts (ContentListIterator) \* \*\*\*

\*\*REQUEST\_MESSAGE.content().iterator() \$. **(4**) Help OK Cancel

Figure 3-33 Build Composite Content Properties Window—Input Parameters, Overwrite

| 1 | Configuration<br>Group | Configuration group, set here to Overwrite.                                                                                                    |
|---|------------------------|----------------------------------------------------------------------------------------------------|
| 2 | Input                  | Base-content input message. Base content to which parts are overwritten.  Must be a multipart content.                                                                    |
| 3 | Index                  | Optional. Index to overwrite.                                                                                                    |
| 4 | Parts                  | List of contents to Overwrite. Use to overwrite existing contents at the index specified. If blank, it overwrites the input content based on the Content-Id of the parts. |

₩ BuildCompositeContent Properties BuildCompositeContent ? CISCO SYSTEMS Bladelet Group "Message Handling". ٧ Configuration group: DELETE Dasir Advanced Export Parameters Base Content Input (Content) \* \$REQUEST\_MESSAGE.content() \$. **2** Selector Index (int) (3) Count (int) 10 Content to Delete Parts (ContentListIterator) \$. (5) 142013 Help Cancel OK

Figure 3-34 Build Composite Content Properties Window—Input Parameters, Delete

| 1 | Configuration<br>Group | Configuration group, set here to Delete.                                                                                                    |
|---|------------------------|----------------------------------------------------------------------------------------------------|
| 2 | Input                  | Base-content input message. Base content to which parts are overwritten.  Must be a multipart content.                                                                         |
| 3 | Index                  | Optional. Index to overwrite.                                                                                                    |
| 4 | Count                  | Number of parts that need to be deleted from the index specified.                                                                                                    |
| 5 | Parts                  | List of contents to delete. Select from the drop-down list or bind to a specific value. Use to delete existing contents from the Input Content. Mutually exclusive with Index. |

₩ BuildCompositeContent Properties ? BuildCompositeContent CISCO SYSTEMS Bladelet Group "Message Handling". Configuration group: ATTACH ٧ Input Parameters
Export Parameters Basic Advanced (1) Envelope for Result Type (int) \* NONE 2 Subtype (int) \* Default for Envelope Type > (3) 142010 Help Cancel OK

Figure 3-35 Build Composite Content Properties Window—Input Parameters, Advanced, Attach

| 1 | Configuration<br>Group | Configuration group, set here to Attach.                                                                                                |
|---|------------------------|----------------------------------------------------------------------------------------------------|
| 2 | Туре                   | Output-message type. Default is None, which is the same as a regular MIME message. RosettaNet outputs the message in RosettaNet format. |
| 3 | Subtype                | Header for subtypes when the input content is null. Can be set only when Configuration Group is set to Attach.                          |

Figure 3-36 Build Composite Content Properties Window - Input Parameters, Advanced, Overwrite/Delete

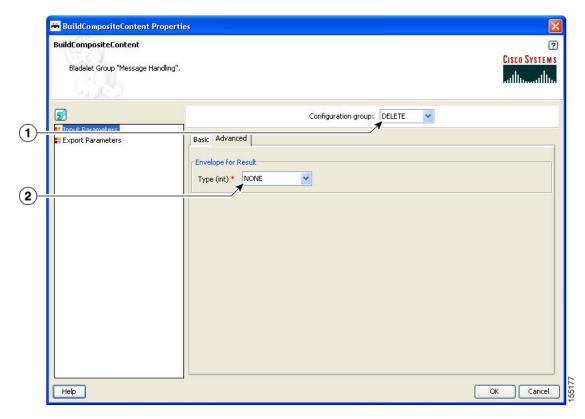

| 1 | Configuration<br>Group | Configuration group, set here to Overwrite. Window looks the same if the value is set to Delete.                                                   |
|---|------------------------|----------------------------------------------------------------------------------------------------|
| 2 | Туре                   | Output-message type. Default is None, which is the same as a regular MIME message. If set to RosettaNet, outputs the message in RosettaNet format. |

BuildCompositeContent

Biddelet Group "Message Handling".

Exported Parameters

Thout Parameters

Result (Content)

Help

OK Cancel

Figure 3-37 Build Composite Content Properties Window—Export Parameters

1 Result Type of exported parameter such as ZVar.

## Outcome

• On Success, the BuildCompositeContentBladelet exports a Content that is built from the inputs and other parameters specified.

## **Exceptions**

ParsingException: Exception thrown when input data is not MIME or when the data could not be parsed.

## **Discard**

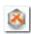

## Summary

The Discard Bladelet discards a message based on whether it meets certain policies or message requirements established in the PEP and has no user-configurable input parameters.

## **Prerequisites and Dependencies**

None.

## Details

There are no properties to set for this Bladelet.

• On success, PEP processing stops and connection to the client is lost. In case of Queue based messages (JMS/MQ), the adapter transfers the message to dead letter queue, if one is configured.

## **Exceptions**

None.

## **Send Reply**

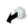

#### Summary

The Send Reply Bladelet sends a reply from the PEP before the end of the flow is reached.

## **Prerequisites and Dependencies**

There should be a Send or a Create Response preceding this bladelet so that a response message is available to be sent out.

#### **Details**

The Bladelet takes the message to be sent as reply as input. The exception SendReplyFailed is generated if sending the reply out fails. If the Bladelet is used in a one-way PEP, a generic bladelet exception is given. If two Send reply bladelets are used in the same path of a two-way PEP, the second bladelet is ignored and a notice-level log message is printed.

In the normal usage scenario, the bladelet would cause the response message to be sent back to the client. Once the response is sent out, the PEP starts executing again starting with the bladelet after the send reply bladelet. If no Send Reply bladelet is added to the PEP path, then the response is sent back to the client at the end of the PEP (default behavior).

Figure 3-38 Send Reply Properties Window

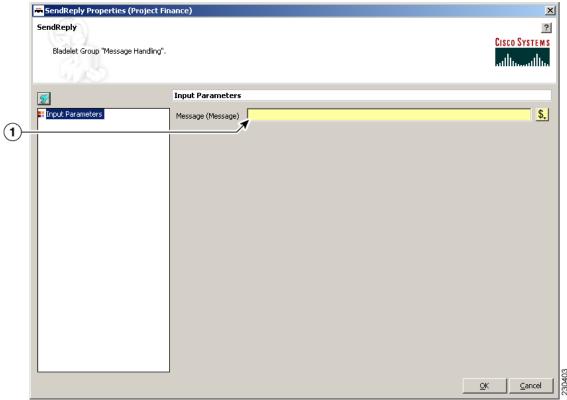

1 Input send message The message to be sent as a reply from the PEP.

## **Exceptions**

SendReplyFailed exception is generated if there is a failure in sending the reply out.

# **Create Message**

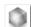

## Summary

This Bladelet creates a message within a PEP. You can use the message body as an input parameter to this Bladelet or set as the response\_message in the PEP context. You can use create message to shorten a message, request PEPs, or speed up responses.

## **Prerequisites and Dependencies**

## **Details**

In the Create Message properties window under the Input Parameters section, tabs show required (Figure 3-39) and optional (Figure 3-41) settings.

Figure 3-39 Create Message Properties Window—Input Parameters, Required 1

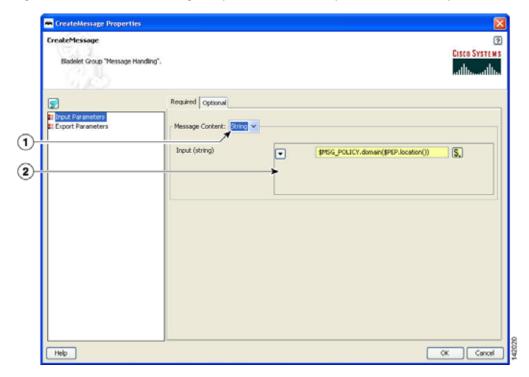

| 1 | Message Content | Message content (string type). Required. |
|---|-----------------|------------------------------------------|
| 2 | Input           | Input content mentioned in 2 above.      |

CreateMessage Properties

CreateMessage Footerities

Eladelet Group "Message Handling".

Required Optional

Floorit Parameters

Message Content: ACN V

Input (Content)

APEQUEST\_MESSAGE.header()

The Message Content of the Message Content of the Messag

Figure 3-40 Create Message Properties Window—Input Parameters, Required 2

| 2 |       | Input content to be set as the content of the message being created  |
|---|-------|----------------------------------------------------------------------|
| 2 | Input | Input content to be set as the content of the message being created. |

CreateMessage Properties CreateMessage ? CISCO SYSTEMS Bladelet Group "Message Handling". Required Optional \$. **1** Add Row Message Headers (list) .. Name (string) Value (string) 2 \$. Status Code (int) \$, Status Message (string) OK Cancel Help

Figure 3-41 Create Message Properties Window—Input Parameters, Optional

| 1 | Destination URI | Destination of the new message. Need not be set in case of a response message or if the URI can specified in the Bladelets that work on this message (example: Send). |
|---|-----------------|----------------------------------------------------------------------------------------------------|
| 2 | Message Headers | Optional. One or more headers of the created message. Add rows as needed and enter a header name and value (string types).                                            |
| 3 | Status Code     | Optional. Status code of the created message. Useful if you have to create an error response message with a certain status code such as 500.                          |
| 4 | Status Message  | Optional. Status message string.                                                                                                    |

CreateMessage

CreateMessage

Diadelet Group "Message Handling".

Exported Parameters

It input Parameters

It imput Parameters

Result (Message)

REQUEST MESSAGE

Melp

Melp

CK Cancel

Figure 3-42 Create Message Properties Window—Export Parameters

1 Result Resulting created message.

#### Outcome

• On success, a new AON message is produced that can be consumed via a variable and used in Bladelets such as Send, BalanceLoad, Distribute, SetDestination, and Branch.

### **Exceptions**

None.

# **Update Message**

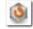

#### Summary

The UpdateMessage Bladelet updates an existing AON message in the PEP. User can optionally update the destination, content or the headers of the message. You can use this Bladelet to update the payload of the incoming message or modify some header information as it forwards on to an endpoint or to the client.

# **Prerequisites and Dependencies**

Figure 3-43 Update Message Properties—Input Parameters

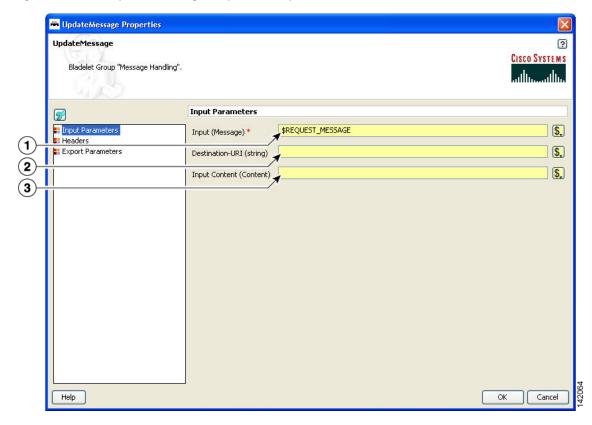

| 1 | Input           | Message to be updated. Required.                                     |
|---|-----------------|----------------------------------------------------------------------|
| 2 | Destination URI | URI to be set as the destination of the message being updated.       |
| 3 | Input Content   | Input content to be set as the content of the message being updated. |

The Headers section has three tabs when the Configuration group is set to Modify (Figure 3-44 to Figure 3-46). You can set the Configuration group to Replace (Figure 3-47).

UpdateHessage Properties

UpdateHessage

Bladelet Group "Vissage Handing".

Configuration group: MODIFY 

Configuration group: MODIFY 

Add Change Delete

Export Parameters

Message Headers (list)
.... Name (string)

Value (string)

Name (string)

OK Cancel

Figure 3-44 Update Message Properties Window—Headers, Modify, Add Tab

|   | Configuration group    | Configuration group, set here to Modify. Choices: Modify and Replace.                               |
|---|------------------------|----------------------------------------------------------------------------------------------------|
| 2 | Add Message<br>Headers | Header name-value pairs that are added to the existing set of headers of the message being updated. |

UpdateMessage Properties UpdateMessage ? CISCO SYSTEMS Bladelet Group "Message Handling". Configuration group: MODIFY Input Parameters Add Change Delete Headers
Export Parameters Add Row Message Headers (list) ... Name (string) Value (string) Help OK Cancel

Figure 3-45 Update Message Properties Window—Headers, Modify, Change Tab

| 1 | Modify                    | Configuration group, set here to to Modify.                                                                                                    |
|---|---------------------------|----------------------------------------------------------------------------------------------------|
|   | Change Message<br>Headers | Header-name values (string type), arranged in a two-column table. Use to update the headers of the message being updated. If the header does not exist, the new value is added. If it exists, the value is changed. Add a row for each instance. |

While the Configuration group is still set to Modify, delete one or more header names as necessary.

Figure 3-46 Update Message Properties Window—Headers, Modify, Delete Tab

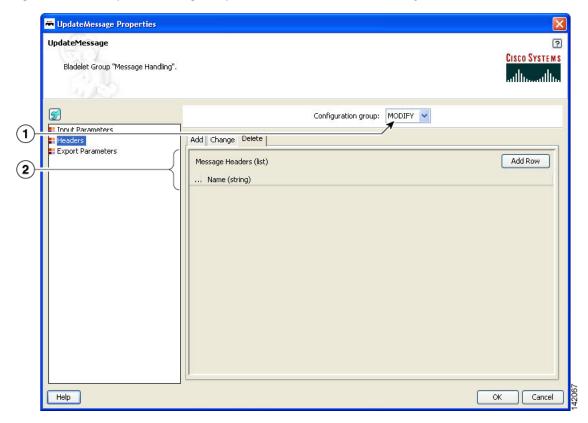

| 1 | Modify         | Configuration group, set here to Modify.                                  |
|---|----------------|---------------------------------------------------------------------------|
| 2 | Delete Message | Names of the headers to be deleted from the message being updated (string |
|   | Headers        | type). Delete as many header names as required by adding rows.            |

UpdateMessage Properties UpdateMessage ? CISCO SYSTEMS Bladelet Group "Message Handling". 9 Configuration group: REPLACE Es Innut Parameters neagers Headers
Export Parameters Add Row Message Headers (list) ... Name (string) Value (string) Help OK Cancel

Figure 3-47 Update Message Properties Window—Headers, Replace

| 1 | Replace         | Configuration group, set here to Replace.                                                                                              |
|---|-----------------|----------------------------------------------------------------------------------------------------|
| 2 | Message Headers | Same as the message that was input. No new message is created by this Bladelet. Changes only the headers/content of the input message. |

UpdateMessage

Bladelet Group "Message Handing".

Exported Parameters
Headers
Hopoit Parameters
Hopoit Parameters
Hopoit Parameters
Hopoit Parameters
Kepult (Message)

Help

OK Cancel

Figure 3-48 Update Message Properties Window—Exported Parameters

| 1 | Result | Same as the message that was input. No new message is created by this |
|---|--------|-----------------------------------------------------------------------|
|   |        | Bladelet. Changes only the headers/content of the input message.      |

• On success, the input message is modified as specified by the parameters.

#### **Exceptions**

None.

## **Create Content**

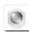

#### Summary

The CreateContent Bladelet creates AON content from a string or converts one type of AON content to the other. Bladelets such as CreateMessage, UpdateMessage, AccessHTTP and BuildMIME operate on AON content that is produced by this Bladelet.

The content headers in the optional configuration group are applicable only to content that is used as a MIME part. If you want to add headers to the message, CreateMessage or UpdateMessage should be used, based on the requirement.

If the content type needs to be more specific than what is shown in the Required/Content-Type drop-down list, you can specify it as one of the headers. For example: Content-Type (header name) and "application/xml" (header value). The entry in the header overrides the default content type.

# **Prerequisites and Dependencies**

None.

Figure 3-49 Create Content Properties Window—General, Required Parameters

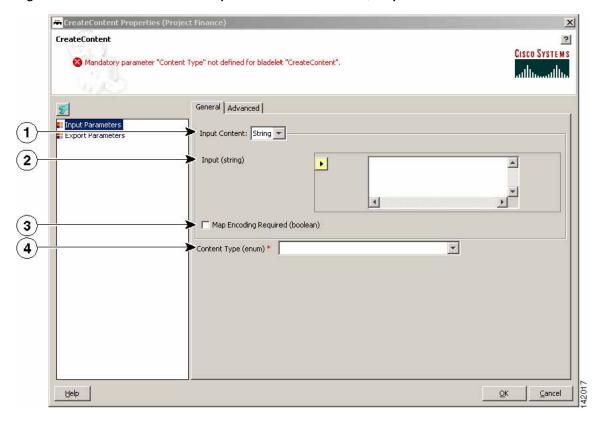

| 1 | Input Content            | Input content:                                                                                                    |
|---|--------------------------|----------------------------------------------------------------------------------------------------|
|   |                          | String—AON content is created from the bytes in the string.                                                                                                    |
|   |                          | AON content—AON content is created from the bytes in the input content. Useful to convert one type of content (say Stream) to another (say SOAP). The input content should be convertible to the desired output type. |
| 2 | Input (string)           | The input string.                                                                                                    |
| 3 | Map Encoding<br>Required | Selecting this option requires map encoding for content creation.                                                                                                    |
| 4 | Content Type             | Content type. Choices: Stream Content, XML Content, SOAP Content, and Map Content.                                                                                                    |

CreateContent

CreateContent

Mandatory parameter "Content Type" not defined for bladelet "CreateContent".

Required Optional

Content Part Headers (Only applies to Multipart MIME messages) (list)

Add Row

Name (string)

Value (string)

Help

OK Cancel

Figure 3-50 Create Content Properties Window—General, Optional Parameters

1 Content Part Optional. Headers (name-value pairs) that apply to MIME parts only. Headers

CreateContent

Mandatory parameter "Content Type" not defined for bladelet "CreateContent".

Exported Parameters

Export Parameters

Export Parameters

Figure 3-51 Create Content Properties Window—Export Parameters

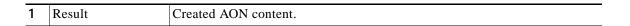

Help

• On success, AON content is produced that can be consumed via a variable.

# **Exceptions**

None.

# **Extract Composite Content**

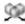

#### Summary

The Extract Composite Content Bladelet extracts the contents from a multipart content message.

# **Prerequisites and Dependencies**

• Ensure that InputContent is available from the request message or create it from another Bladelet.

Cancel

Figure 3-52 Extract Composite Content Properties Window—Extraction Configuration

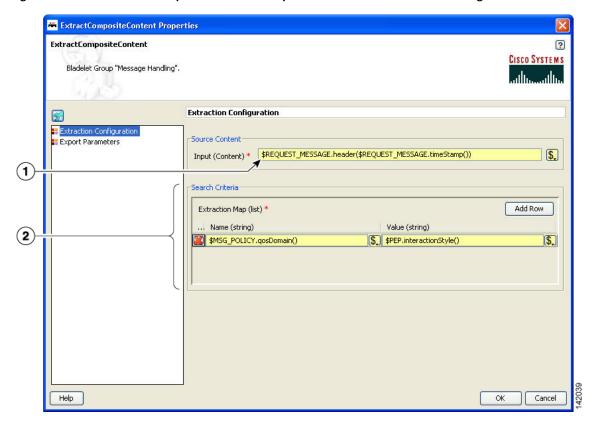

| 1 | Source Content | Input content.                                                   |
|---|----------------|------------------------------------------------------------------|
| 2 | Extraction Map | Names and values for one or more extraction maps (string types). |

ExtractCompositeContent

ExtractCompositeContent

Bladelet Group "Message Handing".

Exported Parameters

Export Parameters

Export Parameters

The Export Parameters

The Export Parameters

The Export Parameters

The Export Parameters

The Export Parameters

The Export Parameters

The Export Parameters

The Export Parameters

The Export Parameters

The Export Parameters

The Export Parameters

The Export Parameters

The Export Parameters

The Export Parameters

The Export Parameters

The Export Parameters

The Export Parameters

The Export Parameters

The Export Parameters

The Export Parameters

The Export Parameters

The Export Parameters

The Export Parameters

The Export Parameters

The Export Parameters

The Export Parameters

The Export Parameters

The Export Parameters

The Export Parameters

The Export Parameters

The Export Parameters

The Export Parameters

The Export Parameters

The Export Parameters

The Export Parameters

The Export Parameters

The Export Parameters

The Export Parameters

The Export Parameters

The Export Parameters

The Export Parameters

The Export Parameters

The Export Parameters

The Export Parameters

The Export Parameters

The Export Parameters

The Export Parameters

The Export Parameters

The Export Parameters

The Export Parameters

The Export Parameters

The Export Parameters

The Export Parameters

The Export Parameters

The Export Parameters

The Export Parameters

The Export Parameters

The Export Parameters

The Export Parameters

The Export Parameters

The Export Parameters

The Export Parameters

The Export Parameters

The Export Parameters

The Export Parameters

The Export Parameters

The Export Parameters

The Export Parameters

The Export Parameters

The Export Parameters

The Export Parameters

The Export Parameters

The Export Parameters

The Export Parameters

The Export Parameters

The Export Parameters

The Export Parameters

The Export Parameters

The Export Parameters

The Export Parameters

The Export Parameters

The Export Parameters

The Export Param

Figure 3-53 Extract Composite Content Properties Window—Export Parameters

1 Result Variable selected as exported parameter.

# Outcome

• On success, the ExtractCompositeContentBladelet returns a SearchResultListIterator. Use this to extract specific contents as needed by other Bladelets.

#### **Exceptions**

ParsingException: Exception thrown when input data is not MIME or when the data could not be parsed.

# **Create Response**

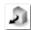

#### **Summary**

The CreateResponse Bladelet tags an existing AON message in a PEP as the response message that has to be sent back to the client. Normally response messages are created in a PEP by way of a Send Bladelet or a Distribute Bladelet. The users can also handcraft response messages without involving an endpoint using CreateMessage Bladelet. RetrieveCache can put a response message into the PEP that was previously cached by the CacheData Bladelet. In the cases that do not involve Send and Distribute, CreateResponse has to be used to mark a particular message as the response message.

This Bladelet does not have to be used after Send or Distribute Bladelets. This Bladelet is typically used in conjunction with CreateMessage or RetrieveCache. It may also be used when the PEP has multiple Sends and based on some logic, one of the replies needs to be picked.

# **Prerequisites and Dependencies**

None.

## **Details**

Figure 3-54 Create Response Properties Window—Input Parameters

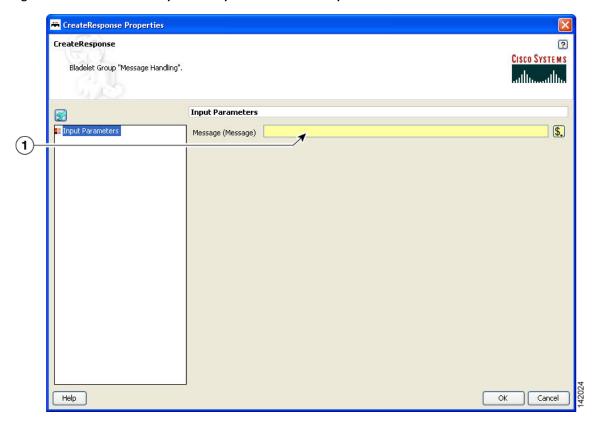

| 1 | Message | Optional. Input message to be tagged as the Response message. If no input |
|---|---------|---------------------------------------------------------------------------|
|   |         | is specified, the Bladelet picks the current value of RESPONSE_MESSAGE    |
|   |         | variable. (Send/Distribute and RetrieveCache set their output to this     |
|   |         | variable).                                                                |

# Outcome

On success, the specified input message is tagged as the response message of the PEP and is updated
with necessary internal header information so that it can be sent back to the client at the end of PEP
processing.

# **Exceptions**

# **Application QoS**

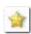

#### Summary

The Application QoS Bladelet enables the network to provide true application Quality of Service (QoS) by inspecting the message content and context. The application QoS functionality is implemented within an Application QoS Bladelet combined with other AON bladelets, such as Encrypt and Sign forms a Policy Execution Plan (PEP). The Application QoS Bladelet makes use of AON PEP variables to extract information from the message to set DSCP values.

#### **Prerequisites and Dependencies**

None.

#### **Details**

- Application QoS values are assigned based on message classification. Based on classification, a
  message can be assigned the following Application QoS values:
  - Bulk Data Transfer—AF11 <001010>
  - Mission Critical—AF31 <011010>
  - Network Management—CS2 <010000>
  - Transactional Data—AF21 <010010>
  - Default—0 <000000>

For classified packets, Mission Critical would have the highest priority and Bulk Data Transfer would have the lowest priority. Based on this information, it is easy to map the DSCP values (from the baseline document, default values), extending QoS beyond the L3 and L4. You can configure these DCSP mapping values and override the default as needed. Application QoS can be assigned on one AON node and be carried forward to all downstream AON nodes.

- All message processing on a given AON node is prioritized based on the Application QoS in a
  message, through the use of Queues and Queue Priority.
- A message that does not have any application QoS is processed with a default priority.

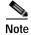

Mapping of QoS to DSCP is done in AMC and message classification in a PEP using an Application QoS Bladelet is done in ADS.

ApplicationQoS Properties ApplicationQoS ? CISCO SYSTEMS Bladelet Group "Message Handling". ApplicationQo5 ApplicationQo: Input (Message) \* \$REQUEST\_MESSAGE \$, Bulk Data Transfer ApplicationQoS (policy) \* Mission Critical Network Management Transactional Data Default Help OK Cancel

Figure 3-55 Application QoS Properties Window

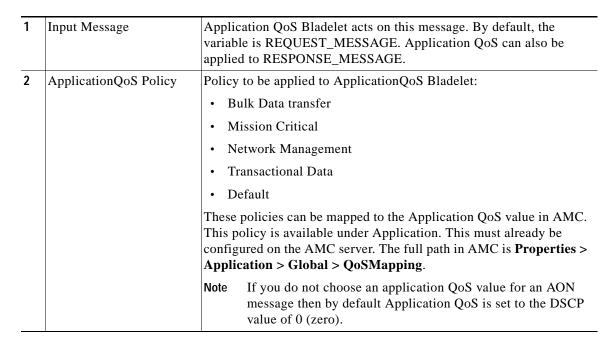

Once an application QoS is assigned to a message, it is put in a prioritized Inbox queue to be picked
up by the PEP management subsystem. Instead of having a single Inbox queue, a separate Inbox is
used for each application QoS value that can be assigned to a message.

### **Exceptions**

None.

# **Routing Category**

In the Routing Category, there are four Bladelets:

- Distribute, page 3-70
- Set Destination, page 3-74
- Send, page 3-76
- Balance Load, page 3-80

# **Distribute**

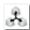

# **Summary**

Distribute sends the same message over to multiple endpoints. In case of request-response PEPs, it gathers the responses, chooses one based on a selection criteria, and sets it as the response message. Distribute sets the response message of the PEP to the one chosen. It is a terminal Bladelet, so no Bladelet can follow this Bladelet.

## **Prerequisites and Dependencies**

Figure 3-56 Distribute Properties Window—Input Parameters, Required

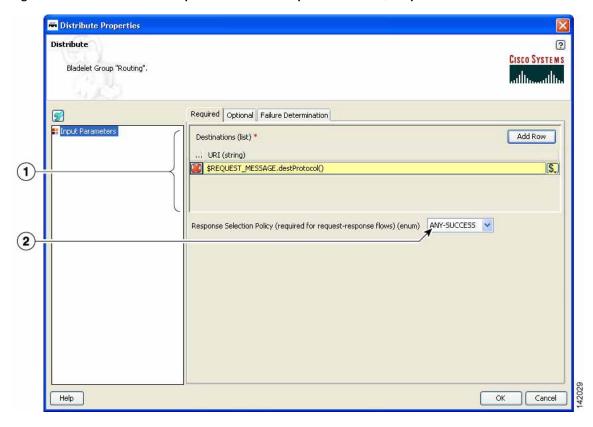

| 1 | Destination                  | One or more destination URIs (string type) to which the message should be distributed. Required.                         |
|---|------------------------------|----------------------------------------------------------------------------------------------------|
| 2 | Response Selection<br>Policy | Message to be considered as the response message. Required in request response PEPs. Not required for request-only PEPs. |
|   |                              | Any-Success—First successful message to come back from the endpoints.                                                    |
|   |                              | Any-Failure—First failed message to come back from the endpoints.                                                        |
|   |                              | Any-Response—Any message to come back from the endpoints. Can be an error message or a proper response.                  |
|   |                              | If none of the messages matches the selected criteria, an error message is returned to the client.                       |

∺ Distribute Properties (Project Fina Distribute ? CISCO SYSTEMS Mandatory parameter "Destinations" not defined for bladelet "Distribute" \$. Input Message (Message) Destination for Response Selection (list) Add Row Destination (string) \* Nature of Distribution (enum) \* Exception Generation Policy (applicable in one-way) (enum) Help Cancel ΩK Optional. The message that should be distributed. If not specified, the Input Message message used is based on the position of the Bladelet. If the Bladelet is placed before the response marker, then REQUEST\_MESSAGE is used. If the Bladelet is placed after response marker, then RESPONSE\_MESSAGE is used. Destination for Optional. One or more destination URIs (string types) that form a subset of Response Selection the list of destinations to which the message is distributed. Use only in case

of request-response PEPs, to filter certain destinations whose responses are

Optional. Specifies the nature of the distribute operation. It can be one of

one-way, two-way or inherit from the PEP's interaction style. The default is

Optional. Specifies when the exception is generated. The choices are: never;

when any send fails; when all sends fail. The default is never. In the case of when any send fails, an exception is generated when any single send fails. In the case of when all sends fail, an exception is generated only if all the sends

If the URIs specified here are not in the list of destinations specified, validation errors result. If variables are involved, runtime exceptions can result if this is not a proper subset of the original set of destinations.

Figure 3-57 Distribute Properties Window—Input Parameters, Optional

not of interest.

inherit.

2

3

Nature of

Exception

Generation Policy

Distribution

🛎 Distribute Properties Distribute ? CISCO SYSTEMS Bladelet Group "Routing". Required Optional Failure Determination Failure Determination (used in request-response flows) Add Row Failure Status Codes (list) (1) ... Failure Status Code (string) (2) · 🖫 Failure Condition (rule) Help OK Cancel

Figure 3-58 Distribute Properties Window—Input Parameters, Failure Determination

| 1 | Failure Status<br>Codes | Optional. Failure error codes (examples: 404, 500) (string types) that indicate a failure message. If none specified, any error code in the 400-600 range is considered to be a failure. Specifying particular error code helps if only some of these errors should be considered fatal. |
|---|-------------------------|----------------------------------------------------------------------------------------------------|
|   |                         | If the requirement is to treat a couple of error codes as non-fatal, instead of specifying the whole list, use Failure Condition (below) and specify a rule accordingly (use RESPONSE_MESSAGE.status() as the variable to compare against).                                              |
| 2 | Failure Condition       | If the condition evaluates to true, the response message is considered to be a failed message. Typically, the condition should be evaluated against a field/body of the RESPONSE_MESSAGE.                                                                                                |
|   |                         | Select a displayed choice or add a rule by clicking the Rules Wizard icon.                                                                                                    |

• On success, all destinations receive the input message. In case of request-response PEPs, a message that matches the criteria is set as the response message of the PEP.

### **Exceptions**

If the Distribute operation fails, a DistributionFailed exception is raised. A failure in a two-way distribute operation occurs when none of the responses are qualified under the specified Response Selection Policy. A failure in a one-way distribute operation depends on the Exception Generation Policy setting and the results of individual sends performed as part of the distribute operation. Because Distribute is terminal, you cannot continue PEP execution by connecting a bladelet to the exception path.

# **Set Destination**

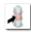

#### **Summary**

This Bladelet routes messages to destinations based on rules. It determines the final endpoint (URI) destination of the message being processed by the PEP.

## **Prerequisites and Dependencies**

Figure 3-59 Set Destination Properties Window—Input Parameters

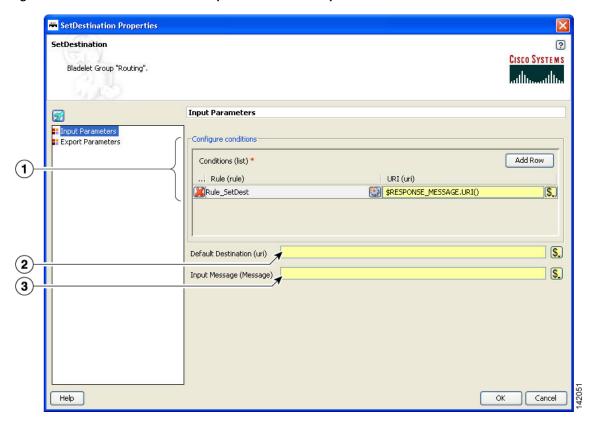

| 1 | Conditions          | Required. Rules and URIs (string type). Each rule is evaluated in the order it is specified and the evaluation stops at the first rule that evaluates to true. The URI corresponding to that particular rule is set as the destination URI of the message. If none of the rules evaluates to true, the URI specified as the default destination is used.  Select a displayed choice or add a rule by clicking the Rules Wizard icon. |
|---|---------------------|----------------------------------------------------------------------------------------------------|
| 2 | Default Destination | Destination to be used if none of the rules evaluates to true.                                                                                                    |
| 3 | Input Message       | Message to be routed (whose destination should be updated). If not specified, the message used is based on the position of the Bladelet. If the Bladelet is placed before the response marker, then REQUEST_MESSAGE is used. If the Bladelet is placed after response marker, then RESPONSE_MESSAGE is used.                                                                                                    |

Figure 3-60 Set Destination Properties Window—Export Parameters

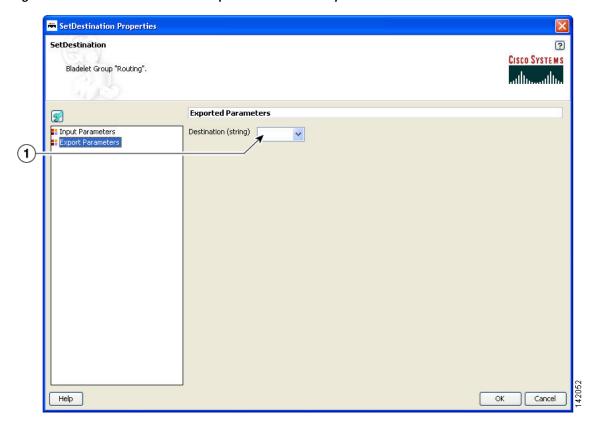

1 Destination Destination that was set on the input message (string type).

#### Outcome

- On success, the destination of the input message is updated and set to the one corresponding to the rule that evaluates to true.
- If none of the rules evaluates to true, the URI given by Default Destination is set as the message destination. If a default destination is not specified, the original destination is not modified.

#### **Exceptions**

None.

# Send

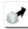

## Summary

The Send Bladelet is the last item in a message request PEP and sends a message to a selected destination. The Bladelet performs protocol translation if the destination URI of the message to be sent out has to go out via an adapter that is different from the one that received the message.

## **Prerequisites and Dependencies**

Figure 3-61 Send Properties Window—Input Parameters, Basic

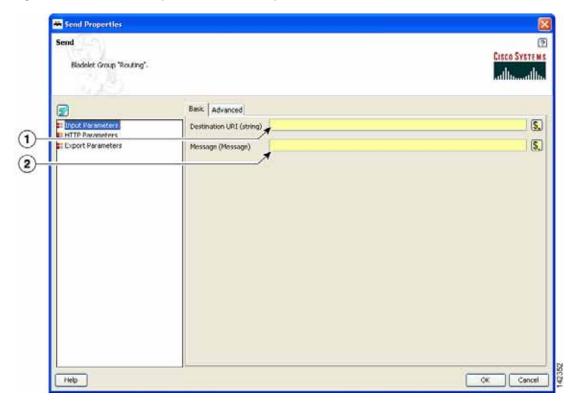

| 1 |         | Destination URI to be set as the destination of the message being sent out. Overwrites the destination set in the input message. If this field is not set and the message does not have a valid URI, send fails and the client is sent an error message. |
|---|---------|----------------------------------------------------------------------------------------------------|
| 2 | Message | Message to be sent. If none is specified, the message associate to the REQUEST_MESSAGE variable is used as the input.                                                                                                    |

Send Properties (Project UserProject) ? Send CISCO SYSTEMS Exported reply message is not bound to any flow variable Basic Advanced ¥ Mode (enum) Disable Retries (boolean) Export Parameters Nature of Send (enum) --Retry/Timeout Properties (policy) <u>H</u>elp <u>C</u>ancel <u>0</u>K

Figure 3-62 Send Properties Window—Input Parameters, Advanced

| 1 | Mode                                 | Mode. Choices: Clear or SSL.                                                                                                    |
|---|--------------------------------------|----------------------------------------------------------------------------------------------------|
| 2 | Disable Retries                      | If enabled, no retries are attempted during the send operation if there is a failure. If disabled (the default), retries are attempted in case of a failure and the retry behavior is determined by the "Retry/Timeout Policy" selection.                                                                                                    |
| 3 | Nature of Send                       | The default is equivalent to having no value selected, in other words the nature of Send (either one-way or two-way) is same as the PEP's interaction style. If the PEP's interaction style is <i>Request-Only</i> , then the send is one-way; if it is <i>Request-Response</i> , the send is a two-way.                                                                                                |
|   |                                      | For a one-way send, the <i>Reply</i> export parameter is be populated at the end of send operation. For a two-way send, the export parameter will be populated. You can override the default behavior by selecting either ONE-WAY or TWO-WAY explicitly. In this case the nature of the send doesn't depend on the PEP's interaction style and is governed by whatever is specified for this parameter. |
| 4 | Retry/Timeout<br>Properties (policy) | By selecting <i>Send Properties</i> , you can specify the values of the request timeout, the number of retries, and the interval between retries that need to be used for this operation. If none are specified, the default <i>Send Properties</i> property set is used to obtain these values.                                                                                                    |

Send

Send

Send

Cisco Systems

Bladelet Group "Routing".

HTTP Parameters

HTTP Method (string)

HTTP Version (string)

The Apparet of Management of the Apparet of Management of the Apparet of Management of Management

Figure 3-63 Send Properties Window—HTTP Parameters

| 1 | HTTP Method  | Method. Choices: Get or Post. Used only if the message is sent out via HTTP. |
|---|--------------|------------------------------------------------------------------------------|
| 2 | HTTP Version | 1.0 or 1.1. Used only if the message is sent out via HTTP.                   |

Send

Bladelet Group "Routing".

Exported Parameters

Input Parameters

HTTP Parameters

School Parameters

Help

OK Cancel

Figure 3-64 Send Properties Window—Export Parameters

| 1 | Reply | Message from the end point if the send is two-way. This is not set if the send     |
|---|-------|------------------------------------------------------------------------------------|
|   |       | is one-way. This behavior is governed by the <i>Nature of Send</i> parameter under |
|   |       | the Advanced tab in the Input Parameters.                                          |

• On success, the response from the endpoint is output as the reply of this Bladelet that can be used via variables. If this is the terminal Bladelet in the PEP, the response returned by the endpoint is sent back to the client.

#### **Exceptions**

If the send operation fails, a SendFailure exception is raised. The failure of a send operation may be due to a variety of factors including connection failures and timeouts in retrieving a response. You can chain any bladelet (including more Send bladelets) to the exception path to handle the failure. The ExceptionInfo flow variable (\$PEP.exeception()) has the error code information corresponding to the failure.

## **Balance Load**

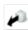

#### **Summary**

This Bladelet distributes the message load to multiple devices for improved throughput service. BalanceLoad employs one of four different algorithms to decide which particular endpoint should receive the next message. It updates the destination URI of the message based on the algorithm. The Send Bladelet that follows the BalanceLoad Bladelet sends the message to the chosen destination.

BalanceLoad does not send the message out to the destination, but just updates the destination of the input message. A send Bladelet that follows BalanceLoad and is given the same input message uses the decision made by the BalanceLoad.

Using URI composition choices, you can specify a portion of the eventual destination URI in the bladelet and can also use information in the URI of the incoming message to formulate the whole URI. One of the typical use cases is to specify the details of the actual servers for load balancing in the bladelet (such as scheme, host and port), while letting the path and query string be picked up from the request message.

Figure 3-65 Balance Load Properties Window—URI Composition Window, Choice 1

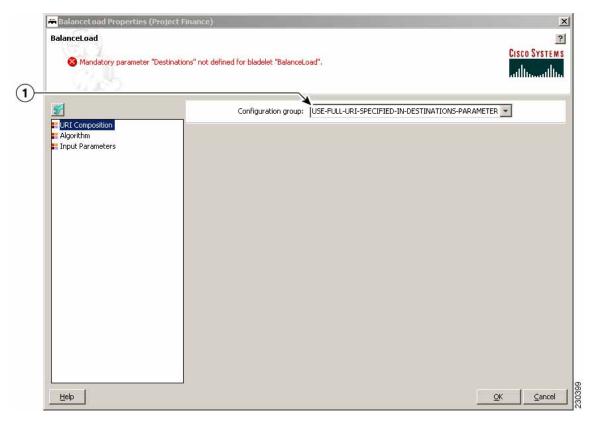

1 Configuration group: USE-FULL-URI-SPECIFIED-IN-DESTINATIONS-PARAMETER The URIs in the destination parameter are used as is. No rewriting is performed.

BalanceLoad Properties (Project Finance) X BalanceLoad ? CISCO SYSTEMS & Mandatory parameter "Destinations" not defined for bladelet "BalanceLoad", (1) Configuration group: BASIC-REWRITE-OF-URI-PART-BY-PART \* URI Composition
Algorithm
Input Parameters Rewrite URI by selecting parts of Input Message URI to be retained Parts of the URI not retained here are obtained from the URI in the Destinations Parameter Retain Scheme (boolean) 3 Retain Host (boolean) Retain Port (boolean) Retain Path (boolean) Retain Query String (boolean) \* The Destination attribute of Input Message that should be used as the base URI (string) (7) Help Cancel <u>O</u>K

Figure 3-66 Balance Load Properties Window—URI Composition Window, Choice 2

| 1 | Configuration group:<br>BASIC-REWRITE-OF-<br>URI-PART-BY-PART | Allows you to retain some parts of the URI of the input message. The parts not retained are picked from the selected destination from the list of configured destinations. |
|---|---------------------------------------------------------------|----------------------------------------------------------------------------------------------------|
| 2 | Retain Scheme                                                 | Selecting this option retains the <i>scheme</i> portion of the URI of the input message.                                                                                   |
| 3 | Retain Host                                                   | Selecting this option retains the <i>host</i> portion of the URI of the input message.                                                                                     |
| 4 | Retain Port                                                   | Selecting this option retains the <i>port</i> portion of the URI of the input message.                                                                                     |
| 5 | Retain Path                                                   | Selecting this option retains the <i>path</i> portion of the URI of the input message. This option is selected by default.                                                 |
| 6 | Retain Query String                                           | Selecting this option retains the <i>query string</i> portion of the URI of the input message. This option is selected by default.                                         |
| 7 | Destination attribute                                         | Allows you to choose which destination to use as the source. By default, the current destination is used.                                                                  |

BalanceLoad Properties (Project Finance) BalanceLoad ? Mandatory parameter "Destinations" not defined for bladelet "BalanceLoad".  $(\mathbf{1})$ Configuration group: | ADVANCED-REWRITE-OF-URI-PART-BY-PART \* Scheme: Use the scheme from the URI in this bladelet's Destinations Parameter Input Parameters Host: Use the host from the URI in this bladelet's Destinations Parameter 💌 (4) Use the port from the URI in this bladelet's Destinations Parameter **(5)** Path: Use the path from the URI in this bladelet's Destinations Parameter 🔻 (6) Query String: Use the query string from the URI in this bladelet's Destinations Parameter 💌 <u>H</u>elp <u>C</u>ancel

Figure 3-67 Balance Load Properties Window—URI Composition Window, Choice 3

| 1 | Configuration group:<br>ADVANCED-REWRITE-OF<br>-URI-PART-BY-PART | Allows you multiple ways of configuring each portion (scheme, host, port, path, and query string) of the URI of the input message. Each individual portion can be configured to one of the following: |
|---|------------------------------------------------------------------|----------------------------------------------------------------------------------------------------|
|   |                                                                  | • Use the [portion] from the URI in the bladelet's destinations parameter                                                                                                    |
|   |                                                                  | Use the [portion] from the Destination URI of the Input<br>Message                                                                                                    |
|   |                                                                  | Specify the [portion] as a variable or literal                                                                                                    |
| 2 | Scheme                                                           | Allows you to set the <i>scheme</i> portion of the input message.                                                                                                    |
| 3 | Host                                                             | Allows you set the <i>host</i> portion of the input message.                                                                                                    |
| 4 | Port                                                             | Allows you to set the <i>port</i> portion of the input message.                                                                                                    |
| 5 | Path                                                             | Allows you to set the <i>path</i> portion of the input message.                                                                                                    |
| 6 | Query String                                                     | Allows you to set the <i>query string</i> portion of the input message.                                                                                                    |

In case of a failure in send, BalanceLoad and Send work together to go through the remaining live destinations to try and find a valid destination to send the message through. Failover is not optional.

The following algorithms mentioned above are used as different approaches for load balancing:

- Round-robin (Figure 3-72 on page 3-89)
- Weighted round-robin (Figure 3-73 on page 3-90)
- Adaptive (Figure 3-74 on page 3-91)
- Highest Priority (Figure 3-75 on page 3-92)

## **Prerequisites and Dependencies**

None.

#### **Details**

Two tabs, FailOver Management and Session Management, are under the Input Parameters section (Figure 3-68 to Figure 3-71).

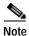

Each required field in the Bladelet Properties window is marked by a red asterisk. Until all required fields are completed with the correct value, an error message appears on top of the Bladelet Properties window to indicate which field remains to be completed or indicates that there is a parameter type mismatch and so on before the Bladelet is completely configured.

BalanceLoad Properties (Project Finance) × BalanceLoad ? CISCO SYSTEMS Mandatory parameter "Destinations" not defined for bladelet "BalanceLoad". FailOver Management | Session Management | URI Composition Configure Failure Detection Algorithm Input Parameters Failure Status Code (list) Add Row Failure Status Code (string) (1) **→** Failure Condition (rule) \$. Input Message (Message) \$. Retry Interval in Seconds (int) 1800 <u>H</u>elp ⊆ancel <u>o</u>K

Figure 3-68 Balance Load Properties Window—Configure Parameters, FailOver Management

| 1 | Failure Status Code          | Optional. One or more failure error codes (examples: 404, 500) that indicate a failed endpoint. If none specified, any error code in the 400-600 range is considered to be a failure. Specifying particular error codes helps if only some of these errors should be considered fatal. If the requirement is to treat a couple of error codes as non-fatal, instead of specifying the whole list, use Failure Condition (below) and specify a rule accordingly (use RESPONSE_MESSAGE.status() as the variable to compare against). |
|---|------------------------------|----------------------------------------------------------------------------------------------------|
| 2 | Failure Condition            | Failure condition. If the condition evaluates to true, the destination is considered to have failed. Typically, the condition is evaluated against a field/body of the RESPONSE_MESSAGE.  Select a displayed choice or add a rule by clicking the Rules Wizard icon.                                                                                                    |
| 3 | Input Message                | Message type for the message whose destination is to be updated. If not specified, the message used is based on the position of the Bladelet. If the Bladelet is placed before the response marker, then REQUEST_MESSAGE is used. If the Bladelet is placed after response marker, then RESPONSE_MESSAGE is used.                                                                                                    |
| 4 | Retry Interval in<br>Seconds | Time for which a destination is not used again once it is considered to have experienced a failure.                                                                                                    |

BalanceLoad Properties (Project Finance) × BalanceLoad ? 🔕 Mandatory parameter "Destinations" not defined for bladelet "BalanceLoad". FailOver Management | Session Management | URI Composition
Algorithm Configure Sessions: Cookie Based \* \$. Cookie Name (string) \$. Length of Session ID (int) \$. Offset of Session ID (int) \$. Session Timeout in Seconds (int) 3600 (5) <u>H</u>elp <u>C</u>ancel

Figure 3-69 Balance Load Properties Window—Input Parameters, Session Management 1

| 1 | Cookie Based                  | Select the session type. In the figure, Cookie Based is selected.                                                                                                    |
|---|-------------------------------|----------------------------------------------------------------------------------------------------|
| 2 | Cookie Name                   | Name of the cookie that carries the session information (example: in Unit3 this is JSESSIONID) in both request and response.                                                                                                    |
| 3 | Length of Session ID          | If the session ID is only a part of the cookie value (as opposed to being the whole cookie value), length of the session ID within the cookie value. Need not be specified if the session ID is the entire cookie value (example: Unit3).            |
| 4 | Offset of Session<br>ID       | If the session ID is only a part of the cookie value (as opposed to being the whole cookie value), offset from where the session ID starts in the cookie value. Need not be specified if the session ID is the entire cookie value (example: Unit3). |
| 5 | Session Timeout in<br>Seconds | After a session is established, time for which it is considered active. Should equal the session timeout on the endpoint for predictable behavior.                                                                                                   |

? BalanceLoad CISCO SYSTEMS Mandatory parameter "Destinations" not defined for bladelet "BalanceLoad". FalOver Management Session Management URI Composition
Algorithm
Input Parameters Configure Sessions: Session Identifier in Message Body -Add Row Request Session Identifiers (list) Request Session XPath (string) Add Row Response Session Identifiers (list) Response Session XPath (string) (3) S. Session Timeout in Seconds (int) 3600 Help QK. Cancel

Figure 3-70 Balance Load Properties Window—Input Parameters, Session Management 2

| 1 | Session Identifier in Message Body | Configuration session type. In the figure, Session Identifier in Message Body is chosen.                                                                                                    |
|---|------------------------------------|----------------------------------------------------------------------------------------------------|
| 2 | Request Session<br>Identifiers     | Request-session IDs. Each string is an XPath, which is evaluated against the Input message body and the resultant value is treated as the session ID. The first XPath evaluation that results in a non-null value is treated as the session ID.     |
| 3 | Response Session<br>Identifiers    | Response-session IDs. Each string is an XPath, which is evaluated against the response message body and the resultant value is treated as the session ID. The first XPath evaluation that results in a non-null value is treated as the session ID. |
| 4 | Session Timeout in<br>Seconds      | After a session is established, time for which it is considered active. Should equal the session timeout on the endpoint for predictable behavior.                                                                                                  |

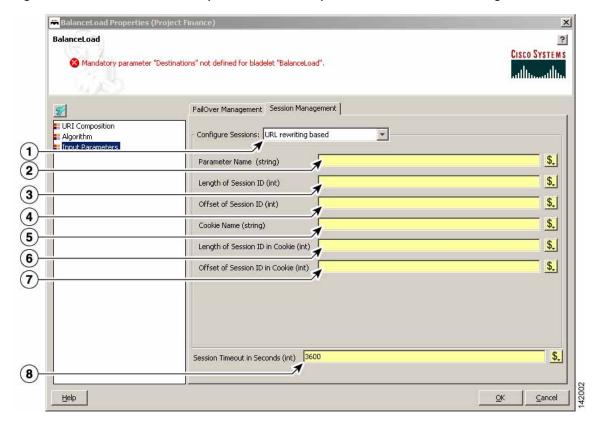

Figure 3-71 Balance Load Properties Window—Input Parameters, Session Management 3

| 1 | URL Rewriting<br>Based | Configuration session type. In the figure, URL rewriting based is chosen.                                                                                                    |
|---|------------------------|----------------------------------------------------------------------------------------------------|
| 2 | Parameter Name         | Name of the parameter in the rewritten URL that carries the session information (for example, in Unit3 this is `jsessionid=').                                                                                                    |
| 3 | Length of Session ID   | If the session ID is only a part of the parameter value in the URL (as opposed to being the whole cookie value), length of the session ID within the parameter value. Need not be specified if the session ID is the entire parameter value such as Unit3. It is very unlikely that a rewritten URL has a parameter in which the Session ID is only a part of the whole parameter.            |
| 4 | Offset of Session ID   | If the session ID is only a part of the parameter value in the URL (as opposed to being the whole cookie value), offset from where the session ID starts in the parameter value. Need not be specified if the session ID is the entire parameter value such as Unit3. It is very unlikely that a rewritten URL has a parameter in which the Session ID is only a part of the parameter value. |
| 5 | Cookie Name            | Name of the cookie that carries the session information (example: in Unit3 this is JSESSIONID) in the response message headers.                                                                                                    |

| 6 | Length of Session<br>ID in Cookie | If the session ID is only a part of the cookie value (as opposed to being the whole cookie value), length of the session ID within the cookie value. Need not be specified if the session ID is the entire cookie value such as Unit3. Applies only to response message headers, associated with the Cookie Name parameter.            |
|---|-----------------------------------|----------------------------------------------------------------------------------------------------|
| 7 | Offset of Session<br>ID in Cookie | If the session ID is only a part of the cookie value (as opposed to being the whole cookie value), offset from where the session ID starts in the cookie value. Need not be specified if the session ID is the entire cookie value such as Unit3. Applies only to response message headers, associated with the Cookie Name parameter. |
| 8 | Session Timeout in<br>Seconds     | After a session is established, time for which it is considered active. Should equal the session timeout on the endpoint for predictable behavior.                                                                                                    |

Figure 3-72 Balance Load Properties Window—Algorithm, Round-Robin

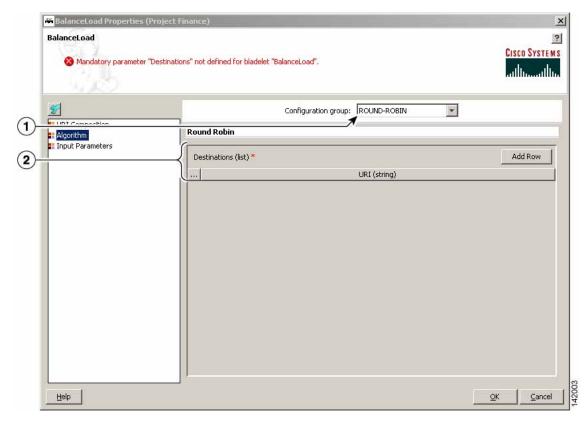

| 1 | Configuration<br>Group | Configuration group, set here to Round-Robin.                             |
|---|------------------------|---------------------------------------------------------------------------|
| 2 | Destinations           | One or more destination URIs to be load-balanced, based on the following: |
|   |                        | Endpoint with least response time                                         |
|   |                        | • Endpoint with least average wait time (when concurrency > 1)            |

RalanceLoad Properties (Project Finance) × BalanceLoad ? CISCO SYSTEMS Mandatory parameter "Destinations" not defined for bladelet "BalanceLoad". Configuration group: WEIGHTED-ROUND-ROBIN Algorithm **Weighted Round Robin** Input Parameters Add Row Destinations (list) \* URI (string) Weight (int) Help Cancel

Figure 3-73 Balance Load Properties Window—Algorithm, Weighted Round-Robin

| 1 | Configuration<br>Group | Configuration group, set here to Weighted-Round-Robin.                                                                                                    |
|---|------------------------|----------------------------------------------------------------------------------------------------|
| 2 | Destinations           | One or more URIs (string) and weight (int). This algorithm picks the destination based the corresponding weights. Distribution of messages to the destination is in proportion to the corresponding weight. So, if the weights of two destinations are 1 and 2, the destination with weight 2 gets twice as many requests as the one with weight 1. |

BalanceLoad

Mandatory parameter "Destinations" not defined for bladelet "BalanceLoad".

Cisco Systems

Adaptive

Input Parameters

Destinations (list) \*

LIRI (string)

Add Row

LIRI (string)

Add Row

QK Cancel

Figure 3-74 Balance Load Properties Window—Algorithm, Adaptive

| 1 | Configuration<br>Group | Configuration group, set here to Adaptive.   |
|---|------------------------|----------------------------------------------|
| 2 | Destinations           | One ore more destination URIs, such as ZVar. |

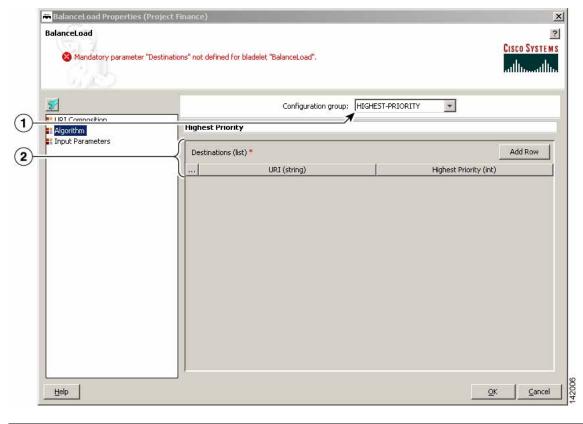

Figure 3-75 Balance Load Properties Window—Algorithm, Highest Priority

| 1 | Configuration<br>Group | Configuration group, set here to Highest-Priority.                                                                                                    |
|---|------------------------|----------------------------------------------------------------------------------------------------|
| 2 | Destinations           | One or more URIs (string) and Highest Priority (int). This algorithm picks the destination with the highest priority (highest integer value in the priority column) that is currently available. If the destination with a higher priority is unavailable, the destination with the next-highest priority is picked. |

# Outcome

- On success, the destination URI of the input message is updated to be the one chosen by the BalanceLoad algorithm.
- This Bladelet also performs failover, so if the first endpoint chosen is not available to serve the request, BalanceLoad and Send work together to go through the rest of the destinations to find one that is available. If all endpoints are unavailable, the client receives an error.

# **Exceptions**

If all the end points and destinations specified in BalanceLoad are unreachable, the bladelet raises a LBFailed exception. The correct way to achieve BalanceLoad functionality is to have a BalanceLoad followed by a Send. When an LB failure occurs due to the failures in the send operation, the exception path of BalanceLoad is activated and not that of send.

# **Security Category**

In the Security category, there are eight Bladelets:

- Authorize, page 3-93
- Encrypt, page 3-103
- Verify Signature, page 3-115
- Sign, page 3-118
- Decrypt, page 3-130
- Identify, page 3-134
- Authenticate, page 3-138
- Verify Identity, page 3-144

# **Authorize**

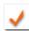

## Summary

The Authorize Bladelet uses access control to secure application resources in the PEP and is able to execute AON authorization procedures and other authorization-type procedures. By comparing authorization policies within the message to those within the PEP, the Authorize Bladelet is able to determine the proper course of action based on authorization.

Authorize Bladelet in AON provides the function of computing authorization decisions and enforcing authorization decisions on an incoming message. It supports three different authorization mechanisms as described in the Details section.

#### **Prerequisites and Dependencies**

- For LDAP-Based and SAML-Based authorization, provide AONSSubject. AONSSubject in case of SAML-Based authorization specifies a SAML Authorization Assertion that is verified by the Bladelet. In case of LDAP-Based, AONSSubject must specify a user object in LDAP repository. Use the Identify Bladelet to extract the identities present in the message.
- For LDAP-Based authorization, use the AMC server to define LDAP property sets that specify the LDAP configuration parameters. The full path in AMC is AMC > Properties > Authorization & Authentication > LDAP.
- For SAML-Based authorization, either verify the SAML assertions by using Identity Verify Bladelet in PEP before the Authorizer Bladelet or use Authorizer Bladelet to verify the signature of the assertion.
- For SiteMinder 5.5 authorization, use the AMC server to define SiteMinder configuration parameters. The full path in AMC is **AMC > Properties > Application > Netegrity SiteMinder**.
  - The user info must be defined in SiteMinder Policy Server or LDAP repository configured in SiteMinder Policy Server for Authorize to recognize. The identity of the user must be extracted using Identify Bladelet before Authorize can be used in a PEP. Before a user can be authorized to access a resource using SiteMinder 5.5 method, user must be authenticated using SiteMinder 5.5 authentication method because SiteMinder authorization requires user to be authenticated.

#### **Details**

# SAML-Based Authorization

Identify Bladelet extracts the SAML Token containing Authorization Assertion, which can be signed or unsigned. You can configure Authorizer to accept an unsigned assertion, in which case it processes a SAML Assertion and enforces it even if it is not signed by a SAML Authority.

Once the SAML Assertion is extracted by the Identify Bladelet, it can be verified by an Identity Verify Bladelet before passing to Authorizer. However, if verification is not done at that point, it performs the signature verification of the SAML Assertion if it is needed.

Authorizer enforces the authorization decision specified in the SAML Assertion by ensuring that resource to authorize is allowed Permit access in the SAML Assertion and the Action configured in the Bladelet matches the Action in the assertion.

If it results in the Deny access then corresponding output path is set on the Authorizer Bladelet.

#### LDAP GROUP-Based Authorization

LDAP Group Based Policy Rules defines Authorization Policies based on the subject's group membership in an LDAP Directory. Such a Rule essentially is a Policy Rule that comprises of Rule Condition and Rule Action where Rule Action specifies one or more LDAP Groups to allow the access.

If all the conditions specified in the policy rule evaluate to true, then list of the groups specified Active Group Name parameter are allowed access. If you specified in the Subject to Authorize is a member of any of the groups that allowed access, access is allowed.

#### **RULE-Based Authorization**

Authorizer can make authorization decision based on the results of evaluation of Content Rules specified on Authorizer. Content Rule essentially is a policy rule that comprises of Rule Conditions and a Rule Action. When a Policy Rule is selected for evaluation, all its conditions are evaluated and, if all evaluate to true, Rule Action can be taken.

Rule Action may specify if the Authorize should result in PERMIT or DENY of the Authorization decision. Based on the Rule Action specified and results of Rule Condition evaluation Authorizer sets the output path of Authorizer Bladelet.

#### SiteMinder 5.5

SiteMinder 5.5 method for authorization uses SiteMinder 5.5 Policy Server for authorization. This method authorizes a user's access to a web application resource configured in the Authorize Bladelet. Access method for accessing the resource usually can be GET or POST which is determined from the request message being handled by AON.

Further resource being accessed must be a protected resource in SiteMinder Policy Server. If resource is not protected, it will result in function failure and access will be denied.

SiteMinder authorization requires that user to authorize is authenticated using SiteMinder authentication method. Authenticate bladelet can be used to authenticate a user using SIteMinder Policy Server before the user is authorized by Authorize bladelet.

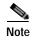

Each required field in the Bladelet Properties window is marked by a red asterisk. Until all required fields are completed with the correct value, an error message appears on top of the Bladelet Properties window to indicate which field remains to be completed or indicates that there is a parameter type mismatch and so on before the Bladelet is completely configured.

Authorize Properties Authorize 2 CISCO SYSTEMS (a) Mandatory parameter "/Path" not defined for bladelet "Authorize". (1) Configuration group: SAML-BASED AUTHORIZATION × Subject Resource to Authorize Subject \$. Subject to Authorize (ACNISSubject) \* (2) 142150 Cancel Help

Figure 3-76 Authorize Properties Window—Authorization Mode, SAML-based Authorization 1

| Configuration<br>Group | Configuration group, set here to SAML-Based Authorization.                                                                                                |
|------------------------|----------------------------------------------------------------------------------------------------|
| 3                      | Subject to use for SAML authorization verification. Extract this subject before the authorization Bladelet is invoked in the PEP using Identify Bladelet. |

Authorize Properties Authorize 2 CISCO SYSTEMS Mandatory parameter "Subject to Authorize" not defined for bladelet "Authorize". (1) Configuration group: SAML-BASED AUTHORIZATION ~ Authorization Mode Advanced Subject Resource to Authorize Resource to Authorize: \$. Source (Message) \* Header Name (string) \* Cancel Help OK.

Figure 3-77 Authorize Properties Window—Authorization Mode, SAML-based Authorization 2

| 1 | Configuration<br>Group           | Configuration group, set here to SAML-Based Authorization.                                                      |
|---|----------------------------------|----------------------------------------------------------------------------------------------------|
| 2 | Message Header<br>Based Resource | Whether or not the resource to authorize is specified in the value of a message header field.                   |
| 3 | Source                           | Message that identifies the resource.                                                                           |
| 4 | Header Name                      | Message header that contains the resource to authorize. By default, SOAPAction is specified as the header name. |

Authorize Properties Authorize 2 CISCO SYSTEMS Mandatory parameter "/Path" not defined for bladelet "Authorize". (1) Configuration group: SAML-BASED AUTHORIZATION × Subject Resource to Authorize Resource to Authorize: Message Body Based Resource S, Source (Content) 10Path (string) \* 142152 Cancel Help OK

Figure 3-78 Authorize Properties Window—Authorization Mode, SAML-based Authorization 3

| 1 | Configuration<br>Group         | Configuration group, set here to SAML-Based Authorization.                                                                                    |
|---|--------------------------------|----------------------------------------------------------------------------------------------------|
| 2 | Message Body<br>Based Resource | Whether or not the resource to authorize is found in the message body. An XPath expression extracts the resource value from the message body. |
| 3 | Source                         | Message whose body contains the resource.                                                                                                    |
| 4 | XPath                          | XPath expression that is applied on the message body to extract the resource value.                                                           |

Authorize Properties Authorize ? CISCO SYSTEMS Mandatory parameter "Subject to Authorize" not defined for bladelet "Authorize". Configuration group: SAML-BASED AUTHORIZATION × Authorization Mode Advanced Subject Resource to Authorize Resource to Authorize: Explica Resource S, Resource (string) 142153 Cancel Help OK.

Figure 3-79 Authorize Properties Window—Authorization Mode, SAML-based Authorization 4

|   | Configuration<br>Group | Configuration group, set here to SAML-Based Authorization.                                                         |
|---|------------------------|----------------------------------------------------------------------------------------------------|
| 2 | Explicit Resource      | Whether or not the resource to authorize is specified explicitly.                                                  |
| 3 | Resource               | Resource value. Can be explicitly specified or it be bound to a PEP variable (String) that specifies the resource. |

Authorize Properties Authorize 2 CISCO SYSTEMS Mandatory parameter "LDAP Initialization Parameters" not defined for bladelet "Authorize". (1) Configuration group: LDAP GROUP-BASED AUTHORIZATION . Authorization Mod Advanced **Authorization Mode** Subject Subject to Authorize (AONSSubject) \* \$. (2) Authorization Context LDAP Initialization Parameters (policy) \* v (5) Active Group Rule (rule) Active Group Name (list) Add Row ... list-value (string) (5) 142154 Help Cancel

Figure 3-80 Authorize Properties Window—Authorization Mode, LDAP Group-Based Authorization

| 1 | Configuration<br>Group            | Configuration group, set here to LDAP Group-Based Authorization.                                                                                                    |
|---|-----------------------------------|----------------------------------------------------------------------------------------------------|
| 2 | Subject to<br>Authorize           | Subject to use for LDAP group-based authorization. This subject should be extracted before the authorization Bladelet is invoked in the PEP using Identify Bladelet. Further this subject should be a valid subject present in the LDAP repository specified by the LDAP Initialization Parameter below. |
| 3 | LDAP Initialization<br>Parameters | Connection parameters to LDAP server. Also defines the configuration information used to access LDAP groups that you associated with AONSSubject (Subject to Authorize) occupies.                                                                                                    |
| 4 | Active Group Rule                 | Policy rule that defines one or more conditions in a conjunctive expression that, if true, allow access to all the groups specified in the Active Group Name parameter.  Select a displayed choice or add a rule by clicking the Rules Wizard icon.                                                      |
| 5 | Active Group Name                 | One or more user groups (list-value) in the LDAP repository that are allowed access if all conditions specified in Active Group Rule evaluate as true. Specify each group name by its distinguished name (DN).                                                                                           |

Authorize Properties Authorize ? CISCO SYSTEMS Mandatory parameter "Authorization Rule" not defined for bladelet "Authorize". Configuration group: RULE-BASED AUTHORIZATION × Authorization Mode Advanced **Authorization Mode Authorization Context** Y (2) Authorization Rule (rule) \* DENY 142155 Cancel Help

Figure 3-81 Authorize Properties Window—Authorization Mode, Rule-Based Authorization

| 1 | Configuration<br>Group | Configuration group, set here to Rule-Based Authorization.                                                                                        |
|---|------------------------|----------------------------------------------------------------------------------------------------|
| 2 | Authorization Rule     | One or more conditions in a conjunctive expression. If all conditions evaluate as true, then action specified in Match Action parameter is taken. |
| 3 | Match Action           | Action to be taken when all conditions specified in the authorization rule evaluate as true.                                                      |

Authorize Properties Authorize CISCO SYSTEMS Mandatory parameter "Subject" not defined for bladelet "Authorize". (1) Configuration group: SiteMinder 5.5 cg.authzmethod Subject To Authorize \$ Subject (ACNSSubject) \* **Authorization Configuration** Resource (string) \$. Profile (policy) \* OK Cancel Help

Figure 3-82 Authorize Properties Window—Authorization Mode, SiteMinder 5.5

|   | Configuration<br>Group | Configuration group, set here to SiteMinder 5.5.                                                                                                    |
|---|------------------------|----------------------------------------------------------------------------------------------------|
| 2 | Subject                | AONSSubject. It specifies the subject which is authorized.                                                                                              |
| 3 | Resource               | String. Resource the subject is trying to access.                                                                                                    |
| 4 | Profile                | Policy. Property set that specifies parameters used to connect to a Policy Server. These parameters are SM Policy Server, Agent Name, and Agent Secret. |

Authorize Properties Authorize 2 CISCO SYSTEMS (a) Mandatory parameter "/Path" not defined for bladelet "Authorize". Advanced Authorization Mode SAML Parameters Accept Unsigned Assertion (enum) NO Indeterminate Action (enum) \* No Token Action (enum) \* DENY 142149 Help Cancel OK.

Figure 3-83 Authorize Properties Window—Advanced

| 1 | Accept Unsigned<br>Assertion | Whether or not to accept an unsigned SAML assertion in the message:  • Yes—Accepts an assertion even if it is not signed.  • No—Does not process and verify an assertion if it is not signed.  |
|---|------------------------------|----------------------------------------------------------------------------------------------------|
| 2 | Indeterminate<br>Action      | Action that must be taken if the assertion verification results in an Indeterminate Action. It treats an Indeterminate Action as Deny or Permit based on the value of this parameter.          |
| 3 | No Token Action              | If the Authorization Mode is set to SAML-Based Authorization, and if no SAML assertion is found in the AONSSubject, then it can result in Deny or Permit based on the value of this parameter. |

# Outcome

- On success, a user is allowed or denied access to the resource.
  - If a user is allowed access, it sets the Success output path.
  - If a user is denied access, it sets the Fail output path.

# **Exceptions**

None.

# **Encrypt**

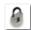

#### Summary

The Encrypt Bladelet encrypts all or parts of the input message to maintain data integrity. Encrypt parts of an XML or SOAP message by specifying the XPath locations of the elements to be encrypted in the message. AON can encrypt XML, SOAP and non-XML messages and their attachments.

#### **Prerequisites and Dependencies**

- If the Bladelet is configured to encrypt attachment content, ensure that an Extract Composite Content Bladelet exists in the PEP before this Encrypt Bladelet. Configure the output of the Extract Composite Content Bladelet as input to the Encrypt Bladelet to encrypt the attachment content.
- Configure Encryption Policies and deploy them using the AMC server to send policies and keystores to AON.

#### **Details**

This Bladelet encrypts incoming SOAP, XML, and Non-XML messages using a dynamically generated symmetric key. The symmetric key is encrypted using the asymmetric public key of the message recipient. Given the public key of the recipient message as an input parameter, this Bladelet moves the CPU-intensive encryption operation to AON. Configure one or more elements in the message to be encrypted using XPath expressions.

Set Encrypt Bladelet's Output Content only if the output content is a MIME content. This happens for encrypting of SOAP with Attachments, XML with Attachments, non-XML and non-XML with Attachments.

For other cases (Xpath encrypting of SOAP and XML), the input content is modified in-place, so you need not create a new content variable. In such cases, use the Content that was passed as input to the Bladelet.

AON checks the destination URI of the message to determine the key alias for Encryption. For asymmetric key encryption, the encryption key alias is identical to the destination hostname. For example, if the destination URI is http://server1.domain.com/someservice, the encryption Bladelet expects an RSA key with the alias server1.domain.com in the keystore.

Figure 3-84 Encrypt Properties Window—Advanced Input Parameters

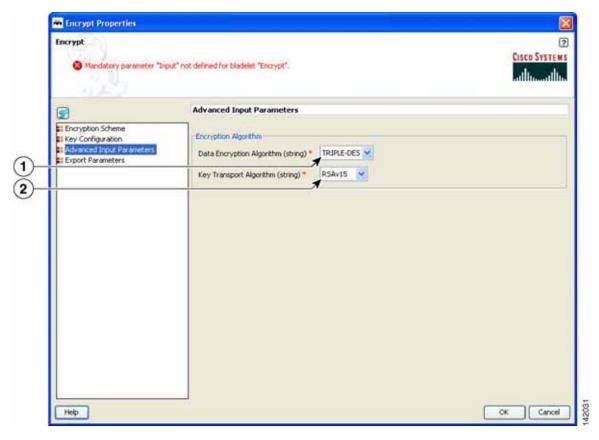

| 1 | Data Encryption<br>Algorithm | Algorithm used to encrypt the actual data. Choices: Triple-DES, AES128, AES192, and AES256. |
|---|------------------------------|---------------------------------------------------------------------------------------------|
| 2 | Key Transport<br>Algorithm   | Encryption key. Currently only RSAv1.5 is supported.                                        |

Encrypt Properties Encrypt CISCO SYSTEMS Mandatory parameter "Input" not defined for bladelet "Encrypt". **Key Configuration** Encryption Scheme Key Alias Selection Mechanism: Resource URI Based ➤ Advanced Input Parameters Export Parameters (1) \$. Resource URI (string) \* Help Cancel Resource URI URI of the intended recipient of this encrypted message. The key alias

Figure 3-85 Encrypt Properties Window—Key Configuration, Resource URI Based

Based

corresponding to this resource encrypts the symmetric key. Must already be configured on the AMC server.

Encrypt

Mandatory parameter Toky not defined for bladdet Encrypt.

Key Configuration

Encryption Scheme

Advanced Input Parameters

Fokcy (policy)\*

Policy (policy)\*

Help

Help

OK Cancel

Figure 3-86 Encrypt Properties Window—Key Configuration, Key Alias Policy Based

Policy Based Reference of the encryption policy. The key alias in this policy encrypts the symmetric key, regardless of the resource URI that may be configured in this policy. Must already be configured on the AMC server.

Three types of Configuration groups in the Encryption Scheme section affect the way the settings are determined:

- SOAP (Figure 3-87 to Figure 3-89)
- XML (Figure 3-90 and Figure 3-91)
- Non-XML (Figure 3-92 and Figure 3-93)

Encrypt Properties Encrypt 2 CISCO SYSTEMS (8) Mandatory parameter "Policy" not defined for biadelet "Encrypt". (1) Configuration group: SOAP **Encryption Scheme** Key Configuration Advanced Input Parameters Export Parameters Source Content Input (Content) \$. (2) Type of Key Reference to be included in the message (string) \* Binary Security Token • (3) SOAP Body: SOAPBody (4) Cancel Help

Figure 3-87 Encrypt Properties Window—Encryption Scheme, SOAP, SOAPBody

| 1 | Configuration<br>Group | Configuration group, set here to SOAP.                                                      |
|---|------------------------|---------------------------------------------------------------------------------------------|
| 2 | Input                  | Content to be encrypted—XML or SOAP content containing the data that needs to be encrypted. |
| 3 | Key Reference          | The Type of Key Reference to be included in the message here is Binary Security Token.      |
|   |                        | Type of Key Reference choices:                                                              |
|   |                        | Binary Security Token                                                                       |
|   |                        | Subject Key Identifier                                                                      |
|   |                        | Issuer and Serial #                                                                         |
| 4 | SOAPBody               | SOAP Body: SOAP body encryption.                                                            |

Encrypt Properties Encrypt ? CISCO SYSTEMS Mandatory parameter "Policy" not defined for bladelet "Encrypt". 1 Configuration group: SOAP **Encryption Scheme** Key Configuration Advanced Input Parameters Export Parameters Source Content \$, Input (Content) 2 Type of Key Reference to be included in the message (string) 3 SOAP Body: XPaths 4) Add Row Content (list) \* ... Value (string) IS. 5 Level (string) \* ELEMENT \* 6 Help Cancel Configuration Configuration group, set here to SOAP. group 2 Input Content to be encrypted. Key Reference The Type of Key Reference to be included in the message here is Binary Security Token. Type of Key Reference choices: · Binary Security Token Subject Key Identifier · Issuer and Serial # 4 **XPaths** XPath Locations of the elements to be encrypted in the SOAP message. You may add multiple XPath strings using the "Add Row" button. 5 Content Content to be encrypted. May be an XML or SOAP content containing the data that needs to be encrypted. Level Level, set here is to Element. Level choices: • Element—Whole XML element needs to be encrypted, including the element name Content—Only the contents of the XML element need to be encrypted; causes the name of the element to be shown

Figure 3-88 Encrypt Properties Window—Encryption Scheme, SOAP, XPaths

Encrypt Properties Encrypt 2 CISCO SYSTEMS Mandatory parameter "Policy" not defined for bladelet "Encrypt". (1) Configuration group: 50AP **Encryption Scheme** Key Configuration Advanced Input Parameters Export Parameters Source Content Input (Content) \$. (2) Type of Key Reference to be included in the message (string) \* Binary Security Token \* (3) (4) \$. Content (ContentListIterator) \* Cancel Help OK

Figure 3-89 Encrypt Properties Window—Encryption Scheme, SOAP, Attachments

| 1 | Configuration<br>Group | Configuration group, set here to SOAP.                                                                                                    |
|---|------------------------|----------------------------------------------------------------------------------------------------|
| 2 | Input                  | Content to be encrypted. Set if the encryption scheme is an attachment.                                                                                                    |
| 3 | Key Reference          | The Type of Key Reference to be included in the message here is Binary Security Token.  Type of Key Reference choices:                                                                   |
|   |                        | <ul> <li>Binary Security Token</li> <li>Subject Key Identifier</li> <li>Issuer and Serial #</li> </ul>                                                                                   |
| 4 | Attachments            | List of attachments to be encrypted. This list is the output of a MIME-Extract Bladelet that should have preceded the Encryption Bladelet and extracted the attachments to be encrypted. |
| 4 | Content                | Content to be encrypted. May be an XML or SOAP content containing the data that needs to be encrypted.                                                                                   |

Encrypt Properties Encrypt ? CISCO SYSTEMS Mandatory parameter "Policy" not defined for bladelet "Encrypt". (1) Configuration group: XML ¥ **Encryption Scheme** Key Configuration Advanced Input Parameters Export Parameters Source Content \$. Input (Content) (2) XPath: XPaths 3 Content (list) \* Add Row ... Value (string) (\$.) (4) Level (string) \* ELEMENT . (5) Help Cancel OK. Configuration Configuration group, set here to XML. Group 2 **XPaths** XPath Locations of the elements to be encrypted in the XML message. You may add multiple XPath strings using the "Add Row" button. 3 Content Content to be encrypted. 4 Level Level: Element—Whole XML element needs to be encrypted, including the element name. Content—Only the contents of the XML element needs to be encrypted; causes the name of the element to be shown. 5 Input Content to be encrypted. May be an XML or SOAP content containing the data that needs to be encrypted.

Figure 3-90 Encrypt Properties Window—Encryption Scheme, XML, XPaths

Encrypt Properties Encrypt CISCO SYSTEMS Mandatory parameter "Policy" not defined for bladelet "Encrypt". (1 Configuration group: XML **Encryption Scheme** Key Configuration Advanced Input Parameters Export Parameters Source Content \$. Input (Content) (2) Content (ContentListIterator) \$. Help Cancel OK Configuration Configuration group, set here to XML. Group 2 Attachments List of attachments to be encrypted. This list is the output of a MIME-Extract Bladelet that should have preceded the Encryption Bladelet and extracted the attachments to be encrypted. 3 Content Content to be encrypted. Content to be encrypted. May be an XML or SOAP content containing the Input data that needs to be encrypted.

Figure 3-91 Encrypt Properties Window—Encryption Scheme, XML, Attachments

Encrypt Properties Encrypt ? CISCO SYSTEMS Mandatory parameter "Policy" not defined for bladelet "Encrypt". (1) Configuration group: NON-XML Encryption Scheme Key Configuration **Encryption Scheme** Advanced Input Parameters
Export Parameters Content: SourceContent • Input (Content) \$. Cancel Help OK

Figure 3-92 Encrypt Properties Window—Encryption Scheme, Non-XML, Source Content

| 1 | Configuration<br>Group | Configuration group, set here to Non-XML.                                                                   |
|---|------------------------|----------------------------------------------------------------------------------------------------|
| 2 | Source Content         | Non-XML content to be encrypted, if the content is of type non-XML.                                         |
| 3 | Input                  | Content to be encrypted. This may be an XML or SOAP content containing the data that needs to be encrypted. |

Encrypt Properties Encrypt CISCO SYSTEMS Mandatory parameter "Policy" not defined for bladelet "Encrypt". (1) Configuration group: NON-XML . **Encryption Scheme** Key Configuration Advanced Input Parameters Export Parameters \$. Attachments (ContentListIterator) \* Help Cancel OK Configuration Configuration group, set here to Non-XML. Group 2 Attachments List of attachments to be encrypted. This list is the output of a MIME-Extract Bladelet that should have preceded the Encryption Bladelet and extracted the attachments to be encrypted. 3 Attachments Type of attachment.

Figure 3-93 Encrypt Properties Window—Encryption Scheme, Non-XML, Attachments

Encrypt

Aurodatory parameter Toky\* not defined for bladelet "Encrypt".

Exported Parameters

Exported Parameters

Exported Parameters

Exported Parameters

Exported Parameters

Exported Parameters

Exported Parameters

Exported Parameters

Exported Parameters

Exported Parameters

Exported Parameters

Exported Parameters

Exported Parameters

Exported Parameters

Exported Parameters

Figure 3-94 Encrypt Properties Window—Export Parameters

Result
Output variable that contains the encrypted output of this Bladelet. Must be set if attachments (XML, SOAP, or non-XML) are being encrypted. In all other cases, the input content type is modified inline to replace the original data with the encrypted data.

#### **Outcome**

- Success: Path taken if the Bladelet successfully encrypts the incoming message
- Failure: Path taken if the Bladelet is unable to encrypt the message for any reason

## **Exceptions**

- Public Key Not Found: Path taken if the Bladelet is unable to find a public key to encrypt the symmetric key with. This may happen if the configuration for selecting an asymmetric key is incorrect or if the Encryption policy and keystore have not been correctly provisioned.
- Data Not Found: Path taken if the Bladelet is unable to find the data that was configured to be encrypted, in the message. This happens when one or more XPaths configured in the Bladelet configuration do not resolve to any elements in the message.

# **Verify Signature**

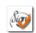

#### Summary

As the name suggests, verify signature verifies digital signature contained in XML/SOAP/non-XML message.In summary:

- The signature verification Bladelet usually verifies all the signatures contained in the original message, including multipart and nonmultipart messages.
- If the XKMS verification is enabled, then the AON node should be capable of reaching external VERISIGN website.

### **Prerequisites and Dependencies**

· Create and import necessary keystores.

#### **Details**

The Verify Signature Bladelet usually verifies all the signatures contained in the original message, including multipart and nonmultipart messages.

If the XKMS verification is enabled, then the AON node should be capable of reaching external VERISIGN website.

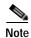

Each required field in the Bladelet Properties window is marked by a red asterisk. Until all required fields are completed with the correct value, an error message appears on top of the Bladelet Properties window to indicate which field remains to be completed or indicates that there is a parameter type mismatch and so on before the Bladelet is completely configured.

VerifySignature Properties

VerifySignature

Bladelet Group "Security".

Content Input Parameters

Content Input Parameters

Source Content

Input (Content) \*\*

Input (Content) \*\*

Input (Content) \*\*

Input (Content) \*\*

Input (Content) \*\*

Input (Content) \*\*

Input (Content) \*\*

Input (Content) \*\*

Input (Content) \*\*

Input (Content) \*\*

Input (Content) \*\*

Input (Content) \*\*

Input (Content) \*\*

Input (Content) \*\*

Input (Content) \*\*

Input (Content) \*\*

Input (Content) \*\*

Input (Content) \*\*

Input (Content) \*\*

Input (Content) \*\*

Input (Content) \*\*

Input (Content) \*\*

Input (Content) \*\*

Input (Content) \*\*

Input (Content) \*\*

Input (Content) \*\*

Input (Content) \*\*

Input (Content) \*\*

Input (Content) \*\*

Input (Content) \*\*

Input (Content) \*\*

Input (Content) \*\*

Input (Content) \*\*

Input (Content) \*\*

Input (Content) \*\*

Input (Content) \*\*

Input (Content) \*\*

Input (Content) \*\*

Input (Content) \*\*

Input (Content) \*\*

Input (Content) \*\*

Input (Content) \*\*

Input (Content) \*\*

Input (Content) \*\*

Input (Content) \*\*

Input (Content) \*\*

Input (Content) \*\*

Input (Content) \*\*

Input (Content) \*\*

Input (Content) \*\*

Input (Content) \*\*

Input (Content) \*\*

Input (Content) \*\*

Input (Content) \*\*

Input (Content) \*\*

Input (Content) \*\*

Input (Content) \*\*

Input (Content) \*\*

Input (Content) \*\*

Input (Content) \*\*

Input (Content) \*\*

Input (Content) \*\*

Input (Content) \*\*

Input (Content) \*\*

Input (Content) \*\*

Input (Content) \*\*

Input (Content) \*\*

Input (Content) \*\*

Input (Content) \*\*

Input (Content) \*\*

Input (Content) \*\*

Input (Content) \*\*

Input (Content) \*\*

Input (Content) \*\*

Input (Content) \*\*

Input (Content) \*\*

Input (Content) \*\*

Input (Content) \*\*

Input (Content) \*\*

Input (Content) \*\*

Input (Content) \*\*

Input (Content) \*\*

Input (Content) \*\*

Input (Content) \*\*

Input (Content) \*\*

Input (Content) \*\*

Input (Content) \*\*

Input (Content) \*\*

Input (Content) \*\*

Input (Content) \*\*

Input (Content) \*\*

Input (Content) \*\*

Input (Content) \*\*

Input (Content) \*\*

Input (Content) \*\*

Input

Figure 3-95 Verify Signature Properties Window—Content to Verify

Input

If you are operating on request message then usually this value is bound to REQUEST\_MESSAGE.content(). If you are operating on response message then the value of the PEP variable is RESPONSE\_MESSAGE.content().

If Local Certificate Trust and/or Certificate Chain Verification is enabled, then configure the local Trust Store. The Certificate found in the Signature is expected to be found in the local Trust Store.

Figure 3-96 Verify Signature Properties Window—Advanced Input Parameters

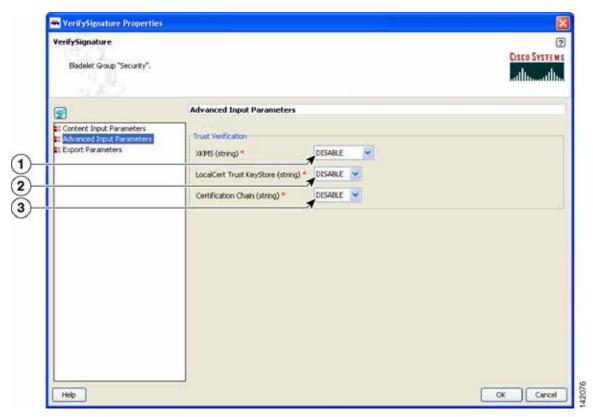

| 1 | XKMS                                | Whether or not XKMS-based trust verification is performed. Choices: Disable, Pilot, and Production.                                               |
|---|-------------------------------------|----------------------------------------------------------------------------------------------------|
| 2 | Local Certificate<br>Trust KeyStore | Whether or not local-trust-store verification is performed for the certificate used in the digital signature. Choices: Disable, Enable, and Both. |
| 3 | Certification Chain                 | Whether or not certificate-chain verification is performed. Choices: Disable, Enable, and Both.                                                   |

Figure 3-97 Verify Signature Properties Window—Export Parameters

1 Result New content that needs to be exported from the Bladelet.

# Outcome

- On success, it verifies all signatures, then takes the success path.
- If even one signature verification fails, it takes the fail path.

#### **Exceptions**

• Signature Not Found: No signature information is available in the message.

# Sign

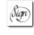

## **Summary**

Sign Bladelet basically creates digital signature on partial or entire SOAP/XML documents. This Bladelet is capable of signing non-XML and multipart messages. In summary:

- If the signing Bladelet signs relevant parts of MIME message, execute the ExtractCompositeContent Bladelet before the signing Bladelet so as to obtain contentListIterator variables that can be used in signing Bladelet.
- A new export variable should be created so as to contain the signed MIME message. This sign MIME message can integrated back into the original message by using the CreateMessage Bladelet.
- For non-MIME message, the original message is modified inline and hence no need to configure the export parameter.

# **Prerequisites and Dependencies**

- Create and import necessary keystores and create a node based signing policy by configuring key alias to a particular key pair's key alias, existing in the keystore.
- If the original message is a MIME message, execute the Extract Composite Content Bladelet to extract the base content and interested attachment's contentListIterators.

#### **Details**

If you use the Sign Bladelet to sign relevant parts of MIME message, execute the Extract Composite Content Bladelet before the signing Bladelet so as to obtain contentListIterator variables that can be used in the Sign Bladelet.

Create a new export variable to contain the signed MIME message. Integrate this signed MIME message back into the original message by using the Create Message Bladelet.

For a non-MIME message, the original message is modified inline and hence no need to configure the export parameter.

Figure 3-98 Sign Properties Window—Advanced Input Parameters

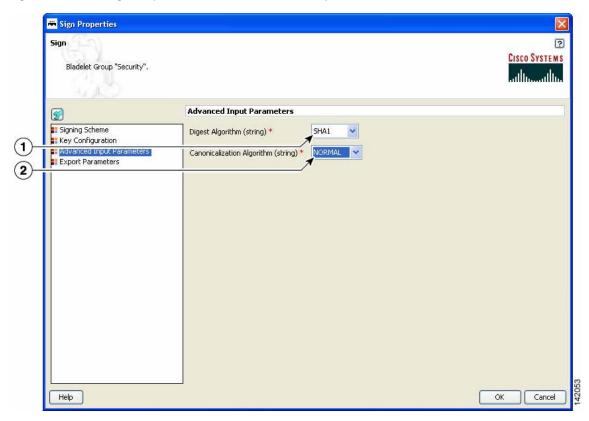

| 1 | Digest Algorithm              | Type of digest algorithm to be used to create digital signature.           |
|---|-------------------------------|----------------------------------------------------------------------------|
| 2 | Canonicalization<br>Algorithm | Type of canonicalization algorithm to be used to create digital signature. |

Sign Properties

Sign Casco Systems

Bladelet Group "Security".

Key Configuration

Signing Scheme

Key Configuration

Key Alas Selection Mechanism: Node Based

This parameters defined.

Help

OK Cancel

Figure 3-99 Sign Properties Window—Key Configuration, Node Based

1 Node Based Type of key configuration. Use node-based key alias instead of any signing policy. Uses the AON key for signing. Must already be configured in AMC-Keystore.

Sign Properties Sign ? CISCO SYSTEMS Bladelet Group "Security". **Key Configuration** Signing Scheme Key Configuration
Advanced Input Parameters Key Alias Selection Mechanism: Subject Based 🗸 Export Parameters Subject (AONSSubject) \* \$REQUEST\_MESSAGE.header() \$. (2) Help Cancel OK

Figure 3-100 Sign Properties Window—Key Configuration, Subject Based

| 1 | •       | Type of key configuration. Key alias is extracted based on the value of the AONSSubject PEP variable. |
|---|---------|----------------------------------------------------------------------------------------------------|
| 2 | Subject | Select subject form the auto complete text field.                                                     |

Figure 3-101 Sign Properties Window—Key Configuration, Policy Based

| 1 | Policy Based | Type of key configuration. Signing policy containing configuration to the key alias. |
|---|--------------|--------------------------------------------------------------------------------------|
| 2 | Policy       | Policy. Must already be configured on the AMC server.                                |

Sign Properties Sign ? CISCO SYSTEMS Bladelet Group "Security". Configuration group: SOAP Signing Scheme Key Configuration (1) Advanced Input Parameters
Export Parameters Source Content \$. \$REQUEST\_MESSAGE.content() Input (Content) \* (2) Type of Key Reference to be included in the message (string) \* Binary Security Token **(3**) SOAP Body: SOAPBody (4) Help OK Cancel

Figure 3-102 Sign Properties Window—Signing Scheme, SOAP, SOAPBody

| 1 | Configuration<br>Group | Configuration group, set here to SOAP.                                                                                                    |
|---|------------------------|----------------------------------------------------------------------------------------------------|
| 2 | Input                  | Source-content input. If you are operating on request message then usually this value is bound to REQUEST_MESSAGE.content(). If you are operating on response message then the value of the PEP variable is RESPONSE_MESSAGE.content(). |
| 3 | Key Reference          | The Type of Key Reference to be included in the message here is Binary Security Token.                                                                                                    |
|   |                        | Type of Key Reference choices:                                                                                                    |
|   |                        | Binary Security Token                                                                                                    |
|   |                        | Subject Key Identifier                                                                                                    |
|   |                        | Issuer and Serial #                                                                                                    |
| 4 | SOAPBody               | SOAPBody Signing Scheme. Whole soap body should be signed.                                                                                                    |

Sign Properties ? Sign CISCO SYSTEMS & Mandatory parameter "XPath" not defined for bladelet "Sign". Configuration group: SOAP Signing Scheme
Kev Configuration Signing Scheme (1) Advanced Input Parameters Export Parameters Source Content Input (Content) \* \$REQUEST\_MESSAGE.content() \$. (2) Type of Key Reference to be included in the message (string) \* Binary Security Token > (3) SOAP Body: XPaths **(4)** Add Row XPath (list) \* ... Value (string) (\$.) (5) Help OK Cancel

Figure 3-103 Sign Properties Window—Signing Scheme, SOAP, XPaths

| 1 | Configuration<br>Group  | Configuration group, set here to SOAP.                                                                                                    |
|---|-------------------------|----------------------------------------------------------------------------------------------------|
| 2 | Input                   | If you are operating on request message then usually this value is bound to REQUEST_MESSAGE.content(). If you are operating on response message then the value of the PEP variable is RESPONSE_MESSAGE.content(). |
| 3 | Key Reference           | The Type of Key Reference to be included in the message here is Binary Security Token.  Type of Key Reference choices:  Binary Security Token  Subject Key Identifier  Issuer and Serial #                        |
| 4 | XPath Signing<br>Scheme | List of Xpath expressions that are used to sign relevant portions on soap message.                                                                                                    |
| 5 | XPath Value             | XPath values (string form).                                                                                                    |

Sign Properties ? Sign CISCO SYSTEMS Mandatory parameter "Attachments" not defined for bladelet "Sign". Configuration group: SOAP ٧ Signing Scheme Key Configuration
Repartment of the configuration (1) Export Parameters Source Content \$REQUEST\_MESSAGE.content() \$. Input (Content) \* Type of Key Reference to be included in the message (string) ★ Binary Security Token ▼ SOAP Body: Attachments 💟 (4) \$. (5) Attachments (ContentListIterator) \* Help OK Cancel

Figure 3-104 Sign Properties Window—Signing Scheme, SOAP, Attachments

| 1 | Configuration<br>Group     | Configuration group, set here to SOAP.                                                                                                    |
|---|----------------------------|----------------------------------------------------------------------------------------------------|
| 2 | Input                      | If you are operating on request message then usually this value is bound to REQUEST_MESSAGE.content(). If you are operating on response message then the value of the PEP variable is RESPONSE_MESSAGE.content(). |
| 3 | Key Reference              | The Type of Key Reference to be included in the message here is Binary Security Token.  Type of Key Reference choices:  • Binary Security Token  • Subject Key Identifier  • Issuer and Serial #                  |
| 4 | Attachments Signing Scheme | Attachments of multipart message, where root part is SOAP message, to be signed.                                                                                                    |
| 5 | Attachments                | Attachments of multipart message, where root part is SOAP message, to be signed.                                                                                                    |

Sign Properties ? Sign CISCO SYSTEMS Mandatory parameter "Locations" not defined for bladelet "Sign". Configuration group: XML ٧ Signing Scheme
Kev Configuration Signing Scheme Advanced Input Parameters
Export Parameters \$. 2 (3) XPath: XPaths Add Row Locations (list) \* ... Value (string) 4 (\$.) Signature Type (string) \* ENVELOPED V (5) ОК Cancel Help

Figure 3-105 Sign Properties Window—Signing Scheme, XML, XPaths

| 1 | Configuration   | Configuration group, set here to XML.                                                                                                    |
|---|-----------------|----------------------------------------------------------------------------------------------------|
|   | Group           |                                                                                                    |
| 2 | XPaths          | List of Xpath expressions that are used to sign relevant portions on soap message                                                                                                    |
| 3 | XPath Locations | One or more XPath locations (in string form).                                                                                                    |
| 4 | Signature Type  | Signature type: Enveloped or Enveloping.                                                                                                    |
| 5 | Input           | If you are operating on request message then usually this value is bound to REQUEST_MESSAGE.content(). If you are operating on response message then the value of the PEP variable is RESPONSE_MESSAGE.content(). |

Rign Properties ? Sign CISCO SYSTEMS 🔕 Mandatory parameter "Attachments" not defined for bladelet "Sign". ٧ Configuration group: XML Signing Scheme Key Configuration (1) Advanced Input Parameters
Export Parameters Source Content Input (Content) \* \$REQUEST\_MESSAGE.content() \$, **(2**) \$. Attachments (ContentListIterator) \* Signature Location (string) \* Help Cancel OK

Figure 3-106 Sign Properties Window—Signing Scheme, XML, Attachments

| 1 | Configuration<br>Group | Configuration group, set here to XML.                                                                                                    |
|---|------------------------|----------------------------------------------------------------------------------------------------|
| 2 | Attachments            | Attachments of a multipart message, where root part is SOAP message, to be signed.                                                                                                    |
| 3 | Attachments List       | Selected attachments.                                                                                                    |
| 4 | Signature Location     | Location of the signature.                                                                                                    |
| 5 | Input                  | If you are operating on request message then usually this value is bound to REQUEST_MESSAGE.content(). If you are operating on response message then the value of the PEP variable is RESPONSE_MESSAGE.content(). |

Sign Cisco Systems

Configuration group: NON-XML 

Configuration group: NON-XML 

Triput (Content) \*

Triput (Content) \*

Triput (Content) \*

Triput (Content) \*

Triput (Content) \*

Triput (Content) \*

Triput (Content) \*

Triput (Content) \*

Triput (Content) \*

Triput (Content) \*

Triput (Content) \*

Triput (Content) \*

Triput (Content) \*

Triput (Content) \*

Triput (Content) \*

Triput (Content) \*

Triput (Content) \*

Triput (Content) \*

Triput (Content) \*

Triput (Content) \*

Triput (Content) \*

Triput (Content) \*

Triput (Content) \*

Triput (Content) \*

Triput (Content) \*

Triput (Content) \*

Triput (Content) \*

Triput (Content) \*

Triput (Content) \*

Triput (Content) \*

Triput (Content) \*

Triput (Content) \*

Triput (Content) \*

Triput (Content) \*

Triput (Content) \*

Triput (Content) \*

Triput (Content) \*

Triput (Content) \*

Triput (Content) \*

Triput (Content) \*

Triput (Content) \*

Triput (Content) \*

Triput (Content) \*

Triput (Content) \*

Triput (Content) \*

Triput (Content) \*

Triput (Content) \*

Triput (Content) \*

Triput (Content) \*

Triput (Content) \*

Triput (Content) \*

Triput (Content) \*

Triput (Content) \*

Triput (Content) \*

Triput (Content) \*

Triput (Content) \*

Triput (Content) \*

Triput (Content) \*

Triput (Content) \*

Triput (Content) \*

Triput (Content) \*

Triput (Content) \*

Triput (Content) \*

Triput (Content) \*

Triput (Content) \*

Triput (Content) \*

Triput (Content) \*

Triput (Content) \*

Triput (Content) \*

Triput (Content) \*

Triput (Content) \*

Triput (Content) \*

Triput (Content) \*

Triput (Content) \*

Triput (Content) \*

Triput (Content) \*

Triput (Content) \*

Triput (Content) \*

Triput (Content) \*

Triput (Content) \*

Triput (Content) \*

Triput (Content) \*

Triput (Content) \*

Triput (Content) \*

Triput (Content) \*

Triput (Content) \*

Triput (Content) \*

Triput (Content) \*

Triput (Content) \*

Triput (Content) \*

Triput (Content) \*

Triput (Content) \*

Triput (Content) \*

Triput (Content) \*

Triput (Content) \*

Triput (Content) \*

Triput (Content) \*

Triput (Content) \*

Trip

Figure 3-107 Sign Properties Window—Signing Scheme, Non-XML, Source Content

| 1 | Configuration<br>Group | Configuration group, set here to Non-XML.  |
|---|------------------------|--------------------------------------------|
| 2 | Source Content         | Base content of the original MIME message. |
| 3 | Input                  | Input content.                             |

Sign Properties Sign ? CISCO SYSTEMS Mandatory parameter "Attachments" not defined for bladelet "Sign". Configuration group: NON-XML 💌 Signing Scheme Key Configuration (1) Advanced Input Parameters
Export Parameters Content: Attachments 2 \$. Attachments (ContentListIterator) \* Help Cancel OK

Figure 3-108 Sign Properties Window—Signing Scheme, Non-XML, Attachments

| 1 | Configuration<br>Group | Configuration group, set here to XML.                                                      |
|---|------------------------|--------------------------------------------------------------------------------------------|
| 2 |                        | Data structure that stores list of interested contents, which need to be digitally signed. |
| 3 | Attachments List       | One or more attachments.                                                                   |

Sign Properties

Sign

Mandatory parameter "Attachments" not defined for bladelet "Sign".

Exported Parameters

Signing Scheme

Signing Scheme

Avanced Input Parameters

Export Parameters

The post Parameters

The post Parameters

The post Parameters

The post Parameters

The post Parameters

The post Parameters

The post Parameters

The post Parameters

The post Parameters

The post Parameters

The post Parameters

The post Parameters

The post Parameters

The post Parameters

The post Parameters

The post Parameters

The post Parameters

The post Parameters

The post Parameters

The post Parameters

The post Parameters

The post Parameters

The post Parameters

The post Parameters

The post Parameters

The post Parameters

The post Parameters

The post Parameters

The post Parameters

The post Parameters

The post Parameters

The post Parameters

The post Parameters

The post Parameters

The post Parameters

The post Parameters

The post Parameters

The post Parameters

The post Parameters

The post Parameters

The post Parameters

The post Parameters

The post Parameters

The post Parameters

The post Parameters

The post Parameters

The post Parameters

The post Parameters

The post Parameters

The post Parameters

The post Parameters

The post Parameters

The post Parameters

The post Parameters

The post Parameters

The post Parameters

The post Parameters

The post Parameters

The post Parameters

The post Parameters

The post Parameters

The post Parameters

The post Parameters

The post Parameters

The post Parameters

The post Parameters

The post Parameters

The post Parameters

The post Parameters

The post Parameters

The post Parameters

The post Parameters

The post Parameters

The post Parameters

The post Parameters

The post Parameters

The post Parameters

The post Parameters

The post Parameters

The post Parameters

The post Parameters

The post Parameters

The post Parameters

The post Parameters

The post Parameters

The post Parameters

The post Parameters

The post Parameters

The post

Figure 3-109 Sign Properties Window—Export Parameters

| 1 | Result | Signed content. Usually use when the original message is a MIME message |
|---|--------|-------------------------------------------------------------------------|
|   |        | or non-XML message.                                                     |

• On successfully signing, requested messages that are not multipart messages contain digital signature information. For non-XML and multipart messages, export signed content of the Bladelet.

#### **Exceptions**

- Private Key Not Found: If the private key cannot be extracted from configured key alias.
- Data Not Found: No data is found to create the digital signature.

### **Decrypt**

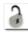

#### **Summary**

The Decrypt Bladelet decrypts encrypted XML, SOAP or non-XML messages as well as attachments.

#### **Prerequisites and Dependencies**

 Configure decrypt policies and deploy them using the AMC server o send policies and keystores to AON.

#### **Details**

The Decrypt Bladelet decrypts SOAP messages containing data that has been encrypted with a symmetric key that has also been encrypted using an asymmetric public key. Given the private key of the recipient message as an input parameter, this Bladelet moves the CPU-intensive decryption operation to AON. Decrypt any or all of the encrypted data in a SOAP document by specifying the corresponding elements using XPath expressions. AON checks the destination URI of the message to determine the key alias for Decryption. For asymmetric key decryption, the Decryption key alias is identical to the destination hostname.

Figure 3-110 Decrypt Properties Window—Key Configuration, Resource URI Based

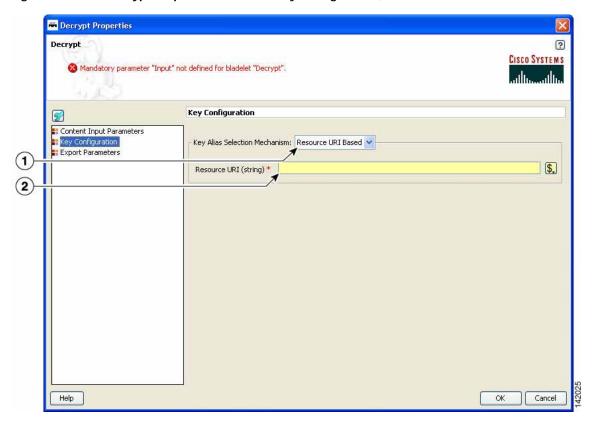

| 1 | Resource URI<br>Based | Resource URI Based is set as the key alias selection method.                                                                                                    |
|---|-----------------------|----------------------------------------------------------------------------------------------------|
| 2 |                       | URI of the intended recipient of this encrypted message. The key alias corresponding to this resource decrypts the symmetric key. Must already be configured on the AMC server. |

Decrypt

Decrypt

Mandatory parameter "Input" not defined for bladelet "Decrypt".

Key Configuration

Content Input Parameters

Export Parameters

Policy (policy) \*\*

Policy (policy) \*\*

Policy (policy) \*\*

Help

OK Cancel

Figure 3-111 Decrypt Properties Window—Key Configuration, Policy Based

| 1 | Policy Based | Policy Based is set as the key alias selection method.                                                                                                    |
|---|--------------|----------------------------------------------------------------------------------------------------|
| 2 | Policy       | Reference of the decryption policy. The key alias in this policy decrypts the symmetric key, irrespective of the resource URI that may be configured in this policy. Must already be configured on the AMC server. |

E Decrypt Properties Decrypt ? CISCO SYSTEMS Mandatory parameter "Input" not defined for bladelet "Decrypt". Content Input Parameters Content Input Parameter
Configuration
Export Parameters Source Content \$. Input (Content) \* (1) XPath Locations (list) Add Row ... Value (string) (2) (\$.) Help Cancel OK

Figure 3-112 Decrypt Properties Window—Content to Decrypt

| 1 | Input | Input content that contains the encrypted data.                                                                       |
|---|-------|----------------------------------------------------------------------------------------------------|
| 2 | 1     | One or more XPaths for elements to be decrypted in the message. If blank, decrypts all encrypted data in the message. |

Decrypt

Mandatory parameter "Input" not defined for bladelet "Decrypt".

Exported Parameters

Key Configuration

Apport Parameters

Result (Content)

Help

OK Cancel

Figure 3-113 Decrypt Properties Window—Export Parameters

| 1 | Result | Output variable that contains the decrypted output of this Bladelet. Need not |
|---|--------|-------------------------------------------------------------------------------|
|   |        | be set if the message being encrypted is of plain XML, SOAP or non-XML        |
|   |        | types (without attachments).                                                  |

- Success: Path taken if the Bladelet successfully decrypts the incoming message.
- Failure: Path taken if the Bladelet is unable to decrypt the message for any reason.

#### **Exceptions**

- Private Key Not Found: Path taken if the Bladelet is unable to retrieve the private key needed to decrypt the encrypted symmetric key from the message.
- Encrypted Data Not Found: Path taken if the Bladelet does not find any encrypted data in the message. Also if one or more XPaths are specified to decrypt, then this Exception is thrown if no encrypted elements are found at those XPath locations.

### **Identify**

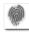

#### Summary

AON messages can use several types of claims or proof of identity. These items are generically referred to as "subjects." This Bladelet can extract all subjects of specified types from the message being processed by the PEP.

Extract multiple types of identities at either the transport or message level, but not both.

Different types of identities are put into different sublists in SecurityContext and can be retrieved with different get functions.

As long as there is one identity extracted, the output path is "Success." When no identity is extracted, the output path is "Failure."

When there is no identity extracted, no HTTP-level challenge or soapfault is generated. Those message can be generated only by subsequent Bladelets that try to use the identity information for different purposes, such as authenticate and identity verify.

#### **Prerequisites and Dependencies**

None.

#### **Details**

Figure 3-114 Identify Properties Window—Input Parameters, Transport Level Identity

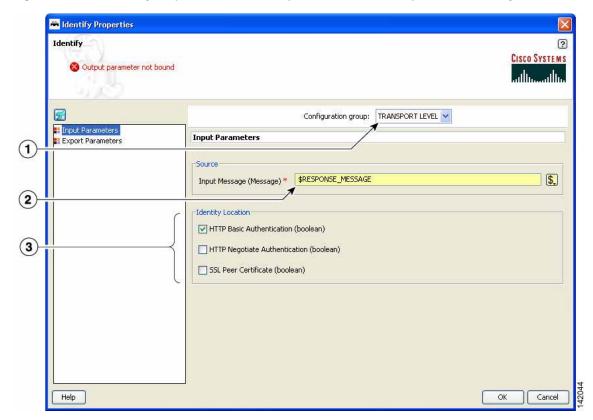

| 1 | Configuration<br>Group | Configuration group, set here to Transport Level.                                                                       |
|---|------------------------|----------------------------------------------------------------------------------------------------|
| 2 | Input Message          | Incoming message to extract identity information from.                                                                  |
| 3 | Identity Location      | Location from which to extract HTTP information:                                                                        |
|   |                        | <ul> <li>HTTP Basic Authentication—Extracts HTTP basic authentication<br/>information from incoming message.</li> </ul> |
|   |                        | HTTP Negotiate Authentication—Extracts HTTP negotiate authentication information from incoming message.                 |
|   |                        | <ul> <li>SSL Peer Certificate—Extracts SSL peer certificate from incoming<br/>message.</li> </ul>                       |

Harrify Properties Identify ? CISCO SYSTEMS Output parameter not bound Configuration group: MESSAGE LEVEL Input Parameters
Export Parameters **Input Parameters** (1) Source \$. (2) WS Security Username Token (boolean) WS Security SPNEGO Token (boolean) (3) ✓ WS Security X.509 Certificate Token (boolean) WS Security X.509 Certificate Chain Token (boolean) WS Security SAML Token (boolean) Help Cancel OK

Figure 3-115 Identify Properties Window—Transport Layer Identity, Message Level Identity

| 1 | Configuration<br>Group | Configuration group, set here to Message Level.                                                                                 |
|---|------------------------|----------------------------------------------------------------------------------------------------|
| 2 | Input Content          | List of content to extract identity information from.                                                                           |
| 3 | Identity Location      | Location from which to extract security-token information:                                                                      |
|   |                        | WS Security Username Token—Extract WS-Security Username Token information from incoming contents.                               |
|   |                        | WS Security SPNEGO Token—Extract WS-Security SPNEGO Token information from incoming contents.                                   |
|   |                        | WS Security X.509 Certificate Token—Extract WS-Security X.509     Certificate Token information from incoming contents.         |
|   |                        | WS Security X.509 Certificate Chain Token—Extract WS-Security X.509 Certificate Chain Token information from incoming contents. |
|   |                        | WS Security SAML Token—Extract WS-Security SAML Token information from incoming contents.                                       |

Identify

Cutout parameter not bound

Exported Parameters

Inout Parameters

Result (Security-Contents) Sterontory

Their

Figure 3-116 Identify Properties Window—Export Parameters

| 1 | Result | Data structure that stores the identity information extracted from the   |
|---|--------|--------------------------------------------------------------------------|
|   |        | incoming message or contents. Allows the subsequent Bladelet to make use |
|   |        | of the identity extraction results from the Identify Bladelet.           |

- On success, a SecurityContextListIterator is populated with all the identity information extracted from incoming message.
- On failure, an empty SecurityContextListIterator is exported.

#### **Exceptions**

None.

### **Authenticate**

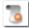

#### Summary

The Authenticate Bladelet authenticates various credentials from the Identify Bladelet. An HTTP header or SOAP message are among the variety of sources that the Authenticate Bladelet can obtain identities from. You can set various property types for the Authenticate Bladelet.

#### **Prerequisites and Dependencies**

• The AONSSubjects to be authenticated are generated by Identify Bladelet. Ensure that Identify Bladelet precedes Authenticate Bladelet in a valid PEP and that the export parameter of Identify Bladelet retrieves the AONSSubjects.

#### **Details**

An Authenticate Bladelet authenticates only one type of identity. To authenticate multiple types of identity, you must use multiple instances of Authenticate Bladelet in the PEP.

To perform HTTP-based authentication, put an Authenticate Bladelet on the "Failure" path of the Identify Bladelet used to extract the credential to generate proper HTTP authentication challenge.

In order to generate HTTP response or proper soapfault message on exception cases, no Bladelet should be put on the exception path of the Authenticate Bladelet.

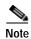

Each required field in the Bladelet Properties window is marked by a red asterisk. Until all required fields are completed with the correct value, an error message appears on top of the Bladelet Properties window to indicate which field remains to be completed or indicates that there is a parameter type mismatch and so on before the Bladelet is completely configured.

Authenticate

Authenticate

Advanced Input Parameters

Input Parameters

Advanced Input Parameters

HTTP Authentication (boolean)

Basic Authentication (boolean)

Basic Authentication (boolean)

Wegobiste Authentication (boolean)

Basic Authentication (boolean)

Figure 3-117 Authenticate Properties Window—Advanced Input Parameters

| 1 | Basic<br>Authentication          | Whether or not this Bladelet supports HTTP basic authentication.                                               |
|---|----------------------------------|----------------------------------------------------------------------------------------------------|
| 2 | Basic<br>Authentication<br>Realm | Customized basic authentication realm. If nothing is defined, AON node hostname is used as default realm name. |
| 3 | Negotiate<br>Authentication      | Whether or not this Bladelet supports HTTP negotiate authentication.                                           |

🛎 Authenticate Properties Authenticate ? CISCO SYSTEMS Mandatory parameter "Profile" not defined for bladelet "Authenticate". Configuration group: LDAP ٧ Input Parameters (1) Subjects to Authenticate \$. Input Subjects (SecurityContextListIterator) \* 2 HTTP-BASIC Y Method (string) \* Result Caching Options Expiration Interval in Seconds (long) \* 3600 Profile (policy) \* Multiplicity (string) \* Help Cancel

Figure 3-118 Authenticate Properties Window—Input Parameters, LDAP

| 1 | Configuration Group            | Configuration group, set here to LDAP.                                                                                  |
|---|--------------------------------|----------------------------------------------------------------------------------------------------|
| 2 | Input Subjects                 | Data structure that stores the identity information to be authenticated. It should be exported by an Identity Bladelet. |
| 3 | Method                         | Type of the identity to be authenticated in this Bladelet.                                                              |
| 4 | Expiration Interval in Seconds | Time-to-live value for locally cached credentials.                                                                      |
| 5 | Profile                        | LDAP policy with configuration information for LDAP servers used to authenticate the subjects.                          |
| 6 | Multiplicity                   | Whether or not all or any subject in the list needs to be valid for the final success of the Bladelet.                  |

Authenticate Properties Authenticate ? CISCO SYSTEMS Mandatory parameter "Profile" not defined for bladelet "Authenticate". Configuration group: KERBEROS Input Parameters Subjects to Authenticate \$. Input Subjects (SecurityContextListIterator) \* 🖈 2 HTTP-NEGOTIATE ~ Method (string) \* Profile (policy) \* Multiplicity (string) \* ALL Help OK Cancel

Figure 3-119 Authenticate Properties Window—Input Parameters, Kerberos

| 1 | Configuration<br>Group | Configuration group, set here to Kerberos.                                                                       |
|---|------------------------|----------------------------------------------------------------------------------------------------|
| 2 | Input Subjects         | Data structure storing the identity information to be authenticated. Should be exported by an Identity Bladelet. |
| 3 | Method                 | Type of the identity to be authenticated in this Bladelet.                                                       |
| 4 | Profile                | Kerberos policy with configuration information for KDC and Kerberos services used to authenticate the subjects.  |
| 5 | Multiplicity           | Whether or not all or any subject in the list needs to be valid for the final success of the Bladelet.           |

Authenticate Properties Authenticate CISCO SYSTEMS 🔕 Mandatory parameter "Resource" not defined for bladelet "Authenticate". Configuration group: SiteMinder 5.5 cg.authnscheme Advanced Input Parameters Subject to Authenticate \$. Subject (AONSSubject) (2) Extension Configuration \$. (3) Extension Profile (policy) ~ Help OK Cancel

Figure 3-120 Authenticate Properties Window—Input Parameters, SiteMinder 5.5

| 1 | Configuration<br>Group | Configuration group, set here to SiteMinder 5.5.                                   |
|---|------------------------|------------------------------------------------------------------------------------|
| 2 | Subject                | AONSSubject. It specifies the subject being authenticated.                         |
| 3 | Resource               | String. Resource the subject is trying to access.                                  |
| 4 | Extension Profile      | Policy. Property set that specifies parameters used to connect to a Policy Server. |

- On success, valid AONSSubject is marked as authenticated and can be retrieved through the following attributes of SecurityContext:
  - wssUsernameTokensAuthenticated
  - httpBasicAuthsAuthenticated
  - wssSPNEGOTokensAuthenticated
  - httpNegAuthsAuthenticated

#### **Exceptions**

- Credential Unavailable: No credential is available for the specified type in the source SecurityContextListIterator object.
- Communication Failure: Failed to communicate with the configured LDAP server or KDC.
- Credential Invalid: Authentication failed due to invalid credential.

### **Verify Identity**

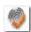

#### Summary

This Bladelet verifies whether the following types of identities are trusted by the AON node. The trust can be verified by CA root trust only or you can enforce that the certificate itself has to be present in the node's trust store.

#### **Prerequisites and Dependencies**

- The AONSSubjects to be verified are generated by Identify Bladelet. Ensure that Identify Bladelet precedes Verify Identity Bladelet in a valid PEP. Use the export parameter of Identify Bladelet to retrieve the AONSSubjects.
- Populate "trustedCACerts:" with trusted CA certificates. If the certificate itself has to be in the trust store to be considered trusted, populate the "trustedCerts" properly as well.

#### **Details**

A Verify Identity Bladelet can verify only one type of identity. To verify multiple types of credentials, multiple instances of Verify Identity Bladelets need to be used in the PEP.

In order to generate proper soapfault messages for exception cases, no Bladelet should be put on the exception path of the Verify Identity Bladelet.

Verifyldentity Properties VerifyIdentity ? CISCO SYSTEMS Bladelet Group "Security". Input Parameters Subjects \$, Input Security Context (SecurityContextListIterator) \* Identity Type (string) \* Configuration Multiplicity (string) \* ALL CA Root Validation Only (boolean) Help Cancel OK

Figure 3-121 Verify Identity Properties Window—Input Parameters

| 1 | Input Security<br>Context  | Data structure that stores the identity information to be authenticated. Should be exported by an Identity Bladelet.                 |
|---|----------------------------|----------------------------------------------------------------------------------------------------|
| 2 | Identity Type              | Type of the identity to be verified in this Bladelet.                                                                                |
| 3 | Multiplicity               | Whether all or any of the subject in the list needs to be valid for the final success of the Bladelet.                               |
| 4 | CA Root Validation<br>Only | Whether the certificate needs to be trusted by one of the CAs in the CA trust store or to be present in the trust store of the node. |

- On success, valid AONSSubject is marked as verified and can be retrieved through the following attributes of SecurityContext:
  - wssX509CertTokensVerfied
  - wssX509CertPathTokensVerified
  - SAMLAssertionsVerified
  - SSLPeerCertsVerified

#### **Exceptions**

- Token Unavailable: No identity information is available for the specified type in the source SecurityContextListIterator object.
- Token Invalid: The identity is not trusted by the node.

### **Transformation Category**

The Transformation Category has one Bladelet:

Transform

#### **Transform**

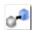

#### Summary

This Bladelet performs transformation on AON Message Content. It can transform an XML message content to an XML or Non-XML content using XSLT Based Transformation mechanism. Further, Non-XML message content can also be transformed to XML or Non-XML message content by providing a content parser extension.

If the message is not a multipart message, then its contents can be transformed and result of the transformation can be placed in the specified message and additionally can be exported as a PEP variable.

If the message is a multipart message and the list of contents are transformed in to a list of result contents, you must use BuildCompositeMessage to build a result multipart message.

#### **Prerequisites and Dependencies**

- · Define a Transform Property Set value from the AMC server.
- Transform property set specifies a Style Sheet to use in transformation. In the Transform Property, specify the name of the style sheet and the package in which it is provided. Transform packages are created using ADS and loaded and registered in AMC. Deploy the transform package on a node before using the style sheet in transformation in PEP on the node.
- For using Content Parser property set in the Bladelet, define Content Parser property set from the AMC server.
- If the Content Parser property set so defined uses Parser Plug-in and Transformer Plug-in classes, design these classes and provide them in a Content Parser package in ADS. Load the package and register it with the AMC server.

#### **Details**

Figure 3-122 Transform Properties Window—Input Parameters

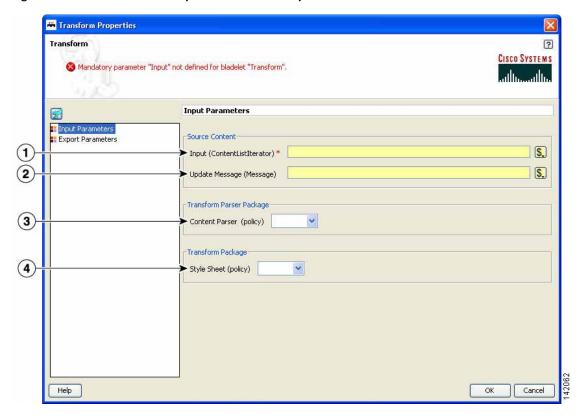

| 1 | Input          | List of contents to transform. Content can come from either of the following:                                                                                   |
|---|----------------|----------------------------------------------------------------------------------------------------|
|   |                | • It can be extracted and provided in a list by calling method content->iterator() on the Message PEP variable.                                                 |
|   |                | • It can come from the results of a ExtractCompositeMessage Bladelet.                                                                                           |
| 2 | Update Message | Message in which the transformation result is placed.                                                                                                    |
|   |                | If input contains multiple contents, you must export the result of transformation in a Result. Use BuildCompositeMessage Bladelet to build a multipart message. |
|   |                | Additionally or alternately, you can export the result in a PEP variable selected under the Export Parameter section in the Result field.                       |
| 3 | Content Parser | Content Parser property set. Defines parser plug-in and transformer plug-in classes to use if specified. Must already be created in the AMC server.             |
| 4 | Style Sheet    | Transform property set. Defines name of the style sheet to use for transformation. Must already be created in the AMC server.                                   |

Transform

Transform

Transform

Transform

Transform

Transform

Transform

Transform

Transform

Transform

Transform

Transform

Transform

Transform

Transform

Transform

Transform

Transform

Transform

Transform

Transform

Transform

Transform

Transform

Transform

Transform

Transform

Transform

Transform

Transform

Transform

Transform

Transform

Transform

Transform

Transform

Transform

Transform

Transform

Transform

Transform

Transform

Transform

Transform

Transform

Transform

Transform

Transform

Transform

Transform

Transform

Transform

Transform

Transform

Transform

Transform

Transform

Transform

Transform

Transform

Transform

Transform

Transform

Transform

Transform

Transform

Transform

Transform

Transform

Transform

Transform

Transform

Transform

Transform

Transform

Transform

Transform

Transform

Transform

Transform

Transform

Transform

Transform

Transform

Transform

Transform

Transform

Transform

Transform

Transform

Transform

Transform

Transform

Transform

Transform

Transform

Transform

Transform

Transform

Transform

Transform

Transform

Transform

Transform

Transform

Transform

Transform

Transform

Transform

Transform

Transform

Transform

Transform

Transform

Transform

Transform

Transform

Transform

Transform

Transform

Transform

Transform

Transform

Transform

Transform

Transform

Transform

Transform

Transform

Transform

Transform

Transform

Transform

Transform

Transform

Transform

Transform

Transform

Transform

Transform

Transform

Transform

Transform

Transform

Transform

Transform

Transform

Transform

Transform

Transform

Transform

Transform

Transform

Transform

Transform

Transform

Transform

Transform

Transform

Transform

Transform

Transform

Transform

Transform

Transform

Transform

Transform

Transform

Transform

Transform

Transform

Transform

Transform

Transform

Transform

Transform

Transform

Transform

Transform

Transform

Transform

Transform

Transform

Transform

Transform

Transform

Figure 3-123 Transform Properties Window—Export Parameters

| 1 | Result | List that contains transformed contents. After the results of the           |
|---|--------|-----------------------------------------------------------------------------|
|   |        | transformation are placed in a PEP variable, they can be used in subsequent |
|   |        | transformation or can be used to build a mulitpart message using            |
|   |        | BuildCompositeMessage Bladelet.                                             |

• Transform Bladelet performs the transformation of message content based on the Style Sheet property and Content Parser policy. If transformation is successful, transformed content can be updated in the message selected in Updated Message field. If transformation is operating on a list of contents, the result of transformation must be exported in Result parameter.

If transformation is successful, Success output path is set. In case of failure, Fail output path is set.

#### **Exceptions**

None.

### **Miscellaneous Category**

The Miscellaneous category contains no Bladelets.

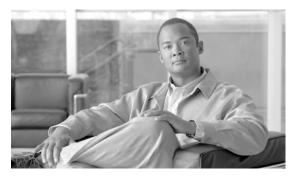

CHAPTER 4

## **ADS PEP Attributes Reference**

#### Revised: March, 2007, OL-11798-01

This chapter presents detailed reference information that you need to use Cisco AON Development Studio (ADS) to assign Policy Execution Plan (PEP) attributes.

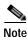

For more information on implementing an AON network, see the following:

- Other chapters in this guide:
  - Getting Started with Cisco ADS
    - Setting Bladelet Properties, Variables, and Rules
    - ADS Bladelets Reference
    - ADS Message Types Reference
    - E-Mail to Cisco ADS Support
- Other guides in the AON library:
  - AON Installation and Administration Guide (for information on the AMC server and nodes)
  - AON Programming Guide (for information on custom Bladelets, custom adapters, and application program interfaces)

### **Contents**

- Information About PEP Attributes, page 4-1
- PEP Attribute Window and Dialog Boxes, page 4-2
- PEP Attribute Variable-Type Choices, page 4-2

### **Information About PEP Attributes**

PEP attributes are items such as name, package, description, interaction style, and operating variables that apply to the entire collection of Bladelets and paths that constitute a PEP.

## **PEP Attribute Window and Dialog Boxes**

Common tasks involving creating PEPs are discussed in "Getting Started with Cisco ADS" chapter. This section describes how to assign PEP attributes, when you start to create a PEP or at any later time.

You assign PEP attributes by means of the PEP Attributes window (Figure 4-1) and subsequent dialog boxes. (To open this window, follow the procedure in the "Creating PEPs" section on page 1-11.)

Figure 4-1 PEP Attributes Window

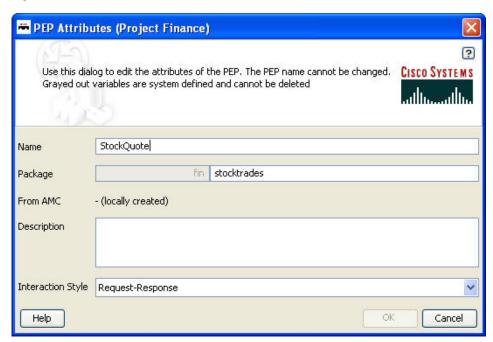

## **PEP Attribute Variable-Type Choices**

PEP attributes are listed in Table 1.

Table 1 Variable Definition: Available Types

| Туре                    | Description                                |
|-------------------------|--------------------------------------------|
| AONSSubject             | Subject of the AON message.                |
| AONSSubjectListIterator | Iterator for a list of AONSubject objects. |

Table 1 Variable Definition: Available Types (continued)

| Туре                      | Description                                                                                                    |
|---------------------------|----------------------------------------------------------------------------------------------------|
| Content                   | Content of the AON. An object of this type is created by the CreateContent Bladelet and is consumed by the CreateMessage Bladelet. You do not create this directly; rather, it is created by the CreateContent Bladelet. The message type has a content attribute that returns the content of the message (example: REQUEST_MESSAGE.content() gives the content of the incoming message). Content has the following attributes: |
|                           | • numParts—If the underlying content is a MIME content, returns the number of parts in the content. The number of parts of a MIME content in the incoming message is given by REQUEST_MESSAGE.content().numParts().                                                                                                    |
|                           | • document—If the underlying content is of the XML type, returns the Document object corresponding to the actual content. The document representation of the content in the incoming message is given by REQUEST_MESSAGE.content().document().                                                                                                    |
| ContentListIterator       | List of content values (see Content for details) that can be accessed one at a time.                                                                                                    |
| Document                  | DOM document. An object of this type can be extracted from the Content object (see Content for details) if the content is XML. You do not create this directly.                                                                                                    |
| FindContentListIterator   | Iterator for content list search results (see Content for details).                                                                                                    |
| FindResult                | Collection of search results for one Xpath. You do not create this directly; rather, it is generated by the Find Bladelet. It has the following attributes:                                                                                                    |
|                           | • String value—For a single node, returns the string value of the node; for a list of nodes, returns the string value of the first node.                                                                                                    |
|                           | • String node Value(i)—Returns the string value of the ith node                                                                                                    |
|                           | • int size—Returns the size of the result set.                                                                                                    |
| FindResultMapIterator     | Iterator for a map of Xpath/Regex search results. The key for the map is the name of the input Xpath. The value of the map is the FindResult corresponding to that Xpath. This is generated by the Find Bladelet. It has the following attributes:                                                                                                    |
|                           | FindResult first                                                                                                    |
|                           | FindResult last                                                                                                    |
|                           | Findresult elementAt                                                                                                    |
| FindResultMapListIterator | Iterator for a map list of Xpath/Regex search results (see above).                                                                                                    |

Table 1 Variable Definition: Available Types (continued)

| Туре                        | Description                                                                                                    |
|-----------------------------|----------------------------------------------------------------------------------------------------|
| Message                     | AON message. The PEP variable REQUEST_MESSAGE of this type is available in the request-action and represents the incoming message. The PEP variable REQUEST_MESSAGE of this type is available in the response-action and represents the outgoing message. The CreateMessage Bladelet can create an object of this type in the PEP. You do not create this directly. It has the following attributes: |
|                             | • messageId—Returns the id of the message. The id of an incoming message is given by: REQUEST_MESSAGE.messageId()                                                                                                    |
|                             | timeStamp—Time at which the message was created. The timestamp of the incoming message is given by REQUEST_MESSAGE.timeStamp()                                                                                                    |
|                             | • srcIP—IP address of the message source. The source IP of the incoming message is given by REQUEST_MESSAGE.srcIP()                                                                                                    |
|                             | • srcPort—Port number of the message source. The source port of the incoming message is given by REQUEST_MESSAGE.srcPort()                                                                                                    |
|                             | destIP—IP address of the message destination. The destination IP of the incoming message is given by REQUEST_MESSAGE.destIP()                                                                                                    |
|                             | destPort—Port number of the message destination. The destination port of the incoming message is given by REQUEST_MESSAGE.destPort()                                                                                                    |
|                             | destProtocol—String representation of the message protocol. The protocol name of the incoming message is given by REQUEST_MESSAGE.destProtocol()                                                                                                    |
|                             | header—Value of the header in the message. The User-Agent<br>header of the incoming message is given by<br>REQUEST_MESSAGE.header(User-Agent)                                                                                                    |
|                             | content—AON Content of the message. The content of the incoming message is given by REQUEST_MESSAGE.content()                                                                                                    |
|                             | URI—Destination uniform resource identifier (URI) of the<br>message. The URI of the incoming message is given by<br>REQUEST_MESSAGE.URI()                                                                                                    |
| SearchResult                | Maps a search specifier to a list of content. In each case, the search specifier is determined by a previously specified search criteria. You use the search specifier to locate the corresponding result for a particular search criteria.                                                                                                    |
| SearchResultListIterator    | Iterator over a list of SearchResult objects.                                                                                                    |
| SecurityContext             | Store of subject and credential information for certain message or content.                                                                                                    |
| SecurityContextListIterator | Iterator for a list of SecurityContext objects.                                                                                                    |
| Boolean                     | Value of either true or false.                                                                                                    |
| byte                        | Value that you can input directly. Range: -128 to 127.                                                                                                    |

Table 1 Variable Definition: Available Types (continued)

| Туре     | Description                                                                                                    |
|----------|----------------------------------------------------------------------------------------------------|
| double   | Value that you can input directly. Range: 4.9E–324 to 1.7976931348623157E308.                                                                                                    |
| float    | Value that you can input directly. Range: 1.401298464324817E–45 to 3.4028234663852886E38.                                                                                                    |
| int      | Value that you can input directly. AON uses this in its Bladelets. Range: -2147483648 to 2147483647.                                                                                                    |
| iterator | Keeps the state of a position in a list. It can be used for accessing items from the data structure and can be viewed as a list, array, or stream. It is able to do so one at a time.                                                                                                    |
| list     | List or collection of objects. The element of a list can be any object (such as a string). It has the following attributes:                                                                                                    |
|          | • Size—Returns the size of the list. For example, if a PEP variable "I" of type list is defined in the PEP, I.size() gives the number of elements in the list. To retrieve the <i>n</i> th element in a list, specify list[n]. For example, to get the first element in a list, specify list[0] |
| long     | Value that you can input directly. Range: -9223372036854775808 to 9223372036854775807.                                                                                                    |
| map      | Collection of name-value entries. AON supports maps of string-typed keys to string-typed values. It has the following values:                                                                                                    |
|          | • Size—Returns the size of the map. For example, if a PEP variable "m" of type map is defined in the PEP, m.size() gives the number of entries in the map.                                                                                                    |
|          | To retrieve the value in a map corresponding to key "K", use map $\{K\}$ . In case of a list of maps, to access the value corresponding to key "K" in the first map in the list, use list $[0]\{K\}$ .                                                                                          |
| object   | Any object. You do not provide this directly. If input to a Bladelet is of this type, any PEP variable can be bound to the input.                                                                                                    |
| short    | Value that you can input directly. Range: -32768 to 32767.                                                                                                    |
| string   | String of characters. Type the string in the ADS text box or text area.                                                                                                    |

PEP Attribute Variable-Type Choices

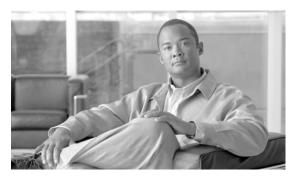

CHAPTER 5

## **ADS Message Types Reference**

#### Revised: March, 2007, OL-11798-01

This chapter presents detailed reference information that you need to use Cisco AON Development Studio (ADS) to assign message types.

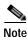

For more information on implementing an AON network, see the following:

- Other chapters in this guide:
  - Getting Started with Cisco ADS
    - Setting Bladelet Properties, Variables, and Rules
    - ADS Bladelets Reference
    - ADS PEP Attributes Reference
    - E-Mail to Cisco ADS Support
- Other guides in the AON library
  - AON Installation and Administration Guide (for information on the AMC server and nodes)
  - *AON Programming Guide* (for information on custom Bladelets, custom adapters, and application program interfaces)

### **Contents**

- Information About Message Types, page 5-1
- Message Type Window and Dialog Boxes, page 5-2

# **Information About Message Types**

A message type is a filter that determines what type of message a PEP is to process. An AON node identifies a message of interest based on the details you specify in a message type. These details, which can include items such as message content, IP addresses, or message headers, are used to trigger the associated PEP. They can also be used to trigger encoding and message delivery properties.

# **Message Type Window and Dialog Boxes**

Common tasks involving creating PEPs are discussed in "Getting Started with Cisco ADS" chapter. This section describes how to assign message types.

You assign message types by means of the Message Type Definition window (Figure 5-1) and subsequent dialog boxes.

Figure 5-1 Message Type Definition Window

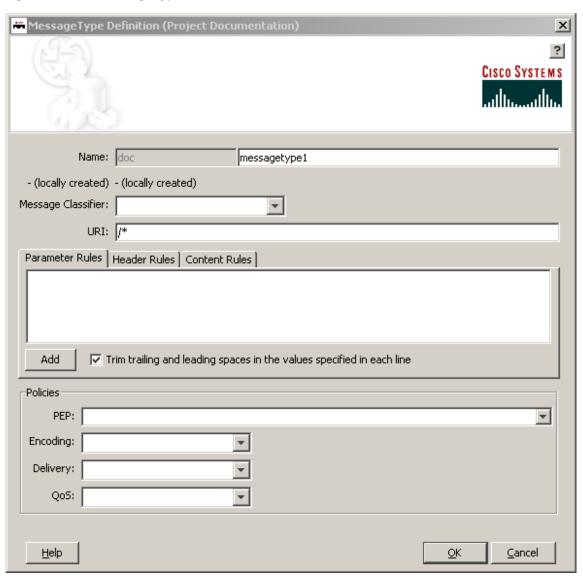

# Message Type Choices

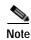

- Only the name is a required field. Other fields are optional, although you will want to configure as many fields as possible to ensure that the node properly identifies messages of interest.
- Many of the following windows allow you to specify values in one or more of the following ways:
  - By typing them in directly
  - By selecting them from a drop-down list
  - By binding the parameter to a specific value

Table 1 Message Type Definition Window

| Field              | Description                                                                                                    |
|--------------------|----------------------------------------------------------------------------------------------------|
| Name               | Name for the message type.                                                                                                    |
| Message Classifier | Message classifier. IP address and port of the originator and destination of a message. Must already be configured on the AMC server. The full path in AMC is AMC > Network Nodes > Configure > ACL/Classifier.                                                                                                    |
| URI                | Uniform resource identifier (URI) for the message.                                                                                                    |
| Rule Type          | Rule type:                                                                                                    |
|                    | <ul> <li>Parameter Rules—Identify messages based on data contained in their URLs.</li> </ul>                                                                                                    |
|                    | <ul> <li>Header Rules—Identify messages based on data contained in their<br/>headers.</li> </ul>                                                                                                    |
|                    | <ul> <li>Content Rules—Identify messages based on content in the message<br/>body.</li> </ul>                                                                                                    |
| Rules              | Rule, typically with the following components:                                                                                                    |
|                    | Item that the node should identify                                                                                                    |
|                    | Equals or Not Equals                                                                                                    |
|                    | Value associated with the item                                                                                                    |
|                    | The following example shows an XPath-expression content rule:                                                                                                    |
|                    | //PO/poRequestInfo[1]/poRequest/purchaseInvoiceNumber <b>equals</b> 100000                                                                                                    |
|                    | When the node receives an XML message in which the invoice number equals 100000, the message is further processed by the associated PEP and other policies.                                                                                                    |
|                    | Note Due to limitations within the Windows user interface, it is possible to unknowingly include spaces before or after an expression, especially if you are pasting a lengthy string from another application. These extra spaces can cause processing errors when actual messages arrive without the spaces. To avoid including extra spaces, check the "Trim trailing and leading spaces" box. |
| PEP                | Existing PEP to be used to process messages identified by the message type.                                                                                                    |

Table 1 Message Type Definition Window (continued)

| Field    | Description                                                                                                    |
|----------|----------------------------------------------------------------------------------------------------|
| Encoding | Encoding property that defines how and when a message is to be compressed. This must already be configured on the AMC server. The full path in AMC is <b>Properties &gt; Application &gt; Node &gt; Edit Properties &gt; Encoding</b> .                                                                                                    |
| Delivery | Delivery property that affects the ordered and reliable delivery of messages to destinations. Depending on the configuration, multiple messages can be delivered in a predefined order, and the node continues attempting to deliver a message until successful. This must already be configured on the AMC server. The full path in AMC is <b>Properties &gt; Application &gt; Node &gt; Edit Properties &gt; Delivery Connection</b> . |
| QoS      | Mapping real Application QoS value to a ToS/DSCP value using a global policy in AMC. This policy is available under Application. This must already be configured on the AMC server. The full path in AMC is <b>Properties &gt; Application &gt; Global &gt; QoSMapping</b> .                                                                                                    |
|          | Note If you do not choose an application QoS value for an AON message then by default Application QoS is set to the DSCP value of 0 (zero).                                                                                                    |

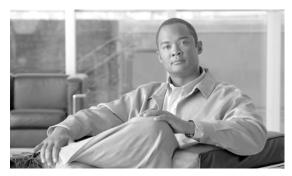

CHAPTER 6

## E-Mail to Cisco ADS Support

Revised: March, 2007, OL-11798-01

This chapter presents detailed information about the E-mail to ADS Support.

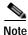

For more information on implementing an AON network, see the following:

- Other chapters in this guide:
  - Getting Started with Cisco ADS
  - Setting Bladelet Properties, Variables, and Rules
  - ADS Bladelets Reference
  - ADS PEP Attributes Reference
  - ADS Message Types Reference
- Other guides in the AON library
  - AON Installation and Administration Guide (for information on the AMC server and nodes)
  - *AON Programming Guide* (for information on custom Bladelets, custom adapters, and application program interfaces)

### **Contents**

- E-mail Support, page 6-1
- Prerequisite for E-mail to ADS Support, page 6-2
- Accessing the E-mail to ADS Support Template, page 6-2
- E-mail Attachments, page 6-4

## E-mail Support

AON 2.1 introduces the E-mail to Cisco ADS Support feature. This feature provides a built in E-mail template dialog in ADS. You can now send E-mail to Cisco Technical Assistance Center (TAC) with the Policy Execution Plans (PEPs) attachments or logs to get help on specific issues and support for Cisco ADS.

The E-mail template is designed with all the basic E-mail features—From, To, CC, Subject, and Message. Additionally, the template also provides the Service Request Identification number (SR #) field where you must enter your Service Request Identification number. This helps Cisco TAC to identify you as a customer.

The From address and the mail server name is pre-populated from the settings defined in the E-mail template, provided you have set the E-mail Preference during the steps in "Starting and Exploring Cisco ADS" section, in Chapter 1, Getting Started with Cisco ADS.

The E-mail template also provides an extensive way to attach the elements of ADS with the E-mail to Cisco TAC. You can attach logs, PEPs, Nodes, Message Types, or packages by selecting a check box.

## Prerequisite for E-mail to ADS Support

- The From address and the mail server name must be set in the E-mail Preference, otherwise you will
  not be able to send any E-mail to Cisco TAC. To set E-mail Preference, go to Tools > Options >
  Set Email Preference and add your E-mail address and mail server name.
- You must enter your Service Request Identification number (SR #) in the E-mail template, if the E-mail is sent to the Cisco TAC to "attach@cisco.com".

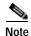

You get the Service Request Identification number (SR #) from Cisco when you get your licence; if you do not have the number, please contact your Cisco representative.

## Accessing the E-mail to ADS Support Template

Use the E-mail to ADS template and send an e-mail to Cisco TAC, perform the following steps.

Step 1 To access the E-mail to ADS Support template (Figure 6-1), go to **Help > Support > Email ADS**Support.

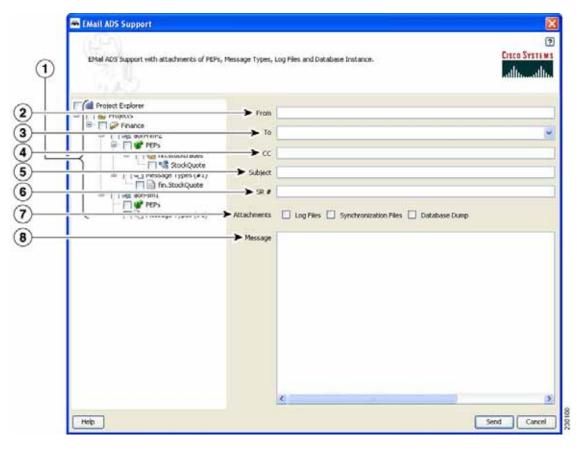

Figure 6-1 E-mail to ADS Support Template

| 1 | Propagated Project<br>Explorer Pane | This panel ( your propagated Project Explorer Pane) allows you to select PEPs and Message Types as attachments with the E-mail by clicking a check box. |
|---|-------------------------------------|----------------------------------------------------------------------------------------------------|
| 2 | From                                | Your E-mail address.                                                                                                    |
| 3 | То                                  | The E-mail address for Cisco TAC—attach@cisco.com. This box provides a list of all the previously used addresses and allows you to select the address.  |
| 4 | CC                                  | Other addresses.                                                                                                    |
| 5 | Subject                             | A brief description of your problem.                                                                                                    |
| 6 | SR #                                | Your Service Request Identification Number.                                                                                                    |
| 7 | Attachments                         | Types of files. See the "E-mail Attachments" section on page 6-4.                                                                                       |
| 8 | Message                             | The message window.                                                                                                    |

Step 2 When your message is complete and you have selected the attachments for Cisco TAC, click Send.

### **E-mail Attachments**

E-mail Attachments is an important feature of the support provided by ADS 2.1. You can attach the Log Files, the Synchronization Files, or the Database Dump as attachments with the E-mail by clicking a check box in the E-mail template (Figure 6-1). This allows Cisco TAC to successfully recreate the problem or the issue at the development site and provide the solution accordingly. The following attachment options are provided by default:

- Logs—The default Log File associated with ADS displays all the WARN, ERROR, INFO Level messages on the Log-4j settings.
- Database Dump—A backup of the existing database is constructed and zipped up to be attached with the E-mail. This would provide an effective way of re-creating the problem seen in the client site.
- Synchronization Log Files—For every Synchronization Operation, a "Sync from AMC" and "Sync to AMC" log files are created to store all the information transferred during Synchronization. These files could help Cisco TAC to identify whether the problem happened during the Synchronization process or not.

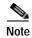

Cisco TAC receives all the attachments as one zip file called, "EmailAttachments.zip" with your E-mail message. The zip file is an archived file with the selected PEPs, Message Types, Log Files, Synchronization Log Files, and the Database Dump.